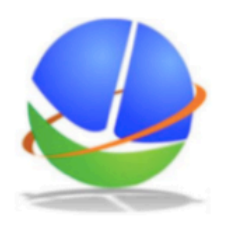

## UNIVERSIDADE DE BRASÍLIA **INSTITUTO DE GEOCIÊNCIAS** PROGRAMA DE PÓS-GRADUAÇÃO EM GEOCIÊNCIAS APLICADAS E GEODINÂMICA ÁREA DE CONCENTRAÇÃO GEOPROCESSAMENTO E ANÁLISE AMBIENTAL

# **INTEGRIDADE TOPOLÓGICA EM SISTEMAS DE BANCOS DE DADOS ESPACIAIS**

Luiz Claudio Oliveira de Andrade

Dissertação de Mestrado do Curso de Pós-Graduação em Geoprocessamento e Análise Ambiental, orientada pelo Dr. Edilson de Souza Bias, aprovada em 04 de outubro de 2018.

UNB Brasília 2018

## **PUBLICADO POR:**

Universidade de Brasília - UNB Gabinete do Diretor (GB) Instituto de Geociências (IG) CEP 70.910-900 Brasília - DF - Brasil Tel.:(61) 3107-3300 E-mail: <igd@unb.br>

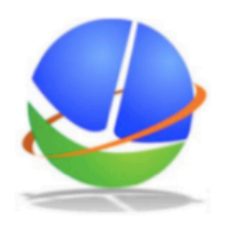

## UNIVERSIDADE DE BRASÍLIA **INSTITUTO DE GEOCIÊNCIAS** PROGRAMA DE PÓS-GRADUAÇÃO EM GEOCIÊNCIAS APLICADAS E GEODINÂMICA ÁREA DE CONCENTRAÇÃO GEOPROCESSAMENTO E ANÁLISE AMBIENTAL

# **INTEGRIDADE TOPOLÓGICA EM SISTEMAS DE BANCOS DE DADOS ESPACIAIS**

Luiz Claudio Oliveira de Andrade

Dissertação de Mestrado do Curso de Pós-Graduação em Geoprocessamento e Análise Ambiental, orientada pelo Dr. Edilson de Souza Bias, aprovada em 04 de outubro de 2018.

UNB Brasília 2018

Dados Internacionais de Catalogação na Publicação (CIP)

Andrade, Luiz Claudio Oliveira de. Cutter INTEGRIDADE TOPOLÓGICA EM SISTEMAS DE BAN-COS DE DADOS ESPACIAIS / Luiz Claudio Oliveira de Andrade. – Brasília : UNB, 2018.

 $xiii + 91 p. ; ()$  $xiii + 91 p. ; ()$  $xiii + 91 p. ; ()$  $xiii + 91 p. ; ()$ 

Dissertação (**Mestrado em Geoprocessamento e Análise Ambiental**) – Universidade de Brasília, Brasília, 2018. Orientador : Edilson de Souza Bias.

1. Validação. 2. Topologia 3. Python. 4. PostgreSQL. 5. Post-GIS 6. QGIS I. Título.

CDU 000.000

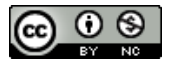

Esta obra foi licenciada sob uma Licença [Creative Commons Atribuição-NãoComercial 3.0 Não](http://creativecommons.org/licenses/by-nc/3.0/deed.pt_BR) [Adaptada.](http://creativecommons.org/licenses/by-nc/3.0/deed.pt_BR)

This work is licensed under a [Creative Commons Attribution-NonCommercial 3.0 Unported](http://creativecommons.org/licenses/by-nc/3.0/) License.

**Mestrado em Geoprocessamento e Análise Ambiental**

Dr. Edilson de Souza Bias

Orientador

Dr. Ricardo Seixas Brites

Membro interno

Dra. Linda Soraya Issmael

Membro externo

*"A vida será mais complicada se você possuir uma curiosidade ativa, além de aumentarem as chances de você entrar em apuros, mas será mais divertida".*

> Edward Speyer em "Seis Caminhos a Partir de Newton", 1994

*Primeiramente a Deus pela sua misericórdia e a minha esposa Waleska e a meus filhos Danilo, Jonas e Lívia. Sem vocês, minha vida não seria completa.*

#### **RESUMO**

Neste trabalho é analisada a eficiência e aplicabilidade de processos de validação topológica desenvolvidos no DSGTools, extensão para QGIS desenvolvida pelo Exército Brasileiro. O DSGTools foi desenvolvido originalmente para atender somente os produtos cartográficos feitos em conformidade com a Especificação Técnica para a Estruturação de Dados Geoespaciais Vetoriais (ET-EDGV) versão 2.1.3, porém, atualmente, é capaz de lidar com qualquer base de dados geoespaciais armazenados em PostgreSQL/PostGIS, além de permitir a produção de dados conforme a recentemente aprovada ET-EDGV versão 3.0. Os processos abordados neste trabalho foram desenvolvidos a partir da determinação de erros topológicos que frequentemente ocorrem durante a etapa de vetorização de um produto cartográfico e foram divididos em dois grupos: processos de identificação e processos de correção. Para desenvolver os processos, foi desenvolvido um *framework* dentro do DSGTools. Esse *framework* permite que os processos de identificação criem registros detalhados de cada problema topológico encontrado e, da mesma forma, permite que os processos de correção os sanem de maneira automatizada. Parte dos processos foi desenvolvida puramente em Python e outra parte em Python com o auxílio de consultas SQL. Os resultados desta pesquisa apresentam um caso de teste no qual um produto cartográfico da DSG, uma Carta Topográfica 1:25.000, feita de acordo com a ET-EDGV 2.1.3, é validado, mostrando os resultados positivos atingidos por meio dos processos presentes no DSGTools.

Palavras-chave: validação. topologia. DSGTools. QGIS. qualidade. PostgreSQL. PostGIS. Python. EDGV. topológica.

#### **TOPOLOGICAL INTEGRITY IN SPATIAL DATABASE SYSTEMS**

#### **ABSTRACT**

In this work it is analyzed the efficiency and aplicability of topological validation processes developed in DSGTools, a QGIS plugin developed by the Brazilian Army. DSGTools was originally developed to attend only cartographic products made in accordance with the Technical Specification for Vector Geospatial Data Structuring (ET-EDGV) version 2.1.3, but, currently, it is capable to handle with any geospacial database stored in PostgreSQL/PostGIS, as well as allowing data production in accordance with the recently approved ET-EDGV version 3.0. The processes addressed in this work were developed from the determination of topological errors that frequently occur during the vectorization step of a cartographic product and were divided in two sets: identification processes and correction processes. To develop the processes, it was developed a framework within DSGTools. This framework allows the identification processes to create detailed records for each topological error encountered and, in the same way, allows the correction processes to solve them in a automated way. Part of the processes was developed purely in Python and another part was developed in Python with the aid of SQL queries. The results of this work present a test case where a cartographic product provided by DSG, a 1:25,000 Topographic Chart, made in accordance with ET-EDGV 2.1.3, is validated, showing the positive results achieved by the processes present in DSGTools.

Keywords: validation. topology. DSGTools. QGIS. quality. PostgreSQL. PostGIS. Python. EDGV. topological.

### **LISTA DE FIGURAS**

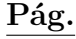

<span id="page-9-0"></span>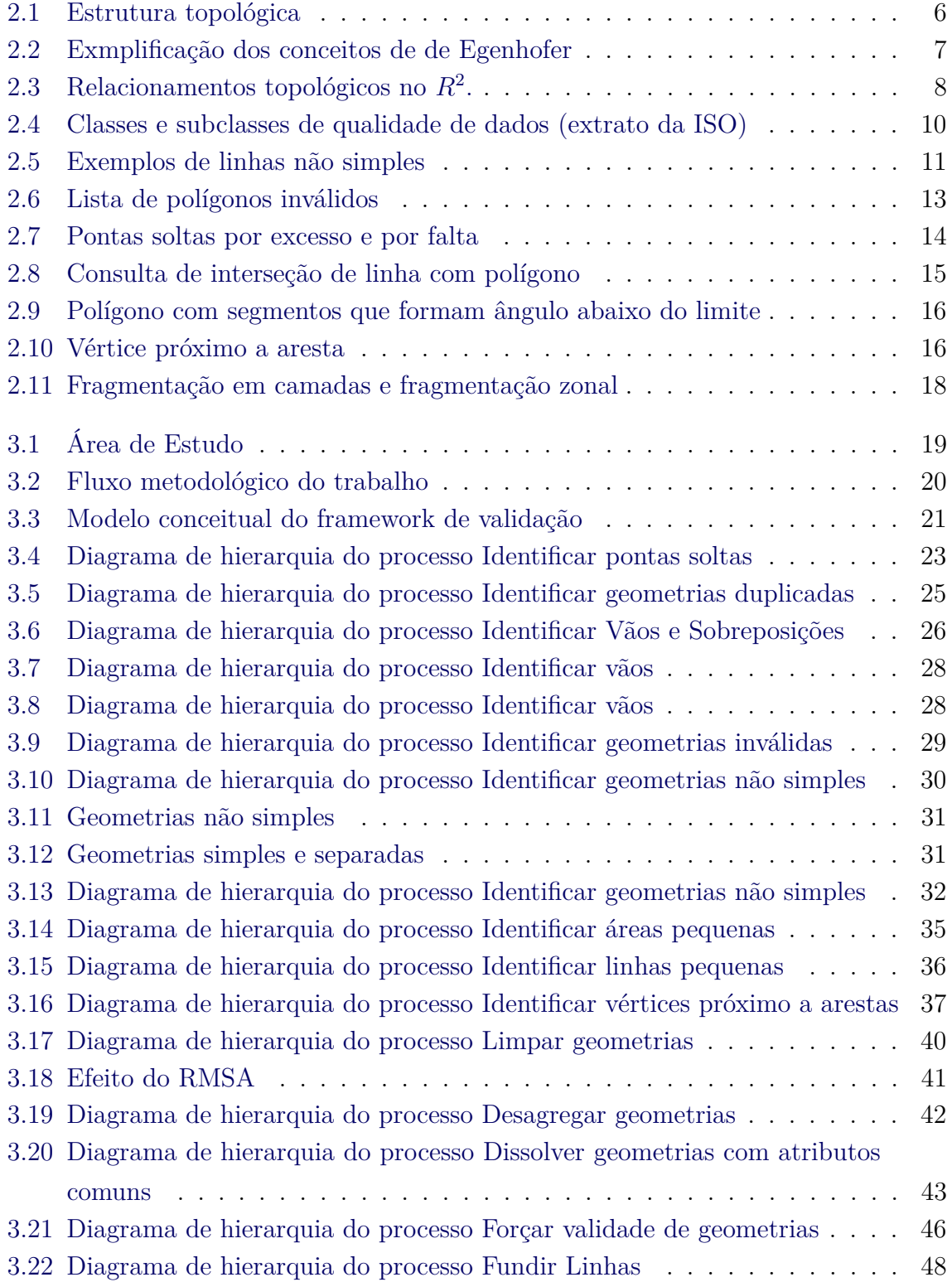

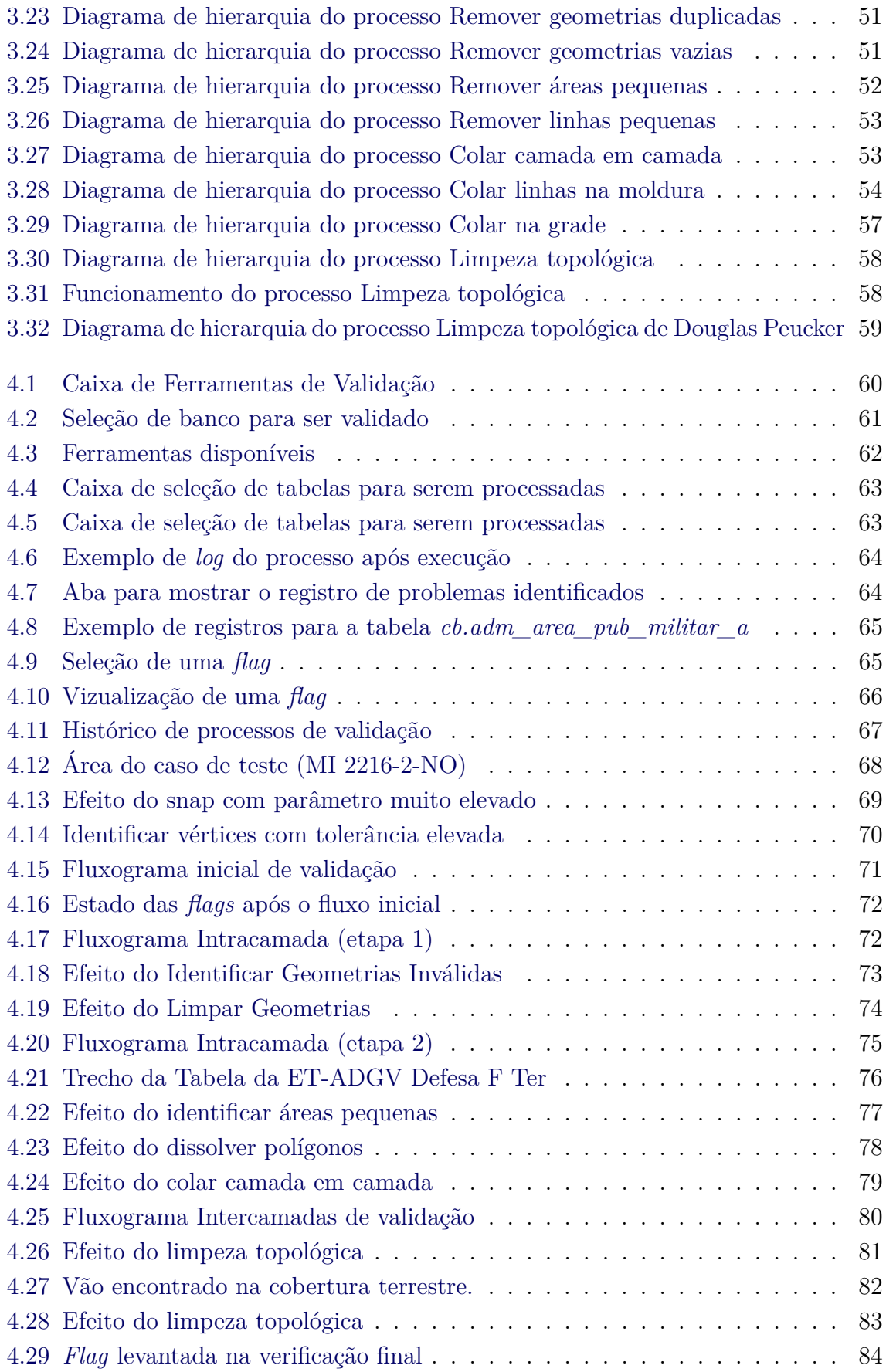

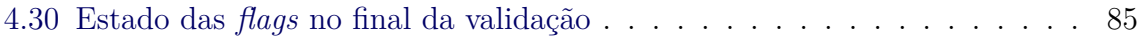

# **SUMÁRIO**

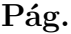

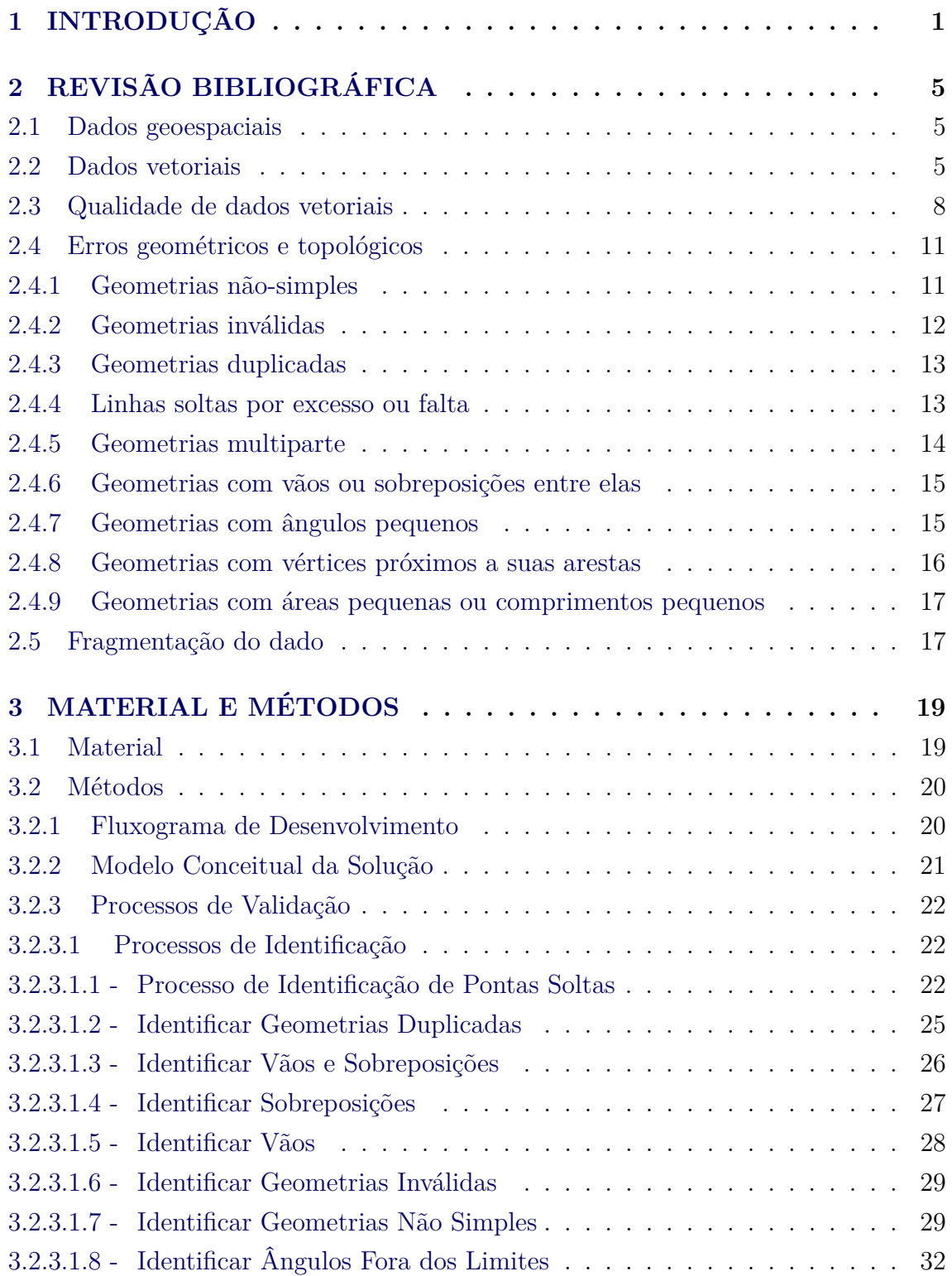

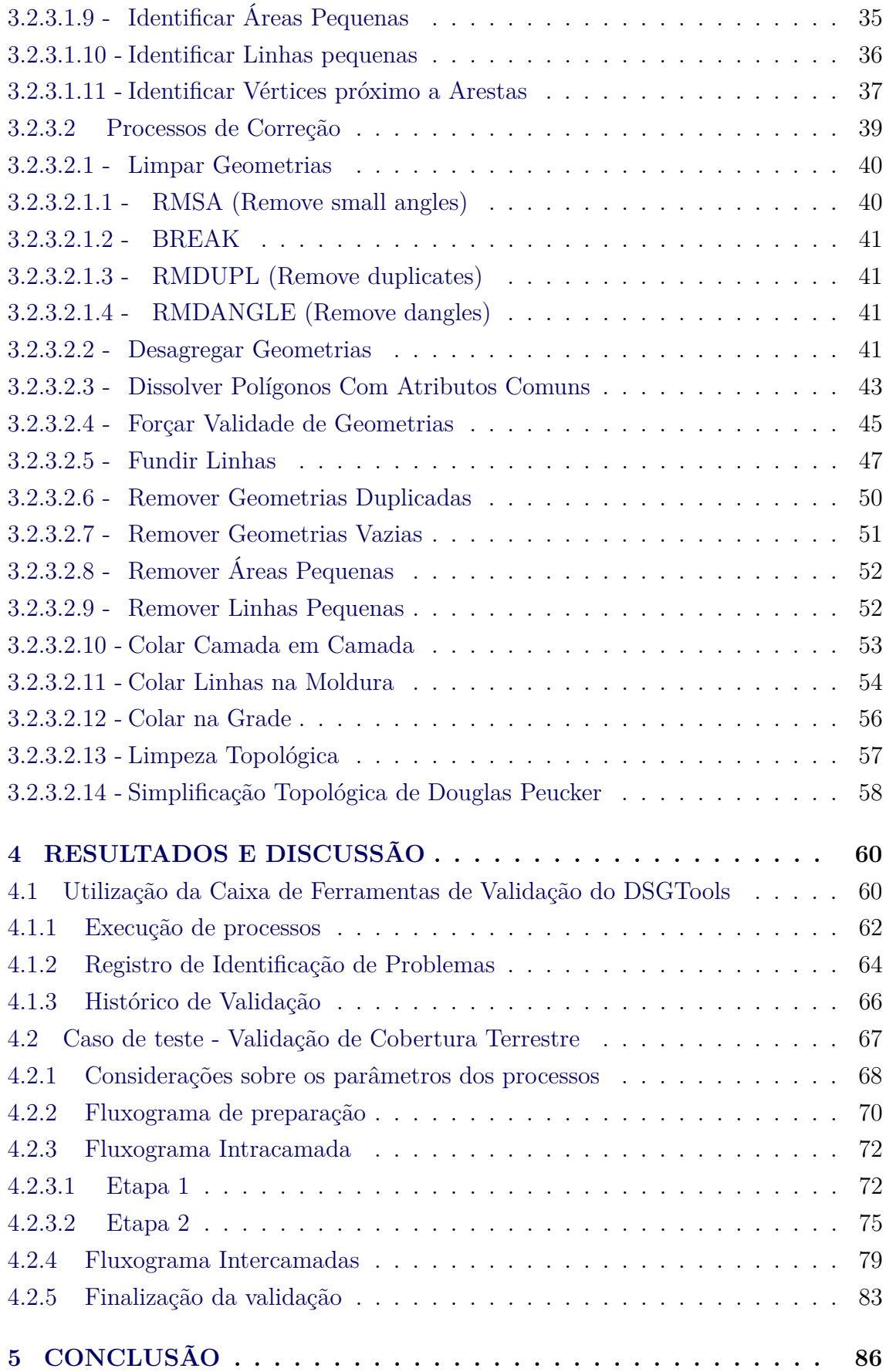

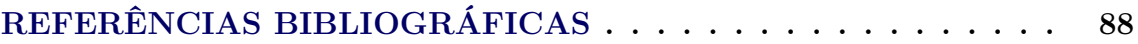

#### <span id="page-15-0"></span>**1 INTRODUÇÃO**

A Diretoria de Serviço Geográfico do Exército Brasileiro (DSG), por meio de suas Organizações Militares Diretamente Subordinadas (Centros de Geoinformação), tem mais de 100 anos de experiência em mapeamento topográfico no Brasil. Atualmente, após constantes evoluções tecnológicas, toda a linha de produção cartográfica da DSG é apoiada em Sistemas de Informações Geográficas (SIG) e conta com diversas fases de produção, dentre elas: Aquisição Vetorial, Validação e Edição ([CORREIA](#page-103-0), [2011\)](#page-103-0).

A Validação é a fase responsável pela garantia da consistência lógica dos dados produzidos, ou seja, é a fase responsável por eliminar erros de integridade topológica ([MARAS et al.](#page-104-0), [2010\)](#page-104-0) nos dados vetoriais produzidos. No caso específico de produtores de geoinformação em nível federal, é nesta fase que são garantidas as restrições topológicas estabelecidas na Especificação Técnica para Estruturação de Dados Geoespaciais Vetoriais versão 2.1.3 (ET-EDGV 2.1.3) ([CONCAR](#page-102-1), [2010a\)](#page-102-1), padrão de estruturação de dados da Infraestrutura Nacional de Dados Espaciais (INDE) ([BRA-](#page-102-2)[SIL](#page-102-2), [2008\)](#page-102-2).

A ET-EDGV é uma das especificações de maior importância para a INDE e, conforme estabelecido em seu Plano de Ação ([CONCAR](#page-102-3), [2010b\)](#page-102-3) (com fulcro no n<sup>o</sup> 2 do §1<sup>o</sup> e no §3<sup>o</sup> do art. 15, do Capítulo VIII, do Decreto-Lei n<sup>o</sup> 243, de 28 de fevereiro de 1967), coube ao Exército Brasileiro elaborar a especificação técnica que define os padrões para a aquisição da geometria dos dados geoespaciais vetoriais, atributos correlacionados e os respectivos metadados, que são essenciais à perfeita individualização das instâncias. Neste sentido, foi criada a Especificação Técnica para a Aquisição de Dados Geoespaciais Vetoriais (ET-ADGV) ([Exército Brasileiro](#page-103-1), [2011\)](#page-103-1) que está disponível, para o público em geral, no sítio <http://www.geoportal.eb.mil.br/portal/inde2?id=140>

Vale ressaltar que qualquer produtor de geoinformação pode fazer uso de tais normas para balizar uma produção cartográfica com qualidade e perfeitamente interoperável com a INDE.

Sendo assim, a Validação é de suma importância para que os dados advindos de qualquer linha de produção cartográfica possam ser de fato plenamente utilizáveis. Isto faz com que estudos na área de garantia da qualidade em dados geoespaciais vetoriais sejam de grande importância, tanto por motivos de ordem prática quanto teórica.

Neste sentido, considerando que a DSG, assim como outros produtores de geoinformação, ainda apoia parte de sua produção cartográfica em soluções proprietárias, particularmente a fase de validação topológica, tem se estudado formas de implantar o uso do *software* livre em sua cadeia produtiva.

Tal estudo é baseado nas diretrizes do Governo Eletrônico, que foram concebidas em decorrência do Decreto de 29 de outubro de 2003 ([JARDIM](#page-104-1), [2005\)](#page-104-1), particularmente no que diz respeito a diretriz: Utilização do *software* livre como recurso estratégico. E, portanto, é o foco da pesquisa desenvolvida neste trabalho.

No caso particular da DSG, ao se entrar na era do SIG, a fase de validação foi estruturada com uma solução de *software* proprietária. Tal solução é composta de um banco de dados orientado a objetos chamado *GOTHIC* e de um aplicativo de SIG denominado *LAMPS2* ([HARDY](#page-103-2), [2001\)](#page-103-2), produzidos pela empresa Laser-Scan. O fato da solução ser proprietária impede o completo conhecimento técnico-científico da solução.

Além da impossibilidade de completo conhecimento técnico-científico, a manutenção desta solução é dificultada, pois faz uso de uma linguagem de programação procedural praticamente desconhecida, chamada LULL. A linguagem é tão pouco usada que nem é mencionada no índice TIOBE ([BARCELOS et al.](#page-102-4), [2017\)](#page-102-4), índice que aponta as linguagens de programação mais utilizadas no mundo.

Com base nestas informações, pode-se entender o motivo que fez a DSG levar mais de 10 anos para personalizar a solução *GOTHIC/LAMPS2* para suprir a produção cartográfica com dados estruturados por meio da ET-EDGV 2.1.3. Porém, a ET-EDGV 2.1.3 já foi atualizada pela ET-EDGV 3.0 ([CONCAR](#page-102-5), [2018\)](#page-102-5) para incluir a possibilidade de mapeamentos em grandes escalas e, com isso, seria necessário customizar novamente a solução *GOTHIC/LAMPS2* para ser capaz de trabalhar com a nova norma. Isto, somado ao fato desta solução ter sido descontinuada pela fabricante, torna contraproducente apoiar uma linha de produção cartográfica na referida solução.

Sendo assim, visando criar uma solução para validação topológica, apoiada em *software* livre, capaz de lidar com a ET-EDGV 3.0 e que pudesse ser utilizada por qualquer produtor de geoinformação vetorial, se chegou ao objetivo geral deste trabalho: *Desenvolver uma solução corporativa para validação topológica apoiada em software livre*.

Tal objetivo geral, para ser cumprido, é composto dos seguintes objetivos específicos:

- a) Propor e implementar processos de validação que garantam a integridade topológica da bancos de dados geográficos PostgreSQL/PostGIS;
- b) Propor e implementar fluxos de controle de qualidade e de consistência lógica dos dados no ambiente do Banco de Dados;
- c) Propor uma metodologia com fluxo de processos para realizar a validação topológica para uso em um contexto corporativo; e
- d) Testar e disponibilizar as ferramentas para produção no DSGTools.

O *DSGTools* é uma extensão para o aplicativo livre de SIG *QGIS* que foi desenvolvido pela DSG ([DSG](#page-103-3), [2015\)](#page-103-3). Esta extensão foi criada com o intuito de prover a todos os seus usuários, de maneira transparente, a criação de bancos de dados, em *PostgreSQL/PostGIS* e *SQLite/Spatialite*, em conformidade com a ET-EDGV 2.1.3. Junto a criação de bancos em conformidade com a ET-EDGV 2.1.3, foram desenvolvidas no DSGTools diversas outras ferramentas que entregam formas simples de lidar com tarefas costumeiramente complexas, otimizando, por tanto, a produção de geoinformação.

Atualmente, o DSGTools já permite a criação de bancos de dados conforme a ET-EDGV 3.0, sendo a única extensão do QGIS capaz de trabalhar com as normas estabelecidas pela CONCAR. Ademais, o uso do QGIS com o DSGTools atende às diretrizes do Governo Eletrônico, estando alinhado com o posicionamento estratégico do Governo Federal.

Sendo assim, como solução, acredita-se que a produção de ferramentas de validação topológica em *software* livre, particularmente no *DSGTools*, permite a criação de uma solução corporativa, capaz de ser usada para garantir a consistência lógica de dados geoespaciais vetoriais, armazenados em Sistemas Gerenciadores de Bancos de Dados, particularmente o *PostgreSQL* com sua extensão espacial *PostGIS*.

Os capítulos restantes desta dissertação estão organizados da seguinte maneira:

• Capítulo 2: O capítulo [REVISÃO BIBLIOGRÁFICA](#page-19-0) aborda os principais conceitos referentes aos erros topológicos que afetam a qualidade de dados geoespaciais vetoriais.

- Capítulo 3: No capítulo [MATERIAL E MÉTODOS](#page-33-1) é feita uma descrição detalhada dos processos desenvolvidos, no DSGTools, no contexto deste trabalho para tratar erros topológicos.
- Capítulo 4: No capítulo [RESULTADOS E DISCUSSÃO](#page-74-1) são apresentados os resultados do trabalho, apresentando o uso das ferramentas de validação desenvolvidas no DSGTools e também é apresentado um caso de teste onde são propostos fluxogramas para validação de camadas que compõem o conceito de cobertura terrestre.
- Capítulo 5: Neste capítulo é feita a conclusão, encerrando o presente trabalho.

### <span id="page-19-1"></span><span id="page-19-0"></span>**2 REVISÃO BIBLIOGRÁFICA**

#### **2.1 Dados geoespaciais**

Dados geoespaciais podem ser representados digitalmente por meio de duas estruturas de dados, a matricial e a vetorial ([CÂMARA; MONTEIRO](#page-102-6), [2001\)](#page-102-6).

A estrutura de dados matricial é representada por uma matriz de células que formam uma grade. Cada célula pode ser definida por valores de um sistema binário numérico para guardar características de parte do que está sendo representado ([MARAS et al.](#page-104-0), [2010\)](#page-104-0).

A estrutura vetorial tem como elemento base o ponto. Um conjunto de pontos criam linhas e um conjunto de linhas criam polígonos. Sendo assim, pode-se afirmar que ponto, linha e polígono são as primitivas geométricas de uma estrutura de dados vetorial ([OGC](#page-105-1), [2010\)](#page-105-1).

Tendo em vista que esta pesquisa está relacionada somente a dados vetoriais, é neste tipo de estrutura que todo o estudo estará apoiado.

#### <span id="page-19-2"></span>**2.2 Dados vetoriais**

Os dados vetoriais, quanto a forma de armazenamento, podem ser subdivididos em duas classes: não topológica e topológica.

A forma não topológica, também conhecida como espaguete ([MARAS et al.](#page-104-0), [2010\)](#page-104-0), armazena feições diretamente por meio das primitivas geométricas ponto, linha e polígono. Pontos são elementos zero-dimensionais definidos por uma coordenada. Linhas são elementos uni-dimensionais formados por uma sequência de coordenadas. Polígonos são elementos bi-dimensionais fechados que são formados por linhas que iniciam e terminam no mesmo ponto ([MARAS et al.](#page-104-0), [2010\)](#page-104-0).

A forma topológica armazena as feições por meio de nós, arcos e faces. Pontos são compostos por nós. Um arco é composto com um conjunto de coordenadas que iniciam e terminam em um nó. Face é o espaço bi-dimensional cercado por arcos ([MARAS et al.](#page-104-0), [2010\)](#page-104-0). Na figura [2.1](#page-20-0) é possível ver linhas e polígonos estruturados topologicamente

<span id="page-20-0"></span>Figura 2.1 - Estrutura topológica

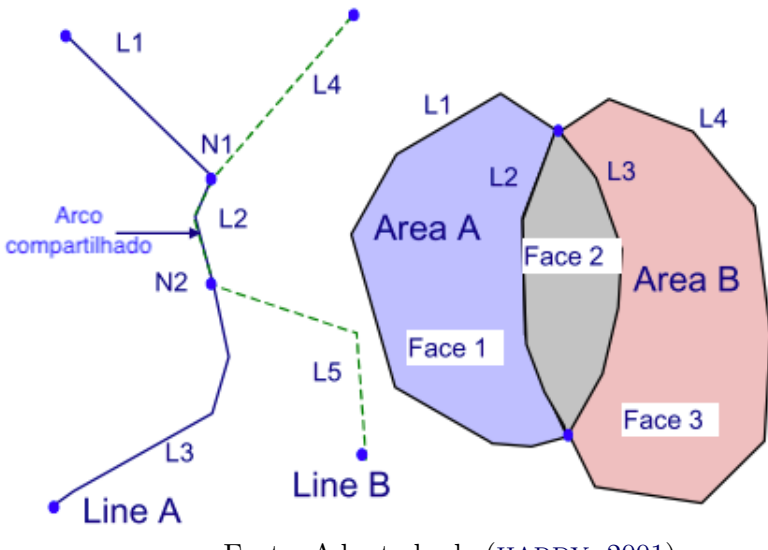

Fonte: Adaptado de ([HARDY](#page-103-2), [2001\)](#page-103-2)

Independente da forma em que os dados vetoriais estão estruturados, o conhecimento dos relacionamentos entre geometrias é importante para a execução de análises espaciais. Estes relacionamentos são definidos como topológicos ([EGENHOFER et al.](#page-103-4), [1993\)](#page-103-4).

Estes relacionamentos são determinados por meio da análise do interior (*A*<sup>0</sup> ), limite (*∂A*) e exterior (*A*<sup>−</sup>) de uma geometria A com o interior (*B*<sup>0</sup> ), limite (*∂B*) e exterior (*B*<sup>−</sup>) de outra geometria B. Da mesma forma, por meio do interior, exterior e limite de uma geometria se pode definir as primitivas geométricas ([SERVIGNE et al.](#page-105-2), [2000\)](#page-105-2), como segue:

- a) Ponto P: *P* = *∂A* = *A*<sup>0</sup> , ou seja, para um ponto, seu limite é igual ao seu interior;
- b) Linha L: *∂L* = dois pontos finais de L e *L* <sup>0</sup> = *L*−*∂L*, ou seja, o seu interior é a linha menos os seus dois pontos finais; e
- c) Área A: *∂A* = interseção de A com seu exterior *A*<sup>−</sup> e *A*<sup>0</sup> = união de todos os conjuntos abertos em A.

A figura [2.2](#page-21-0) exemplifica tais conceitos para o caso de áreas.

<span id="page-21-0"></span>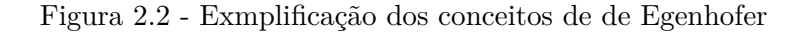

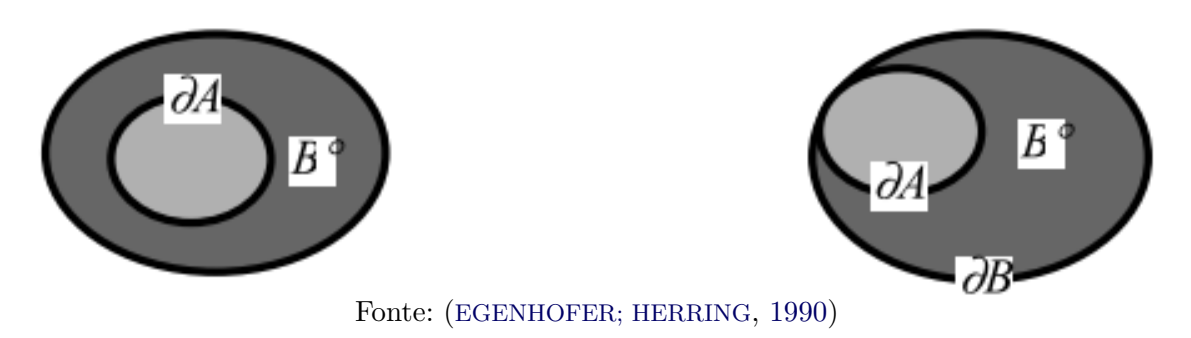

Considerando tais definições, por meio da matriz de 9 interseções dimensionalmente estendida (DE-9IM) ([CLEMENTINI; DI FELICE](#page-102-7), [1995\)](#page-102-7), que foi feita como uma extensão da matriz de 9 interseções ([EGENHOFER et al.](#page-103-4), [1993\)](#page-103-4), é possível se determinar matematicamente os relacionamentos entre duas geometrias.

Sendo assim, a figura [2.3](#page-22-0) exemplifica os 8 relacionamentos que podem ser definidos matematicamente entre duas regiões no espaço bidimensional *R*<sup>2</sup> ([EGENHOFER et](#page-103-4) [al.](#page-103-4), [1993\)](#page-103-4), a saber:

- a) Disjunto;
- b) Contém;
- c) Dentro;
- d) Igual;
- e) Toca;
- f) Cobre;
- g) Coberto por; e
- h) Sobrepõe.

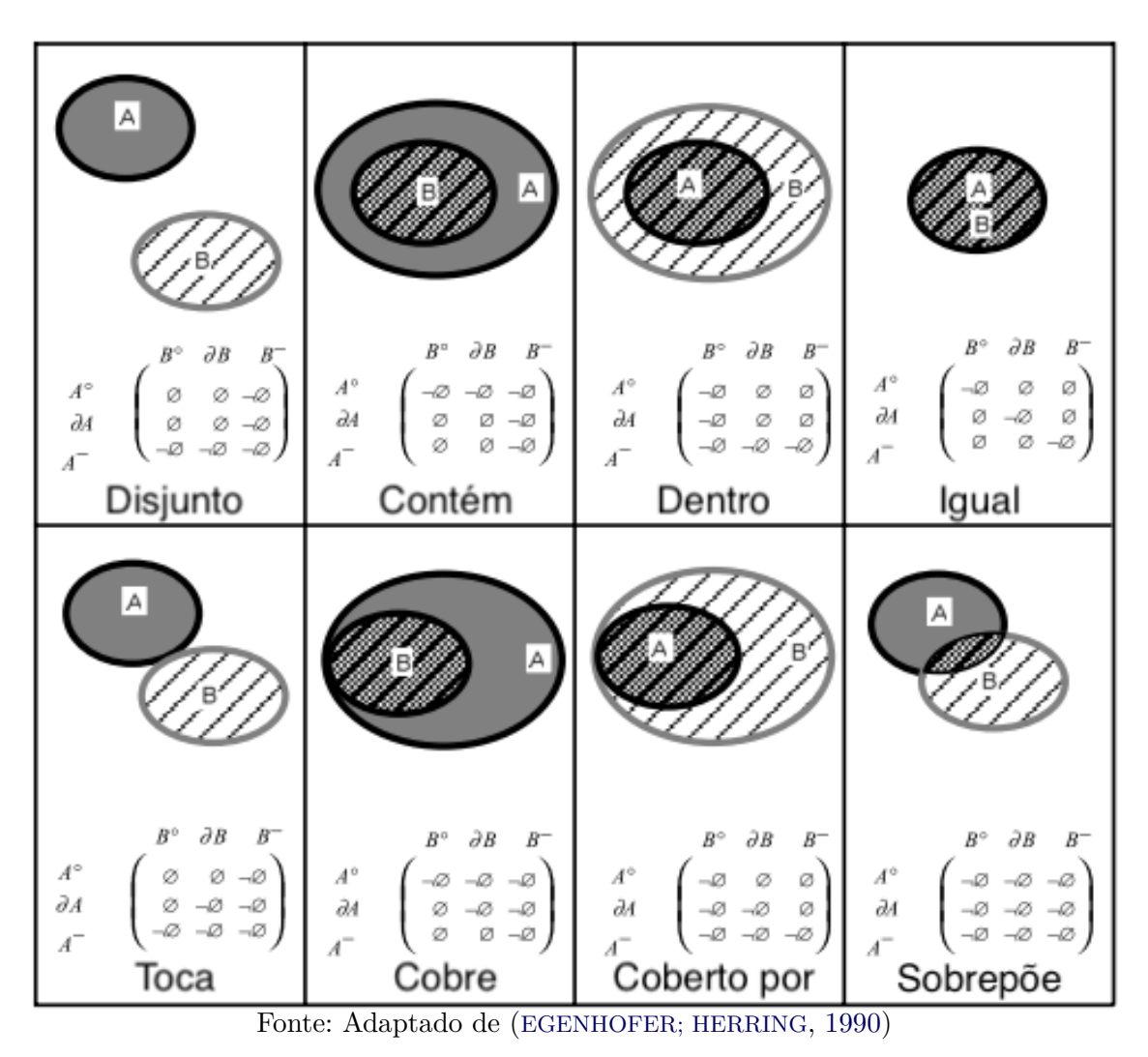

<span id="page-22-0"></span>Figura 2.3 - Relacionamentos topológicos no *R*<sup>2</sup> .

#### <span id="page-22-1"></span>**2.3 Qualidade de dados vetoriais**

O conceito de qualidade de dados geoespaciais está normatizado na ISO 19115:2003 ([ISO](#page-104-2), [2003\)](#page-104-2), abordando as seguintes classes de qualidade, conforme tabela [2.1](#page-23-0)

| <b>Classe</b>       | Descrição                                                   |
|---------------------|-------------------------------------------------------------|
| Completeza          | Presença e ausência de feições, seus atributos e seus re-   |
|                     | lacionamentos.                                              |
| Consistência lógica | Grau de aderência às regras lógicas da estrutura de da-     |
|                     | dos.                                                        |
| Acurácia posicional | Acurácia de posição das feições                             |
| Acurácia temática   | Acurácia dos atributos quantitativos e a correção dos       |
|                     | atributos não quantitativos e das classificações de feições |
|                     | e seus relacionamentos.                                     |
| Acurácia temporal   | correção de eventos ou sequências ordenadas.                |

<span id="page-23-0"></span>Tabela 2.1 - Classes de qualidade da ISO 19115:2003.

A Consistência Lógica é necessária para garantir a completa qualidade de uma base de dados geoespaciais ([HASHEMI; ABBASPOUR](#page-104-3), [2015\)](#page-104-3). Este trabalho, devido ao foco na integridade topológica, ficará restrito à esta classe, que se divide nas seguinte subclasses:

- a) Consistência conceitual: Aderência às regras do conceitual definido;
- b) Consistência de domínio: Aderência dos valores (atributos) ao domínio estipulado;
- c) Consistência de formato: Grau no qual os dados são armazenados de acordo com a estrutura física estipulada; e
- d) Consistência topológica: Exatidão das características topológicas de uma base de dados (foco deste trabalho).

A figura [2.4](#page-24-0) mostra um extrato das classes e subclasses da qualidade de dados estipuladas pelo ISO 19115:2003, para uma melhor compreensão, sendo que no destaque dela pode-se ver o foco deste trabalho.

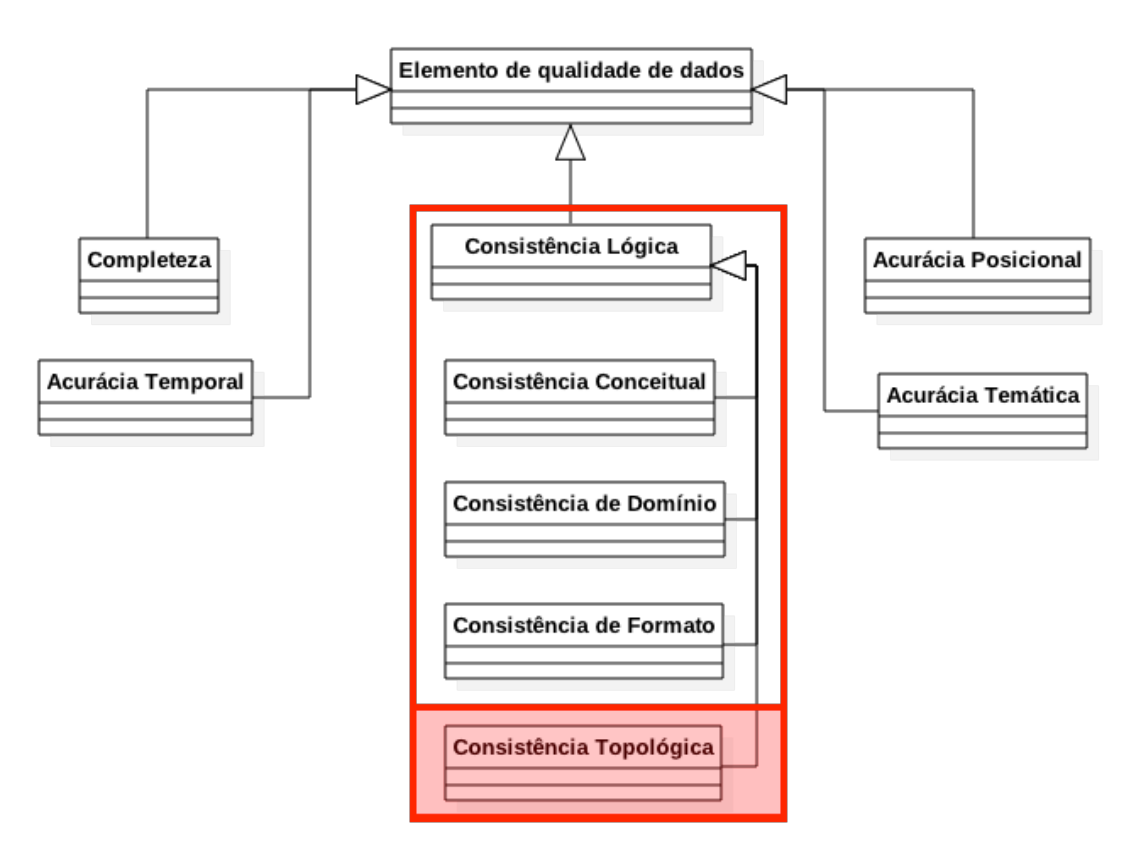

<span id="page-24-0"></span>Figura 2.4 - Classes e subclasses de qualidade de dados (extrato da ISO)

A consistência topológica é a condição necessária para que as análises estipuladas na DE-9IM sejam possíveis. Dentro do escopo da consistência topológica busca-se garantir que os dados geoespaciais vetoriais não estejam eivados de erros gerais como:

- a) Geometrias inválidas;
- b) Geometrias Não-simples;
- c) Pontas de linhas soltas por excesso ou falta; e
- d) Geometrias duplicadas.

Da mesma forma, as regras topológicas estabelecidas no modelo de dados utilizado devem ser obedecidas para evitar erros como:

a) Geometrias multiparte;

- b) Geometrias com vãos ou sobreposições;
- c) Geometrias com segmentos que formam ângulos muito pequenos;
- d) Geometrias com vértices muito próximo a suas arestas;
- e) Geometrias com áreas muito pequenas; e
- f) Geometrias com comprimento muito pequeno.

#### <span id="page-25-1"></span>**2.4 Erros geométricos e topológicos**

Dados obtidos por meio de processos de vetorização, que podem ser manuais ou automatizados, necessitam de correções geométricas e topológicas. Tais correções visam garantir a consistência topológica dos dados, para que seja possível fazer uso eficiente dos dados em sistemas de informações geográficas e outras aplicações espaciais ([KARAS et al.](#page-104-4), [2010\)](#page-104-4).

<span id="page-25-2"></span>Nos subitens a seguir, os erros são mostrados em maior detalhe.

#### **2.4.1 Geometrias não-simples**

De acordo com as especificações da Simple Feature Access (SFS) ([OGC](#page-105-1), [2010\)](#page-105-1) uma geometria simples não possui pontos anômalos, como auto-interseção ou autotangência. A figura 2 mostra exemplos de geometrias do tipo linha que são nãosimples.

Tendo em vista a importância de sanar este tipo de erro, [Laggner e Orthen](#page-104-5) [\(2012\)](#page-104-5) propõem uma forma de reparar geometrias não simples.

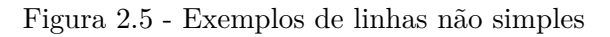

<span id="page-25-0"></span>

#### <span id="page-26-0"></span>**2.4.2 Geometrias inválidas**

A definição de geometria válida está ligada a geometrias do tipo linha e polígono. Para geometrias do tipo linha ser válida significa ser simples. Para o caso de geometrias do tipo polígono, geometrias formadas por 1 limite exterior e 0 ou mais limites interiores ([OGC](#page-105-1), [2010\)](#page-105-1), ser válida significa atender aos seguintes itens conforme elencado por ([LEDOUX et al.](#page-104-6), [2012\)](#page-104-6):

- a) os anéis que formam os limites exteriores e interiores devem ser simples;
- b) os anéis não devem se cruzar mas podem se intersectar em um ponto tangente;
- c) um polígono não deve ter linhas de corte ou pontas (externas ou internas);
- d) o interior de cada polígono deve ser um conjunto de pontos conectados; e
- e) os anéis internos não podem estar fora do anel exterior e nem dentro de outros anéis interiores.

Com isso pode-se chegar a uma lista não exaustiva de polígonos inválidos conforme mostrado na figura [2.6.](#page-27-0)

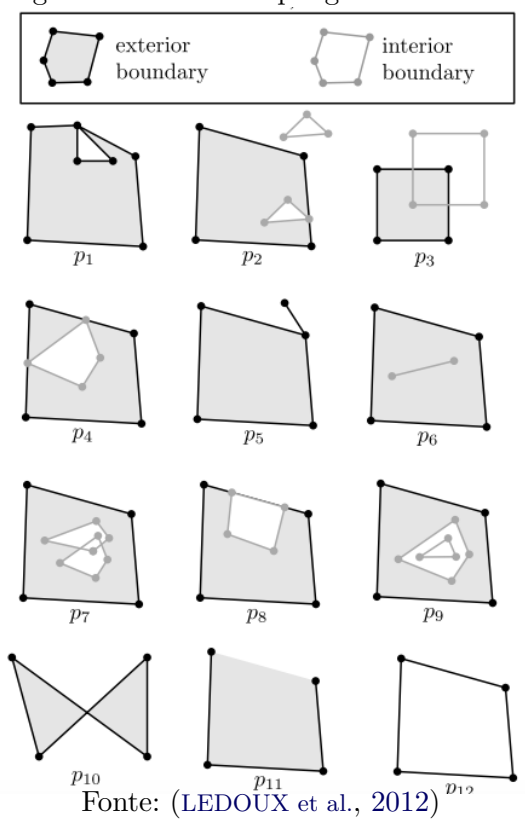

<span id="page-27-0"></span>Figura 2.6 - Lista de polígonos inválidos

Tendo em vista que a maioria das aplicações de geoprocessamento são sensíveis à geometrias inválidas, [Laggner e Orthen](#page-104-5) [\(2012\)](#page-104-5) propõem uma forma de repará-las.

#### <span id="page-27-1"></span>**2.4.3 Geometrias duplicadas**

Este erro é autoexplicativo, está relacionado a presença de geometrias duplicadas para representar a mesma feição e pode afetar a execução de análises espaciais. [Servigne et al.](#page-105-2) [\(2000\)](#page-105-2) propõem uma forma de lidar com este tipo de erro por meio da deleção de uma das duplicatas.

#### <span id="page-27-2"></span>**2.4.4 Linhas soltas por excesso ou falta**

Este tipo de problema não é relacionado a validade ou simplicidade de uma geometria. Em sentido estrito não é um erro mas para algumas aplicações, como roteamento, é impeditivo de uso. Uma aplicação de roteamento necessita de uma rede conectada para que as rotas possam ser calculadas ([KARAS et al.](#page-104-4), [2010\)](#page-104-4). Na figura [2.7](#page-28-0) pode ser visto este tipo de erro.

Figura 2.7 - Pontas soltas por excesso e por falta

<span id="page-28-0"></span>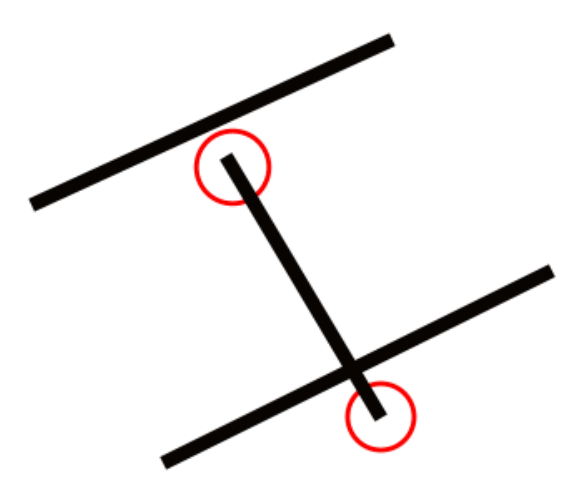

Para sanar este tipo de erro, [Karas et al.](#page-104-4) [\(2010\)](#page-104-4) propõem uma solução por meio do cálculo da interseção seguida da remoção dos excessos ou do prolongamento, caso necessário.

#### <span id="page-28-1"></span>**2.4.5 Geometrias multiparte**

Especificações de qualidade podem estipular a proibição da existência de geometrias multiparte ([WADEMBERE; OGAO](#page-105-3), [2014\)](#page-105-3). Isso ocorre pois geometrias multiparte podem levar a problemas de lentidão na execução de consulta espaciais. Algumas estruturas de indexação espacial são baseadas no conceito de mínimo retângulo envolvente, fazendo com que a primeira fase de uma consulta espacial (determinação de candidatos) seja rápida, porém a segunda parte da consulta (filtragem) pode ser prejudicada em termos de performance computacional devido a complexidade da geometria ([NGUYEN](#page-105-4), [2009\)](#page-105-4). Sendo assim, no caso de consultas espaciais com geometrias multiparte, é mais eficiente separar a geometria multiparte e recriar a indexação espacial para que, ao invés de um grande retângulo mínimo envolvente que leve a uma geometria complexa, sejam criados diversos retângulos mínimos envolventes que retornam partes menores da geometria original. A figura [2.8](#page-29-0) exemplifica o caso citado. Considere que se deseja determinar se uma estrada intersecta uma camada de polígonos. Caso a geometria seja separada, o teste de interseção somente será feito no polígono número 1.

<span id="page-29-0"></span>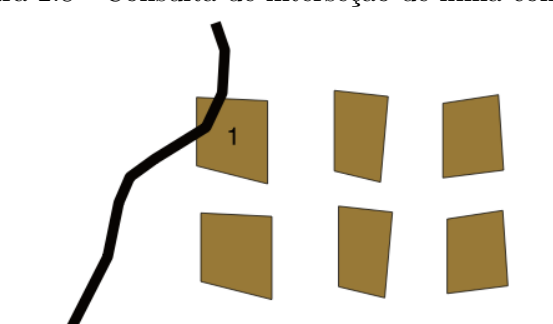

#### Figura 2.8 - Consulta de interseção de linha com polígono

#### <span id="page-29-1"></span>**2.4.6 Geometrias com vãos ou sobreposições entre elas**

Em diversas situações não se deseja que polígonos de uma camada tenham vãos ou sobreposições entre si ([BANSAL](#page-102-8), [2011\)](#page-102-8). Por exemplo, a ET-EDGV 2.1.3 estabelece diversos casos em que os polígonos de determinadas classes devem tocar polígonos de outra classe. Da mesma forma ao se compor o mapeamento de uma cobertura terrestre não se deseja que haja vãos entre os polígonos que a compõem. Segundo [Dangermond](#page-103-6) (apud [MARAS et al.](#page-104-0), [2010\)](#page-104-0), estes tipo de erro são normalmente decorrentes do processo de digitalização. Erros desse tipo afetam resultados de análises espaciais, principalmente as relacionadas com o uso do predicado topológico *Toca*. Sendo assim, [Laggner e Orthen](#page-104-5) [\(2012\)](#page-104-5) propõem uma forma de reparar este erro.

#### <span id="page-29-2"></span>**2.4.7 Geometrias com ângulos pequenos**

A presença de ângulos pequenos em linhas e polígonos também deve evitada. Tal fato fere o conceito de geometria limpa ([OOSTEROM et al.](#page-105-5), [2005\)](#page-105-5). Segmentos que formam ângulos pequenos são indicativos de vértices em excesso que podem ser removidos sem prejudicar o formato geral da geometria. Este tipo de vértice, cujos segmentos anterior e próximo formam um ângulo abaixo de um limite tolerado, ao ser removido pode inclusive auxiliar na resolução de problemas de relacionamento topológico entre feições vizinhas. A figura [2.9](#page-30-0) mostra um exemplo deste caso. Vale ressaltar que o mesmo conceito pode ser estendido para feições lineares.

<span id="page-30-0"></span>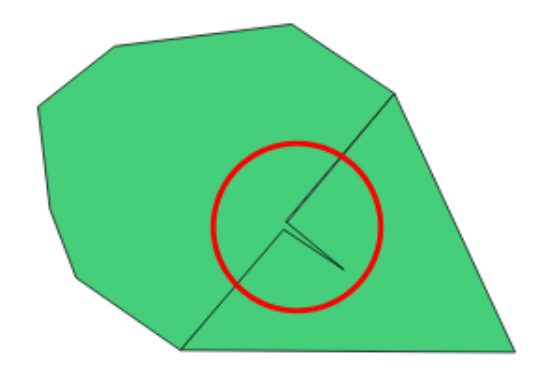

Figura 2.9 - Polígono com segmentos que formam ângulo abaixo do limite

#### <span id="page-30-2"></span>**2.4.8 Geometrias com vértices próximos a suas arestas**

Este tipo de problema também está intimamente ligado ao conceito de geometria limpa ([OOSTEROM et al.](#page-105-5), [2005\)](#page-105-5). De acordo com a escala do produto deve haver uma filtragem para remoção de vértices próximos a arestas de acordo com um valor de tolerância. A figura [2.10](#page-30-1) mostra este caso, onde o vértice em destaque está a uma distância menor que a distância limite da aresta mostrada. Vale ressaltar que o mesmo conceito pode ser usado para feições lineares.

<span id="page-30-1"></span>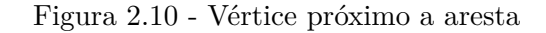

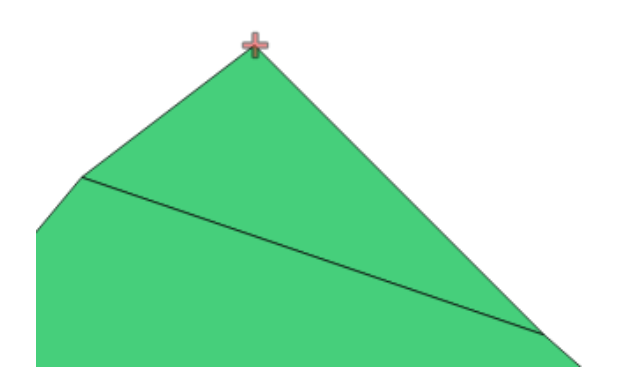

Uma solução para este tipo de problema pode ser baseada na remoção dos vértices em excesso. Tais algoritmos são classificados como algoritmos de simplificação. [Douglas](#page-103-7) [e Peucker](#page-103-7) [\(1973\)](#page-103-7) propuseram um dos mais conhecidos algoritmos de simplificação, sendo largamente usado até hoje.

#### <span id="page-31-0"></span>**2.4.9 Geometrias com áreas pequenas ou comprimentos pequenos**

Este tipo de problema também está ligado aos critérios de aquisição das geometrias. Normalmente os valores mínimos de área e comprimento estão relacionados à escala do produto que se está produzindo. Sendo assim, de acordo com o valor mínimo estabelecido, deve ser possível identificar estas geometrias que possuam área ou comprimento abaixo do valor limite para correção, que pode ser um processo de remoção ou de dissolução de geometria menor na geometria maior (desde que haja uma relação de interseção entre elas).

#### <span id="page-31-1"></span>**2.5 Fragmentação do dado**

Até o presente momento, foram apresentados os erros topológicos que comprometem a qualidade de uma base de dados vetorial. Porém, cabe ressaltar que outros fatores devem ser levados em conta na garantia de integridade topológica. Fatores estes ligados à forma como o dado é estruturado e armazenado ([HOOP et al.](#page-104-7), [1993\)](#page-104-7), que fazem com que soluções voltadas para a garantia de integridade topológica devam ser capazes de lidar com diferentes formas de estruturar o dado.

Neste contexto, dados geoespaciais podem ser armazenados em bases de dados por meio de dois tipos de fragmentação ([LAURINI](#page-104-8), [1998\)](#page-104-8), a saber:

- a) Fragmentação em camadas; e
- b) Fragmentação zonal.

A fragmentação em camadas é a forma de divisão do dado em camadas de informação diferentes e tem por objetivo uma estruturação temática do dado. A fragmentação zonal é a forma de divisão do dado em regiões, comumente ligada a competência de mapeamento territorial. Como exemplo disso, pode-se citar o caso de órgãos de mapeamento estatal num contexto federal. A figura [2.11](#page-32-0) exemplifica visualmente ambas as fragmentações.

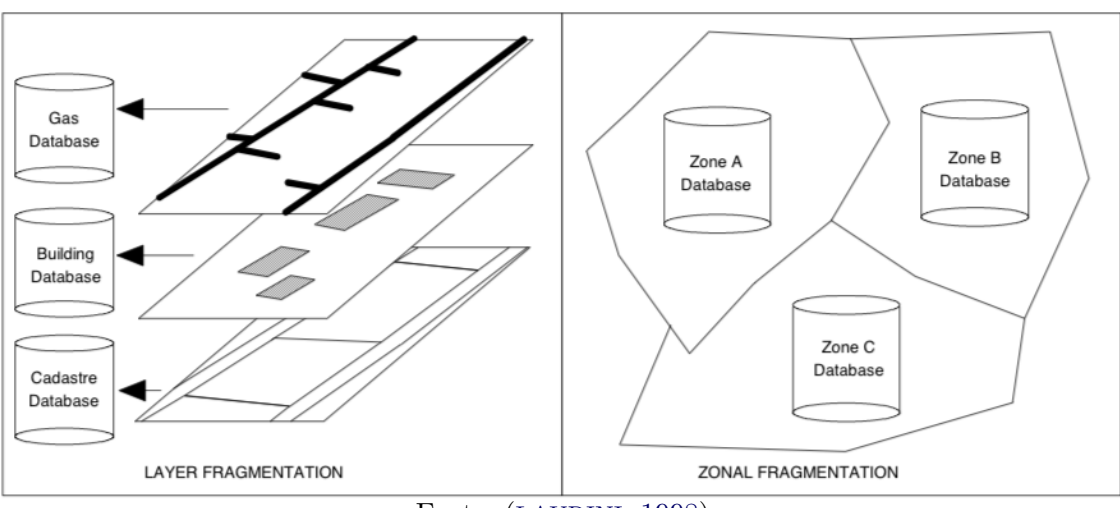

<span id="page-32-0"></span>Figura 2.11 - Fragmentação em camadas e fragmentação zonal

A fragmentação em camadas é um desafio à integridade topológica, pois há casos em que regras topológicas devem ser definidas entre camadas diferentes. Como exemplo disso, pode-se citar as camadas de vegetação da ET-EDGV 2.1.3, que, por uma escolha temática, fragmenta tipos diferentes de vegetação em camadas separadas, mas que, ao mesmo tempo, estipula que não deve haver vãos nem sobreposições entre elas.

Atualmente, quando se fala em *software* livre, é possível lidar com a fragmentação em camadas, mas não é algo simples ao usuário. Soluções proprietárias permitem criar regras entre camadas separadas, mas sempre utilizando a estrutura interna estipulada que, costumeiramente, não é interoperável. Sendo assim, a solução desenvolvida neste trabalho buscou, também, lidar com este tipo de fragmentação.

Fonte: ([LAURINI](#page-104-8), [1998\)](#page-104-8)

#### <span id="page-33-2"></span><span id="page-33-1"></span>**3 MATERIAL E MÉTODOS**

#### **3.1 Material**

Os aplicativos utilizados neste trabalho são os seguintes:

- a) Editor de código Visual Studio Code versão 1.20 para o edição dos códigos Python desenvolvidos neste trabalho;
- b) Aplicativo de SIG QGIS versão 2.18;
- c) SGBD PostgreSQL versão 9.6;
- d) Extensão Espacial do PostgreSQL, PostGIS versão 2.1; e
- e) DSGTools, versão de desenvolvimento ([DSG](#page-103-3), [2015\)](#page-103-3).

A área de estudo é referente à Carta Topográfica de MI 2216-2-NO, cujo índice de nomenclaura é SD-23-Y-C-V-2-NO. É um produto vetorial na escala 1:25.000, a leste da cidade de Formosa-GO, obtido por meio do 2º Centro de Geoinformação, Organização Militar Diretamente Subordinada à DSG (OMDS/DSG). Possui uma área de 185*km*<sup>2</sup> que engloba a parte norte do Campo de Instrução de Formosa. A figura [3.1](#page-33-0) mostra a situação do MI 2216-2-NO.

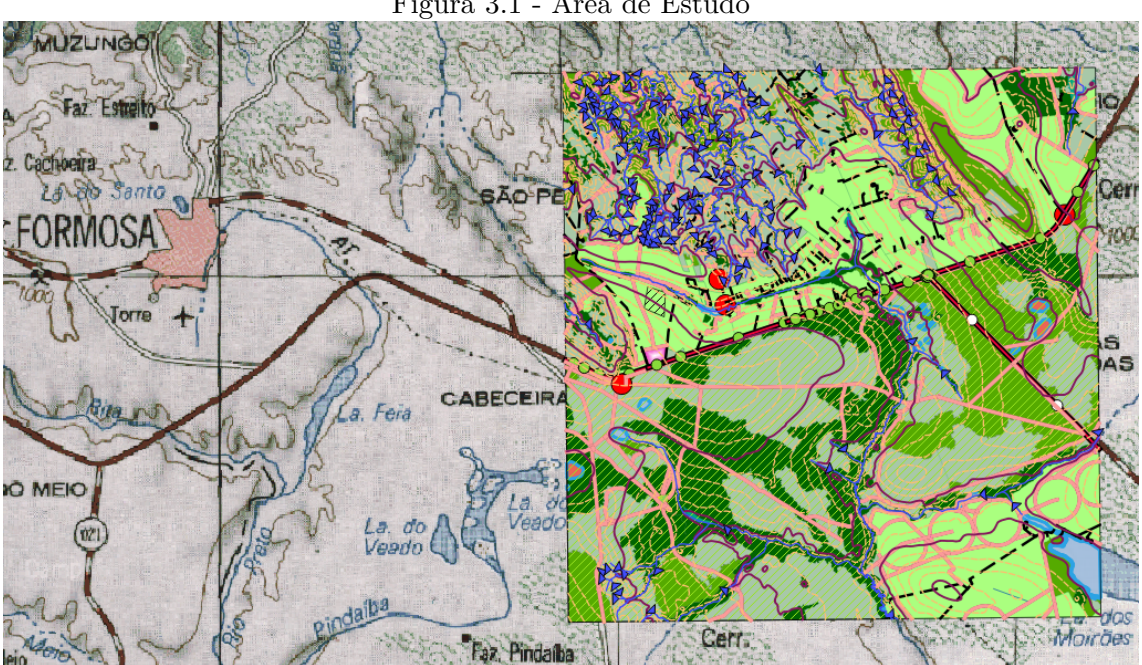

<span id="page-33-0"></span>Figura 3.1 - Área de Estudo

#### <span id="page-34-2"></span><span id="page-34-1"></span>**3.2 Métodos**

#### <span id="page-34-0"></span>**3.2.1 Fluxograma de Desenvolvimento**

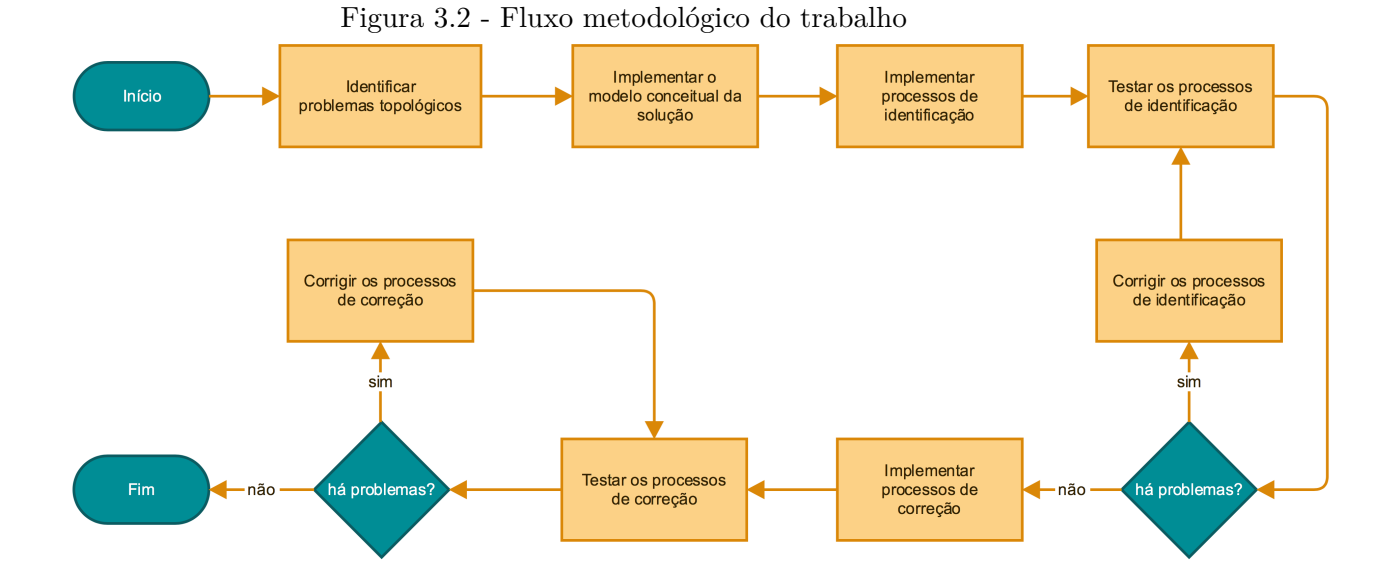

O desenvolvimento do presente trabalho se iniciou com a definição de quais problemas topológicos deveriam ser solucionados no DSGTools para que a extensão pudesse se tornar uma solução corporativa capaz de garantir a integridade topológica de dados vetoriais armazenados em PostgreSQL/PostGIS. Tais problemas são determinados pela ocorrência dos erros geométricos e topológicos listados no capítulo [2,](#page-19-0) na seção [2.4.](#page-25-1)

Neste contexto, foi definido e implementado, no DSGTools, um modelo conceitual para o *framework* de validação que foi desenvolvido. Este modelo é a base na qual os processos de validação do plugin.

Em seguida, foi definido que os processos de validação implementados no framework deveriam ser divididos em dois grupos, a saber:

- a) Processos de identificação; e
- b) Processos de correção.

Para cada grupo se adotou o procedimento de implementação, testes e correções.

Ao fim de todos os testes, o conjunto de ferramentas de validação do DSGTools foi terminado, finalizando o presente fluxograma. Na figura [3.2](#page-34-0) é possível ver o fluxograma para uma melhor compreensão.

#### <span id="page-35-1"></span>**3.2.2 Modelo Conceitual da Solução**

Com o objetivo de implementar processos capazes de solucionar os problemas topológicos apresentados na seção [Erros geométricos e topológicos,](#page-25-1) foi criado um framework que foi implementado no DSGTools, adicionando, desta forma, um conjunto de ferramentas de validação ao conjunto de ferramentas previamente existente. Este *framework* é apoiado em um esquema do SGBD PostgreSQL que é criado na primeira vez que um banco é selecionado para ser validado topologicamente no DSGTools. O modelo conceitual apresentado na figura [3.3](#page-35-0) foi feito a partir do código existente no DSGTools, durante a execução desta pesquisa.

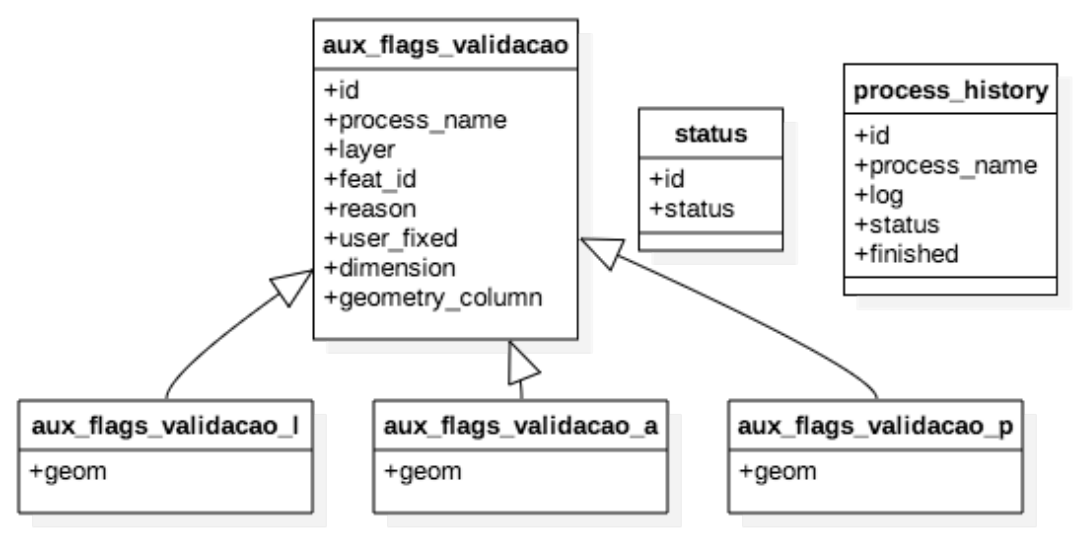

<span id="page-35-0"></span>Figura 3.3 - Modelo conceitual do framework de validação

As tabelas aux\_flags\_validacao\_p, aux\_flags\_validacao\_l e aux\_flags\_validacao\_a herdam de aux\_flags\_validacao e são as tabelas responsáveis pelo registro dos problemas de tipo ponto, linha e área identificados, respectivamente. O registro contempla o nome do processo que levantou a flag, o nome da camada que estava sendo verificada pelo processo, o id da feição com o problema identificado, o motivo
do problema topológico, se o problema já foi sanado, a dimensão da flag e a coluna geométrica testada. A coluna geométrica é guardada pois uma tabela pode possuir mais de uma coluna geométrica.

A tabela status guarda os possíveis estados de um processo: Não rodado ainda (*not yet ran*), terminado (*finished*), falhou (*failed*), rodando (*running*) e terminado com flags (*finished with flags*). Por fim, a tabela process\_history registra todo o histórico de execução de processos, guardando o nome do processo executado, somado a seu registro pós execução, situação pós execução e data-hora do término de execução do processo.

#### **3.2.3 Processos de Validação**

Os processos de validação desenvolvidos no DSGTools foram divididos em dois grupos: processos de identificação e processos de correção. Os processos de identificação são os responsáveis por identificar os problemas topológicos criando registros para os problemas encontrados. Os processos de correção são os processos que objetivam corrigir automaticamente os problemas topológicos encontrados. Em termos arquiteturais, todos os processos herdam de um processo chamado *ValidationProcess*. Este processo é o responsável por fazer, entre outras, as seguintes tarefas:

- a) guardar registros de problemas;
- b) atualizar a camada original após a execução de processos de correção;
- c) carregar as camadas no QGIS que serão processadas antes da execução; e
- d) registrar o tempo de execução de cada processo.

Nos itens a seguir os processos de identificação e correção serão abordados com maiores detalhes.

#### **3.2.3.1 Processos de Identificação**

Os processos de identificação são responsáveis por identificar e registrar os problemas encontrados. O registro dos problemas é feito por meio de flags que são armazenadas nas três tabelas que herdam de *aux\_flags\_validacao*.

#### **3.2.3.1.1 Processo de Identificação de Pontas Soltas**

Este processo é responsável por identificar pontas soltas em feições lineares, sendo útil para identificar problemas de conectividade que podem ser impeditivos para

algumas aplicações, como roteamento. A base deste método é um algoritmo que percorre os pontos iniciais e finais de cada geometria e identifica em quantas geometrias estes pontos estão presentes. Se apenas uma geometria possuir um dado ponto inicial ou final, este ponto é classificado como ponta solta.

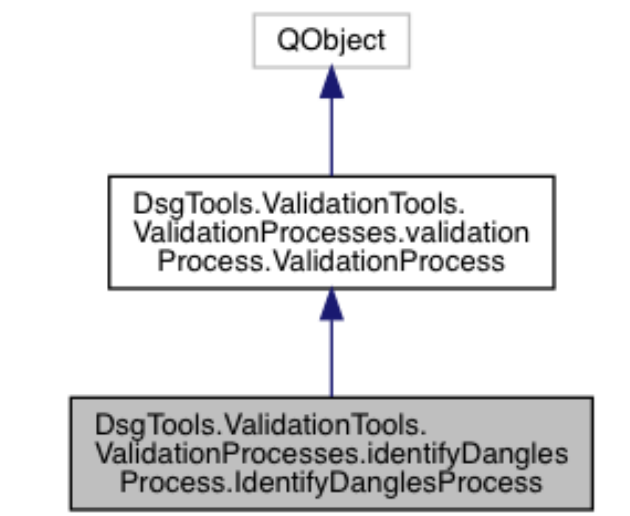

Figura 3.4 - Diagrama de hierarquia do processo Identificar pontas soltas

Este processo é baseado unicamente em um algoritmo Python que é implementado em seu método de execução. O pseudoalgoritmo [1](#page-38-0) mostra a base deste processo.

Ambos foram desenvolvidos no contexto da pesquisa.

<span id="page-38-0"></span>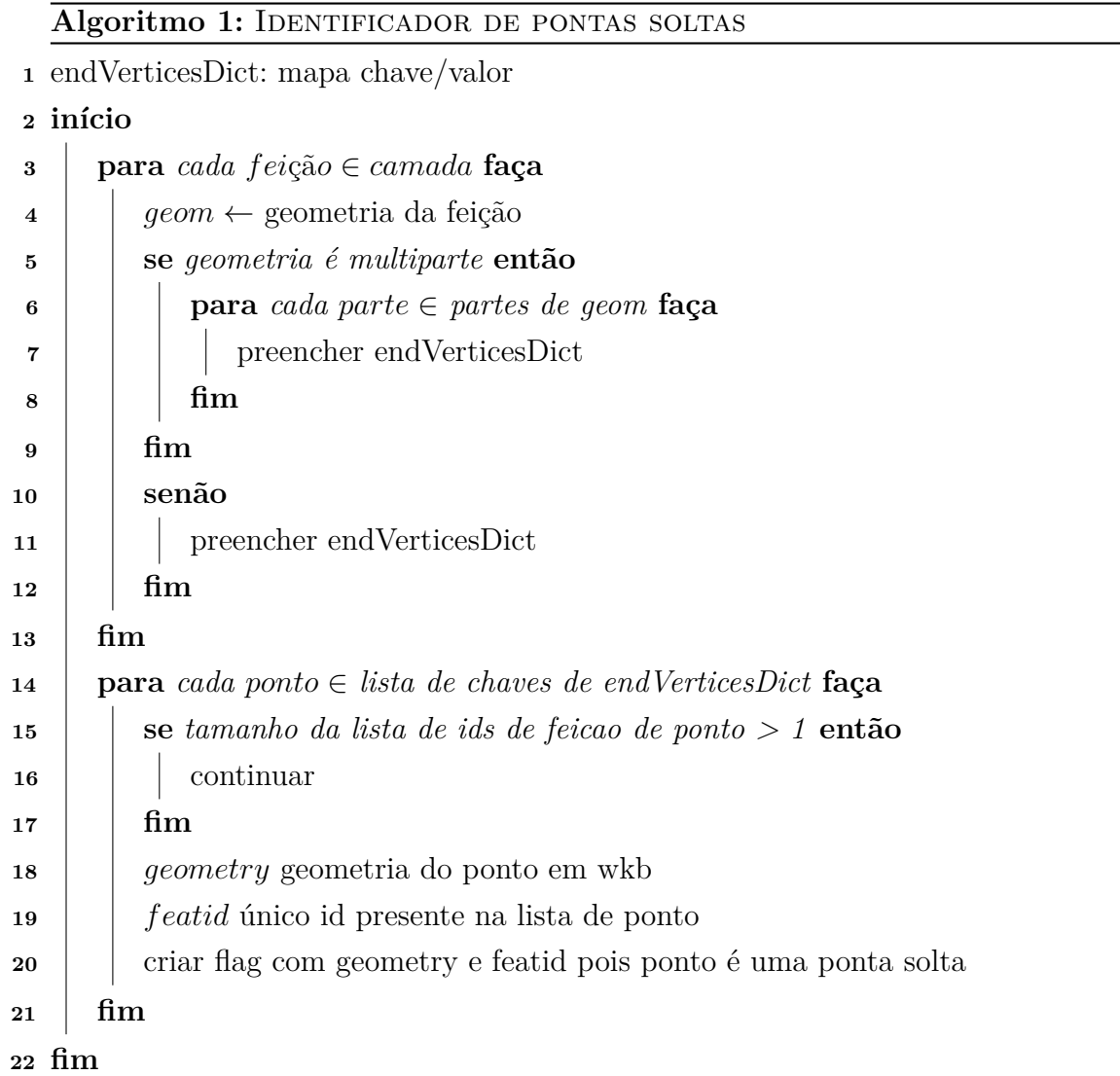

O preenchimento de *endVerticesDict* é feito por meio do algoritmo [2.](#page-39-0)

# <span id="page-39-0"></span>Algoritmo 2: PREENCHIMENTO DE DADOS NO ENDVERTICESDICT **Entrada:** *fei*çã*o*

- **<sup>1</sup>** *geom* ← geometria da feição
- **2** *startPoint*  $\leftarrow$  obter ponto inicial de geom
- **3**  $endPoint \leftarrow$  obter ponto final de geom
- **<sup>4</sup> se** *startPoint não estiver na lista de chaves de endVerticesDict* **então**
- **<sup>5</sup>** adicionar startPoint em endVerticesDict
- **<sup>6</sup>** criar uma lista vazia de valores para startPoint

# **<sup>7</sup> fim**

- **<sup>8</sup>** adicionar o id da feicao na lista de valores de startPoint
- **<sup>9</sup> se** *endPoint não estiver na lista de chaves de endVerticesDict* **então**
- **<sup>10</sup>** adicionar endPoint em endVerticesDict
- **<sup>11</sup>** criar uma lista vazia de valores para endPoint

# **<sup>12</sup> fim**

**<sup>13</sup>** adicionar o id da feicao na lista de valores de endPoint

# <span id="page-39-2"></span>**3.2.3.1.2 Identificar Geometrias Duplicadas**

Este processo é responsável por identificar geometrias duplicadas, sendo executado por meio de uma consulta SQL que é rodada diretamente nas tabelas que estão sendo testadas. Tal processo já estava presente no DSGTools.

Figura 3.5 - Diagrama de hierarquia do processo Identificar geometrias duplicadas

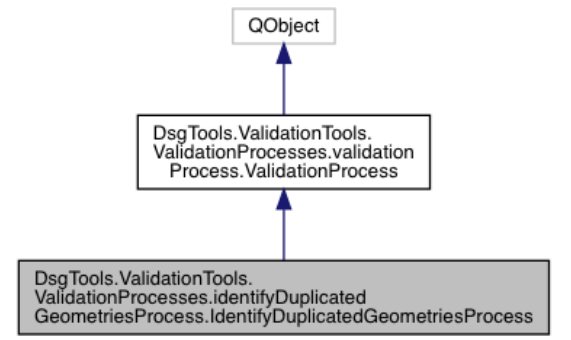

<span id="page-39-1"></span>A SQL executada é a apresentada na consulta [3.1:](#page-39-1)

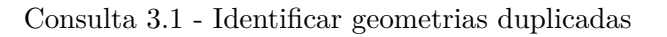

**s e l e c t** ∗ **from**

```
(SELECT coluna_chave ,
ROW_NUMBER()
OVER(PARTITION BY coluna geometrica ORDER BY coluna chave asc) AS Row,
coluna geometrica FROM ONLY esquema . tabela
) dups
where dups .Row > 1
```
Esta consulta cria grupos de geometrias iguais e para cada linha do grupo é atribuído um número de linha que se inicia em 1 (um). Sendo assim, ao final da consulta haverá grupos de geometrias duplicadas, linhas do número 2 (dois) em diante, que podem ser selecionadas ao se buscar linhas com número maior que um. Das linhas com número maior que um são obtidos os identificadores (coluna\_chave) e as geometrias para que sejam criadas as flags.

#### **3.2.3.1.3 Identificar Vãos e Sobreposições**

Este processo é capaz de identificar vãos e sobreposições ao se analisar um conjunto de camadas do tipo polígono com uma camada de referência (geralmente a moldura que engloba o conjunto de camadas). Inicialmente, o conjunto de camadas que será analisado passa por um processo de unificação para que todas suas geometrias sejam analisadas como se pertencessem a uma única camada.

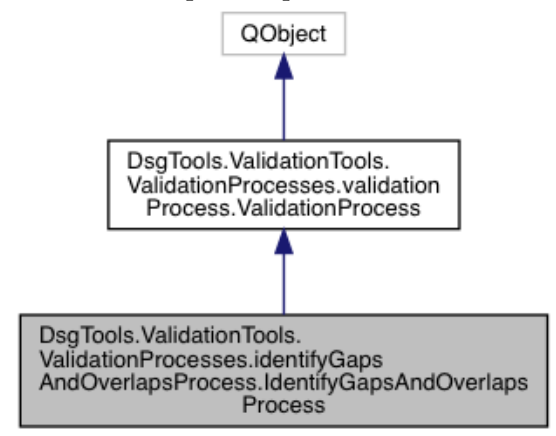

Figura 3.6 - Diagrama de hierarquia do processo Identificar Vãos e Sobreposições

A busca por vãos e sobreposições é feito por meio de duas consultas SQL, que foram desenvolvidas no contexto desta pesquisa. Uma para buscar as regiões que representam vãos e outra para buscar as áreas de sobreposição.

Os vãos com a camada de referência são determinados por meio da SQL apresentada

<span id="page-41-0"></span>na consulta [3.2:](#page-41-0)

Consulta 3.2 - Identificar vão com a referência

**s e l e c t** (ST\_Dump( ST\_SymDifference ( a . geom , b . geom ) ) ) . geom **from** (  $select \ ST_UUnion(column\_geometrica)$  **as** geom from esquema. tabela\_ref ) **as** a, ( select  $ST\_Union$  ( geom) as geom from validation. coverage\_temp ) as b

Esta consulta calcula a diferença simétrica entre a união das geometrias que compõem a camada de referência e a união das geometrias da camada unificada. Como o resultado tende a ser uma geometria multiparte, é feito o uso do *ST\_Dump* para separar cada vão tenha um registro individualizado.

As sobreposições são determinadas por meio da SQL apresentada na consulta [3.3](#page-41-1) que faz uso da função *ST\_GeoTableSummary* presente no *PostGIS Addons* ([RACINE](#page-105-0), [2013\)](#page-105-0):

Consulta 3.3 - Identificar sobreposições

<span id="page-41-1"></span>

| select (ST Dump(foo.geom)).geom as geom from                                  |
|-------------------------------------------------------------------------------|
| (select)                                                                      |
| (ST GeoTableSummary)                                                          |
| 'esquema', 'tabela unificada', 'coluna geometrica', 'coluna chave', 10, 'S3') |
| ecom <b>as</b> foo                                                            |
| where ST IsEmpty (foo.geom) = $'f'$                                           |

Da mesma forma, os vão são determinados por meio da SQL apresentada na consulta [3.4](#page-41-2) que faz uso da função *ST\_GeoTableSummary*.

Consulta 3.4 - Identificar vãos

<span id="page-41-2"></span>

| select (ST_Dump(foo.geom)).geom as geom from                                  |
|-------------------------------------------------------------------------------|
| (select)                                                                      |
| (ST GeoTableSummary)                                                          |
| 'esquema', 'tabela unificada', 'coluna geometrica', 'coluna chave', 10, 'S4') |
| ecom <b>as</b> foo                                                            |
| where ST IsEmpty (foo.geom) = $'f'$                                           |

#### **3.2.3.1.4 Identificar Sobreposições**

Este processo é responsável apenas pela determinação de sobreposições e uma dada camada. Pode ser interpretado com um caso simplificado do processo Identificar Vãos e Sobreposições, tendo seu funcionamento executado unicamente por meio da SQL apresentada na consulta [3.3,](#page-41-1) que foi desenvolvida no contexto desta pesquisa.

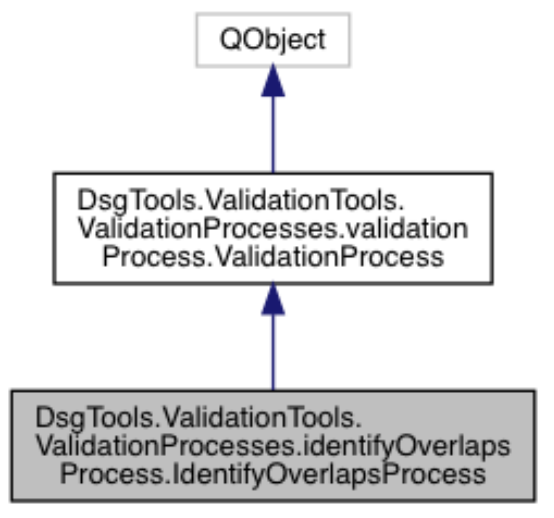

Figura 3.7 - Diagrama de hierarquia do processo Identificar vãos

# **3.2.3.1.5 Identificar Vãos**

Este processo é responsável apenas pela determinação de vãos e uma dada camada. Pode ser interpretado com um caso simplificado do processo Identificar vãos e sobreposições, tendo seu funcionamento executado unicamente por meio da SQL apresentada na consulta [3.4,](#page-41-2) que foi desenvolvida no contexto desta pesquisa.

Figura 3.8 - Diagrama de hierarquia do processo Identificar vãos

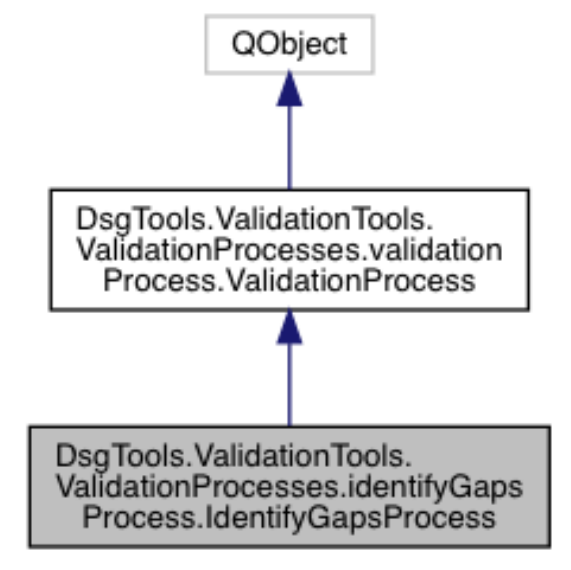

#### <span id="page-43-1"></span>**3.2.3.1.6 Identificar Geometrias Inválidas**

Este processo identifica feições que possuem geometrias que ferem o conceito de validade apresentado na seção [2.4.2.](#page-26-0) Tal processo já estava presente no DSGTools.

Figura 3.9 - Diagrama de hierarquia do processo Identificar geometrias inválidas

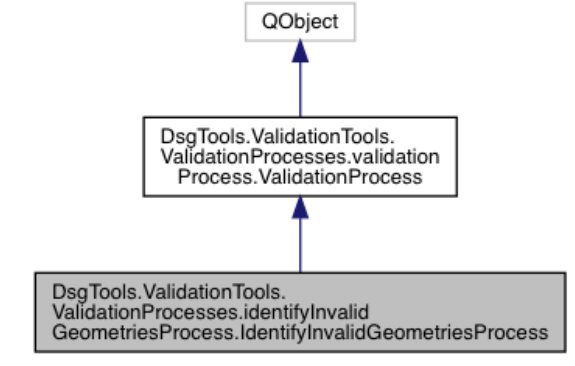

Este processo é executado por meio da SQL apresentada na consulta [3.5](#page-43-0) que faz uso das funções *ST\_IsValid*, que verifica a validade de uma geometria, e da função *ST\_IsValidDetail*, que detalha a invalidade fornecendo o motivo e a localização do problema, a saber:

Consulta 3.5 - Identificar geometrias inválidas

```
select distinct
         f . " coluna_chave " as " coluna_chave " ,
         (\text{reason}(\text{ST\_IsValidDetails}(\text{f. "coluna\_geometrica", 0}))),
         (location(ST_IsValidDetails(f, "coluna\_geometrica", 0))) as "coluna\_geometrica"
from
         ( select "column\_chave" , "column\_geometrica" from only "equema". "tabela"where
         ST_{ls}Valid ("coluna_geometrica") = 'f') as f
```
## **3.2.3.1.7 Identificar Geometrias Não Simples**

Este processo identifica feições que possuem geometrias que ferem o conceito de simplicidade. Tal processo já estava presente no DSGTools.

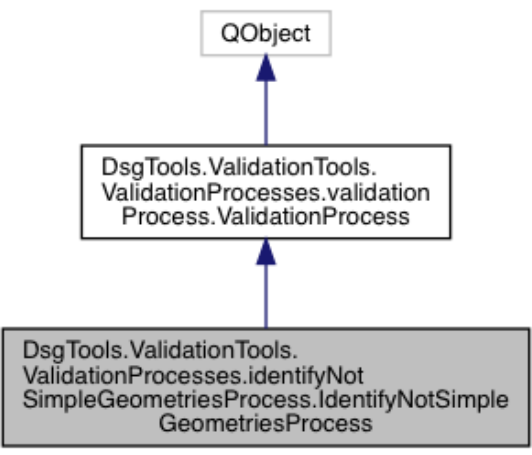

Figura 3.10 - Diagrama de hierarquia do processo Identificar geometrias não simples

<span id="page-44-0"></span>Este processo é executado por meio da SQL apresentada na consulta [3.6:](#page-44-0)

Consulta 3.6 - Identificar geometrias não simples

```
s e l e c t
f o o . " coluna_chave " as " coluna_chave " ,
ST_MULTI( st_startpoint (foo. " coluna_geometrica")) as " coluna_geometrica"
from
( s e l e c t
" coluna_chave " as " coluna_chave " ,
(ST_Dump
(ST_Node(
         ST_SetSRID ( ST_MakeValid ( " c olun a_ ge ome t ric a " ) ,ST_SRID( " c olun a_ ge ome t ric a " )
              ) ) )
) . geom \mathbf{as} "coluna_geometrica"
from "esquema". "tabela"
where ST_{\text{I}} Simple ("coluna_geometrica") = 'f'
) as foo
where
st equals (
st_startpoint (foo. "coluna_geometrica"), st_endpoint (foo. "coluna_geometrica")
)
```
Esta consulta se inicia com a determinação das geometrias não simples da tabela que está sob análise. Esta etapa é feita por meio do seguinte trecho da consulta:

#### where  $ST_IsSimple("column\_geometrica") = 'f'$

Isto faz com que geometrias como as mostradas na figura [3.11](#page-45-0) sejam selecionadas.

<span id="page-45-0"></span>Figura 3.11 - Geometrias não simples

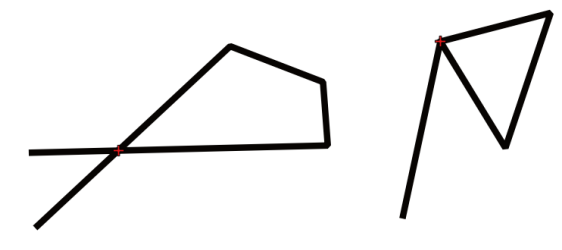

As geometrias selecionadas com a cláusula *where* acima são as que devem ser analisadas. Posteriormente é necessário determinar a localização do problema que leva a geometria a ser classificada como não simples. Sendo assim, inicialmente, é necessário tornar a geometria válida. Isso é feito por meio do seguinte trecho da consulta 6:

ST\_SetSRID(ST\_MakeValid( "coluna\_geometrica"),ST\_SRID( "coluna\_geometrica"))

Este trecho gera uma geometria multiparte válida com o mesmo SRID (código de sistema de referência espacial) que a geometria original (a geometria não simples de entrada). Em seguida, na geometria validada são criados nós, porém permanecendo como uma geometria multiparte. Finalizando, as partes da geometria multiparte são separadas com o uso do *ST\_Dump*. Isto é feito para que seja possível analisar as partes individualmente. Gerando o que se pode ver na figura [3.12.](#page-45-1)

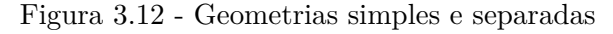

<span id="page-45-1"></span>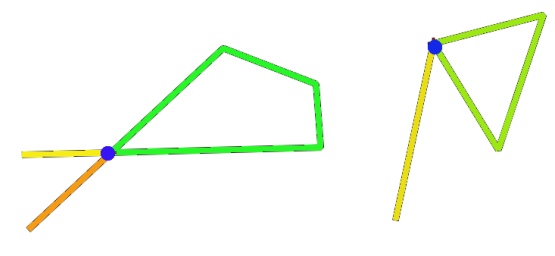

Finalmente, a determinação da localização do problema que torna a geometria não simples é feito por meio da seleção do ponto inicial das partes que possuem ponto inicial igual ao ponto final (partes verdes da figura [3.12\)](#page-45-1), tendo em vista que isto

determina um ponto de auto-interseção na geometria original, devendo, portanto, ser registrado como uma *flag*.

# **3.2.3.1.8 Identificar Ângulos Fora dos Limites**

Este processo é por identificar ângulos fora de um limites estabelecido, tanto para camadas do tipo polígono como para camadas do tipo linha. O processo itera sobre os todos pares de segmentos consecutivos possíveis calculando o ângulo formado pelos pares. Tal processo já estava presente no DSGTools.

Figura 3.13 - Diagrama de hierarquia do processo Identificar geometrias não simples

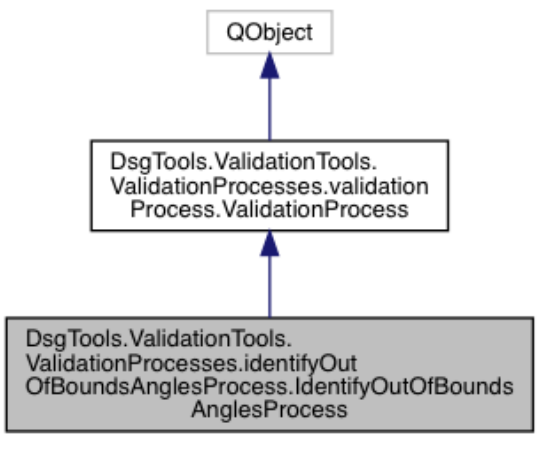

Este processo é baseado em uma consulta SQL para camadas do tipo linha que segue os seguintes passos:

<span id="page-46-0"></span>a) Inicialmente, esta consulta seleciona apenas as linhas que possuem mais de 2 vértices, isto é executado por meio do uso do seguinte trecho de consulta, chamado de A:

```
(SELECT
coluna_chave as coluna_chave,
(ST_Dump(coluna_geometrica)).geom as coluna_geometrica
FROM only
esquema.tabela
) AS linestrings
WHERE ST NPoints(linestrings.coluna geometrica) > 2
```
<span id="page-47-0"></span>b) Posteriormente, são criados pontos referentes a pares de segmentos adjacentes, *pt1*, *anchor* e *pt2*, por todo o comprimento da linha selecionada que são selecionados junto ao id da linha. Isto é feito por meio do seguinte trecho da consulta, chamado de B:

```
SELECT
ST_PointN(
coluna geometrica, generate series(1, ST Npoints(coluna geometrica)-2)
) as pt1,
ST_PointN(
coluna geometrica, generate series(2, ST Npoints(coluna geometrica)-1)
) as anchor,
ST_PointN(
coluna_geometrica, generate_series(3, ST_Npoints(coluna_geometrica))
) as pt2,
linestrings.coluna_chave as coluna_chave
```
# FROM A

c) Em seguida, são calculados os ângulos que os segmentos adjacentes formam com o ponto *anchor*. Isto é feito no seguinte trecho da consulta que cria *result*:

```
WITH result AS (SELECT points.coluna chave,
points.anchor,
(degrees(ST_Azimuth(points. anchor, points.pt1) -
ST Azimuth(points.anchor, points.pt2)
):: decimal + 360
) % 360 as angle
```
# FROM

(B) as points)

d) Finalmente, é aplicada uma cláusula *where* final para que os ângulos que estejam fora do limite sejam selecionados juntamente com o ponto anchor e o com o id da linha correspondente. Isto é feito por meio do seguinte trecho da consulta:

## select distinct

```
coluna_chave,
anchor,
angle
from result
where
(result.angle % 360) <
lista ids or result.angle >
(360.0 - (lista_ids % 360.0))
```
Para as camadas do tipo polígono, foram implementadas as seguintes mudanças:

a) O conceito aplicado para as camadas do tipo polígono é o mesmo. Vale ressaltar que a operação inicial, trecho de consulta [a](#page-46-0), deve ser modificada para que os anéis do polígono sejam analisados. Isto é feito com alteração:

```
(SELECT
coluna_chave as coluna_chave,
(ST_Dump(
ST_Boundary(ST_ForceRHR((ST_Dump(coluna_geometrica)).geom)))
).geom as coluna_geometrica
```

```
FROM only
esquema.tabela
) AS linestrings
WHERE ST NPoints(linestrings.coluna geometrica) > 2
```
b) Por fim, a última alteração que deve ser feita na consulta é na definição dos pontos *pt1*, *anchor* e *pt2*, trecho de consulta [b](#page-47-0), que devem levar em consideração que os anéis de um polígono são uma linha fechada e simples e, portanto, o ponto inicial é igual ao ponto final. Tal fato se reflete na seguinte alteração:

```
SELECT
ST_PointN(
coluna_geometrica, generate_series(1, ST_Npoints(coluna_geometrica)-2)
) as pt1,
ST_PointN(
coluna_geometrica, generate_series(2, ST_Npoints(coluna_geometrica)-1)
```

```
) as anchor,
ST_PointN(
coluna_geometrica, generate_series(3, ST_Npoints(coluna_geometrica))
) as pt2,
linestrings.coluna_chave as coluna_chave
FROM A
```
<span id="page-49-0"></span>Estas alterações permitem que a consulta seja efetuada em camada do tipo polígono.

# **3.2.3.1.9 Identificar Áreas Pequenas**

Este processo é responsável por identificar feições que possuem polígonos com áreas abaixo de uma tolerância estipulada, gerando *flags* para cada uma delas. Tal processo já estava presente no DSGTools.

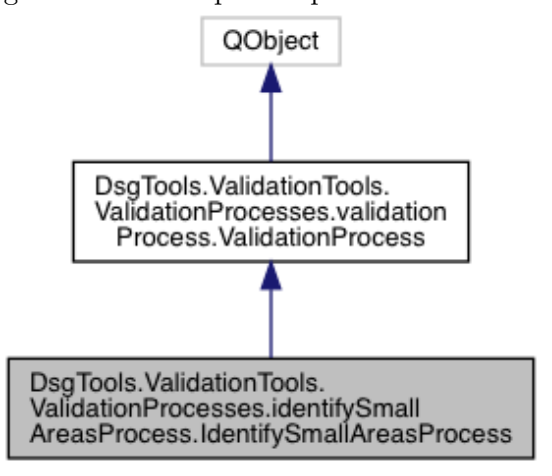

Figura 3.14 - Diagrama de hierarquia do processo Identificar áreas pequenas

Este processo é feito exclusivamente em Python. Visando uma melhor compreensão, o código Python foi traduzido para pseudocódigo no contexto desta pesquisa, gerando o algoritmo [3.](#page-50-0)

# **Algoritmo 3:** Identificador de áreas pequenas

```
1 início
2 para cada feição ∈ camada faça
3 geom ← geometria da feição
4 se área de geom < tolerância então
5 \vert \vert geometry \leftarrow geometria em wkb
6 featid ← id da feição
7 criar flag com geometry e featid pois a área é pequena
8 fim
9 fim
10 fim
```
# <span id="page-50-1"></span>**3.2.3.1.10 Identificar Linhas pequenas**

Este processo é responsável por identificar feições que possuem linhas com comprimento abaixo de uma tolerância estipulada, gerando *flags* para cada uma delas. Tal processo já estava presente no DSGTools.

Figura 3.15 - Diagrama de hierarquia do processo Identificar linhas pequenas

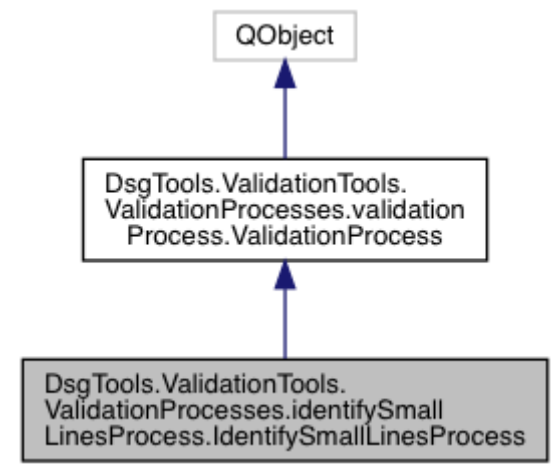

Este processo é feito exclusivamente em Python e, para melhor compreensão, foi

traduzido para pseudocódigo gerando o algoritmo [4:](#page-51-0)

#### Algoritmo 4: IDENTIFICADOR DE LINHAS PEQUENAS

```
1 início
2 para cada feição ∈ camada faça
3 geom ← geometria da feição
4 se comprimento de geom < tolerância então
5 \vert \vert geometry \leftarrow geometria em wkb
6 featid ← id da feição
7 criar flag com geometry e featid pois a área é pequena
8 fim
9 fim
10 fim
```
# **3.2.3.1.11 Identificar Vértices próximo a Arestas**

Este processo identifica qualquer ocorrência de vértices de uma geometria cuja a distância para uma aresta da mesma seja menor que uma tolerância. Tal processo já estava presente no DSGTools.

Figura 3.16 - Diagrama de hierarquia do processo Identificar vértices próximo a arestas

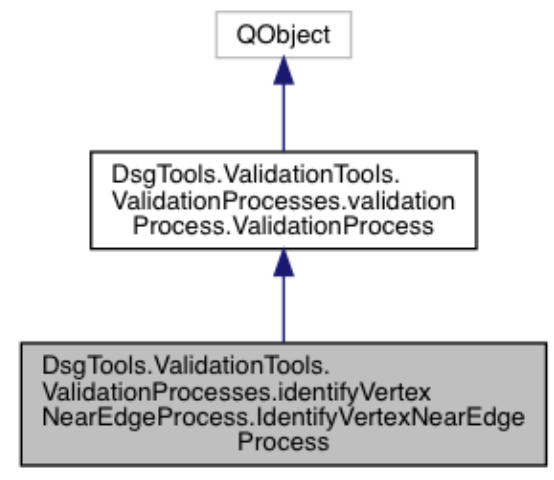

Este processo é baseado em duas consultas SQL. A primeira consulta é responsável pela criação de duas tabelas temporárias, uma tabela com os segmentos que formam as geometrias da tabela que está sobre análise e outra tabela com os vértices da mesma tabela. A primeira consulta, para o caso de camadas do tipo polígono, segue os passos vistos a seguir:

a) Inicialmente deve-se selecionar as linhas referentes aos anéis dos polígonos. Isto acontece por meio do seguinte trecho de consulta, chamada de A:

```
SELECT
coluna_chave as coluna_chave,
(
ST_Dump(ST_Boundary(coluna_geometrica))
).geom
FROM only
esquema.tabela
```
b) Em seguida, são criados os pontos que formarão os segmentos. Isto acontece por meio do seguinte trecho de consulta, chamado de B:

SELECT

```
ST_PointN(
coluna_geometrica,
generate_series(1, ST_Npoints(coluna_geometrica)-1)) as sp,
```

```
ST_PointN(
coluna_geometrica,
generate series(2, ST_NPoints(coluna_geometrica))) as ep,
```

```
linestrings.coluna_chave as coluna_chave
FROM
(A) AS linestrings
```
c) Com os pontos, os segmentos podem ser de fato criados. Isto ocorre por meio do seguinte trecho de consulta, chamado de C:

```
drop table if exists seg;
create temp table seg as
(SELECT
segments.coluna chave as coluna chave,
ST MakeLine(sp,ep) as coluna geometrica
FROM
(B) AS segments)
```
d) Agora a tabela de pontos pode ser criada. Ela contém todos os vértices da camada e é feita por meio do seguinte trecho de consulta, chamado de D:

```
drop table if exists pontos;
create temp table pontos as
select
coluna_chave as coluna_chave,
(ST_DumpPoints(coluna_geometrica)).geom as coluna_geometrica
from only
esquema.tabela
```
e) Finalmente, são criados os índices para agilizar a consulta. Isto pode ser visto a seguir:

create index pontos\_gist on pontos using gist (coluna\_geometrica); create index seg gist on seg using gist (coluna geometrica)

Continuando o processo, é efetuada a consulta propriamente dita, ou seja, a busca por vértices, geometrias da tabela pontos, que possuam distância para os segmentos da tabela *seg* menores que uma tolerância estabelecida, excluindo os pontos que pertençam ao próprio segmento. Isto é feito por meio da consulta [3.7:](#page-53-0)

Consulta 3.7 - Identificar vértices próximos a arestas

```
s e l e c t
pontos.coluna_chave,
ST_SetSRID (pontos.coluna_geometrica, epsg) as coluna_geometrica
from
pontos, seg
where
ST_DWithin ( seg . coluna_geometrica , pontos . coluna_geometrica , tol)
and ST_Distance ( seg. coluna_geometrica, pontos. coluna_geometrica) > 0
```
Cada vértice selecionado por meio da consulta é usado para, junto aos ids, criar as *flags* deste processo.

## **3.2.3.2 Processos de Correção**

Os processos de correção são os responsáveis por tratar os problemas topológicos presentes nas geometrias armazenadas no banco. Alguns dos processos desenvolvidos para correção trabalham com base nas flags levantadas pelos processos de identificação, outros não necessitam de flags, tendo em vista que atuam em todas as geometrias presentes nas camadas que estão sendo processadas.

#### <span id="page-54-0"></span>**3.2.3.2.1 Limpar Geometrias**

Este processo é responsável por lidar com geometrias que violam o conceito de geometria limpa apresentado na revisão bibliográfica. Este processo é baseado nas ferramentas vetoriais do *GRASS* ([GRASS Development Team](#page-103-0), [2018\)](#page-103-0) que estão disponíveis por meio da *API Python* do *QGIS*. Tal processo já estava presente no DSGTools.

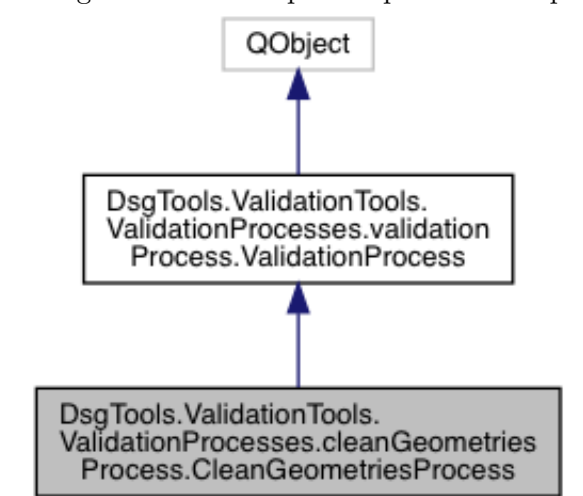

Figura 3.17 - Diagrama de hierarquia do processo Limpar geometrias

O processamento é feito com o uso do *v.clean* do *GRASS*, usando as seguintes ferramentas em sequência:

# **3.2.3.2.1.1 RMSA (Remove small angles)**

Esta ferramenta é responsável pela eliminação de ângulos muito pequenos formados por segmentos consecutivos, tanto em linhas quanto em polígonos ([GRASS Develop](#page-103-0)[ment Team](#page-103-0), [2018\)](#page-103-0). O resultado do uso desta ferramenta pode ser visto na figura [3.18.](#page-55-0) De acordo com a documentação do *GRASS*, o *RMSA* deve ser seguido do *break* e do *rmdupl*.

<span id="page-55-0"></span>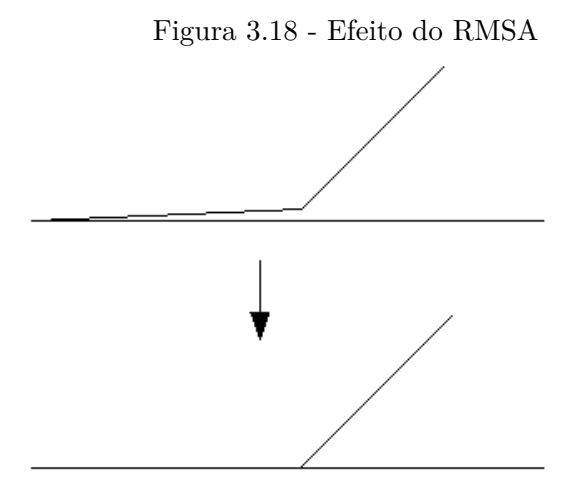

Fonte: ([GRASS Development Team](#page-103-0), [2018\)](#page-103-0)

#### **3.2.3.2.1.2 BREAK**

O break quebra linhas e anéis de polígonos em interseções e também quebra linhas e anéis de polígonos que formam uma volta colapsada ([GRASS Development Team](#page-103-0), [2018\)](#page-103-0). Esta ferramenta deve ser seguida do *rmdupl*.

#### **3.2.3.2.1.3 RMDUPL (Remove duplicates)**

O rmdupl remove geometrias que possuem o mesmo conjunto de vértices ([GRASS](#page-103-0) [Development Team](#page-103-0), [2018\)](#page-103-0). Esta ferramenta deve ser usada depois do *break*.

## **3.2.3.2.1.4 RMDANGLE (Remove dangles)**

Uma linha ou anel é considerado como ponta solta se nenhuma outra linha está tocando pelo menos um de seus nós finais ([GRASS Development Team](#page-103-0), [2018\)](#page-103-0). Este conceito é o mesmo apresentado no algoritmo desenvolvido para identificar pontas soltas. No GRASS esta ferramenta funciona com o uso de uma tolerância, removendo todas as pontas soltas menores que a tolerância estipulada. Se a tolerância for menor que zero, exemplo -1, todas as pontas soltas são removidas.

# <span id="page-55-1"></span>**3.2.3.2.2 Desagregar Geometrias**

Este processo é responsável por tornar geometrias multiparte e geometrias de parte única. Isto é feito para resolver o problema apresentado no item [Geometrias multi](#page-28-0)[parte.](#page-28-0) Tal processo já estava presente no DSGTools.

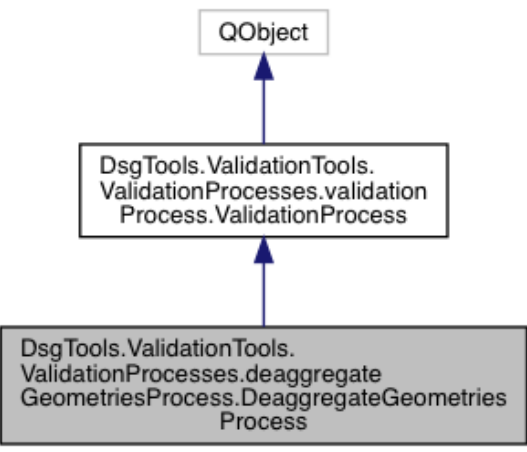

Figura 3.19 - Diagrama de hierarquia do processo Desagregar geometrias

Este processo é executado por meio do pseudoalgoritmo [5,](#page-56-0) que foi traduzido do código Python, previamente existente, no contexto desta pesquisa:

<span id="page-56-0"></span>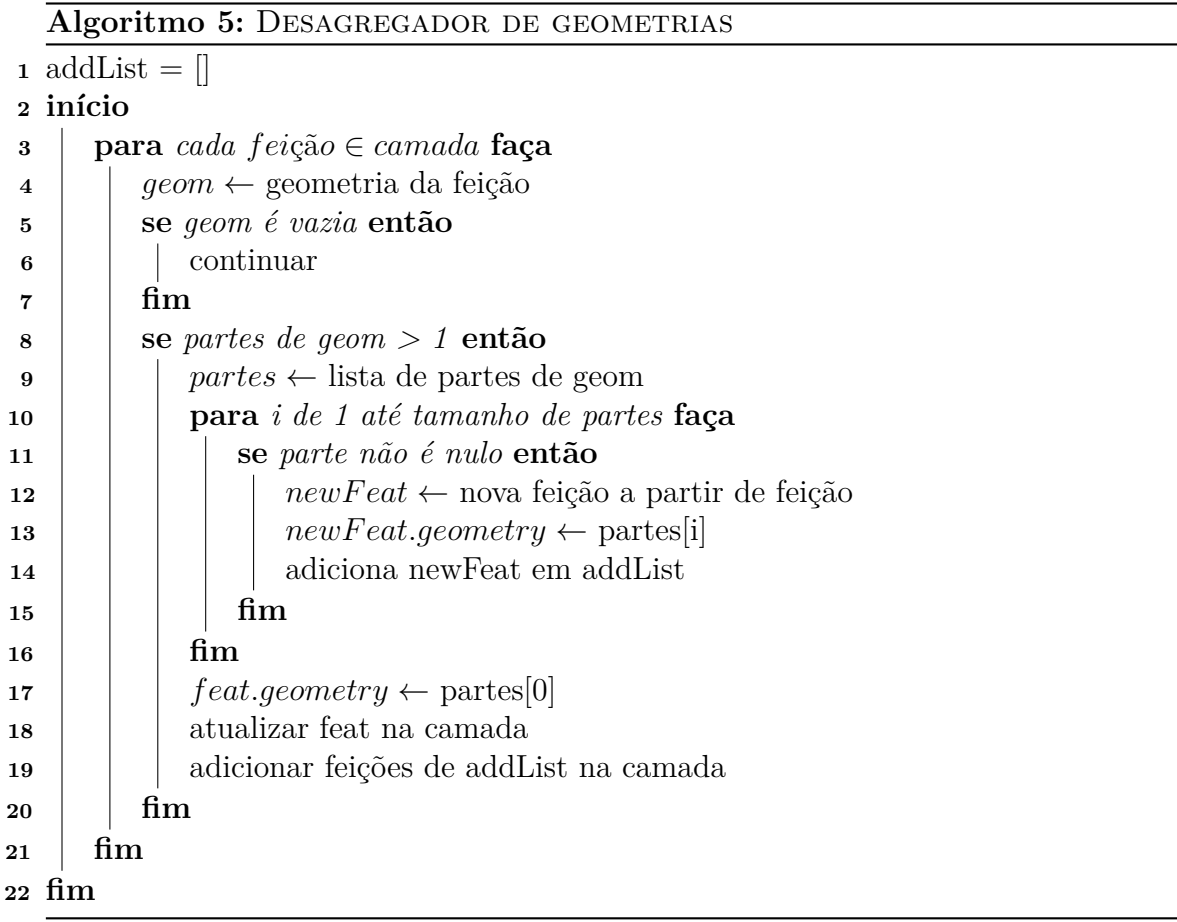

Este algoritmo percorre as feições da camada em análise e, para cada feição cuja geometria possua número de partes maior que 1, é feito o processo de desagregação, que consiste em criar novas feições com as partes de índice 1 em diante. A feição original tem sua geometria atualizada para a parte de índice 0.

#### **3.2.3.2.3 Dissolver Polígonos Com Atributos Comuns**

Este processo funciona em camadas do tipo área e executa o processo de dissolução de fronteiras para feições que possuam atributos comuns ([MARTINEZ-LLARIO et al.](#page-104-0), [2009\)](#page-104-0). Este processo usa o algoritmo de dissolução disponível na API do QGIS. Tal processo já estava presente no DSGTools. Os pseudocódigos [6,](#page-58-0) [7,](#page-58-1) [8](#page-59-0) e [9](#page-59-1) foram traduzidos no contexto desta pesquisa para uma melhor compreensão.

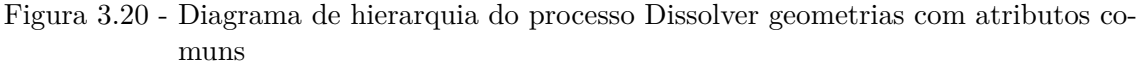

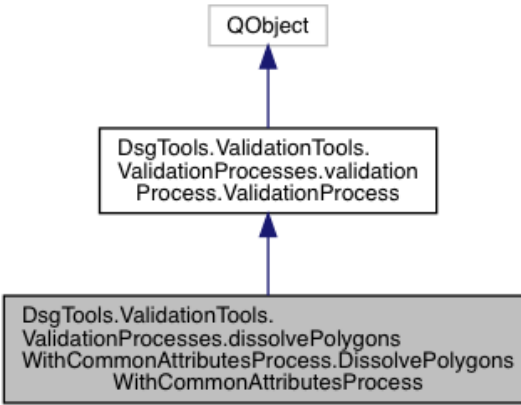

Para auxiliar o uso de um valor de área mínima como tolerância no processo, foi criando um algoritmo para criar uma camada temporária a partir da camada original, combinando todos os atributos escolhidos pelo usuário em um único atributo chamado tupple, que consiste de todos os atributos originais combinados por meio de uma separação por vírgulas.

O uso de um valor de área como tolerância para o processo faz com que somente feições com geometrias que possuam área menor que o estipulado sejam processados. Isto levou ao desenvolvimento de um algoritmo para ajustar o atributo tupple para uso na ferramenta de dissolução do QGIS.

O algoritmo [6](#page-58-0) é apresentado em etapas a seguir:

# **Algoritmo 6:** Dissolver polígonos com atributos comuns

# <span id="page-58-0"></span>**início**

- criação de listas
- ajuste de atributo d\_id
- atualização do atributo *tupple* na camada temporária
- **fim**

A parte de criação de listas é feita por meio do algoritmo [7:](#page-58-1)

# **Algoritmo 7:** Criação das listas

<span id="page-58-1"></span>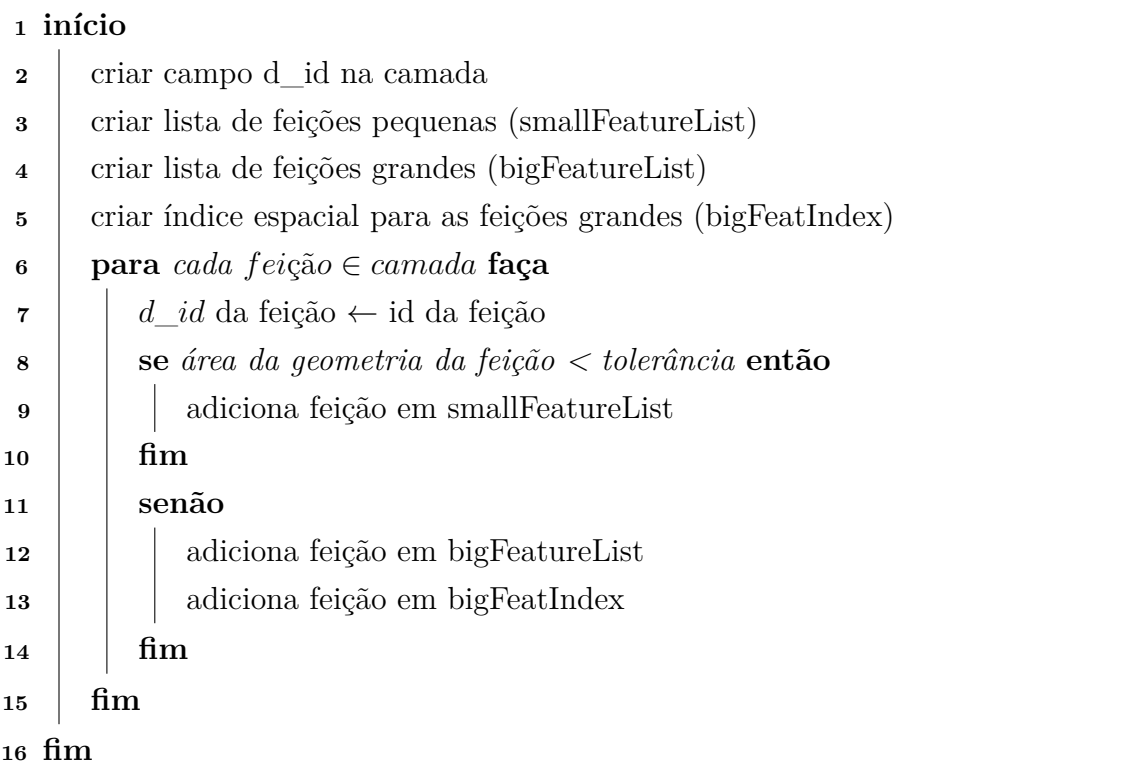

A parte de ajuste de atributo d\_id é feita por meio do algoritmo [8:](#page-59-0)

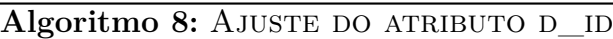

<span id="page-59-0"></span>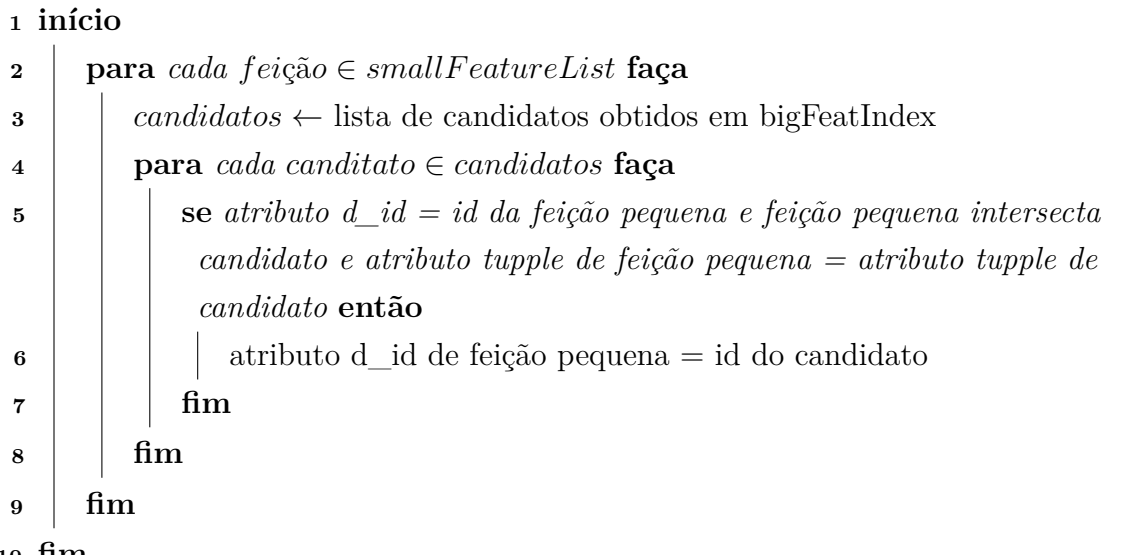

**<sup>10</sup> fim**

Finalmente, a parte de atualização da camada temporária é feita por meio do algoritmo [9:](#page-59-1)

#### **Algoritmo 9:** Atualização da camada temporária

<span id="page-59-1"></span>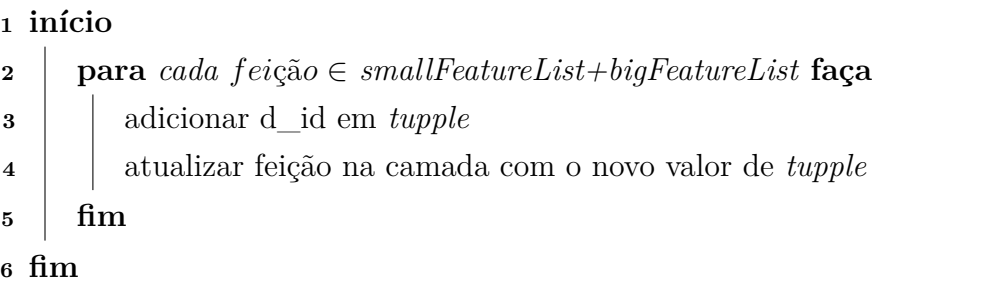

# **3.2.3.2.4 Forçar Validade de Geometrias**

Este processo é responsável por lidar com feições que possuem geometrias que violam o conceito de validade apresentado na seção [2.4.2.](#page-26-0) Este processo tem como requisito a execução do processo do item [3.2.3.1.6,](#page-43-1) pois funciona baseado nas *flags* levantadas por aquele processo. Tal processo já estava presente no DSGTools.

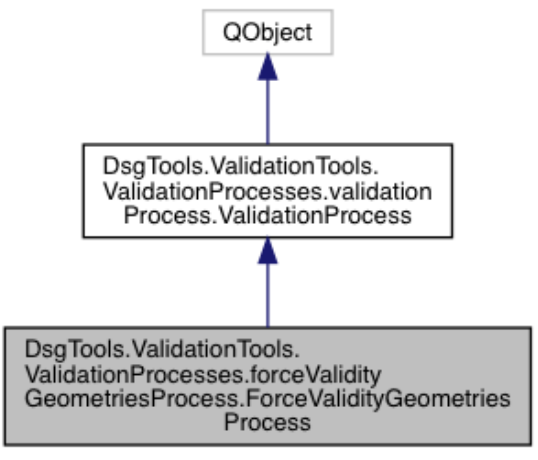

Figura 3.21 - Diagrama de hierarquia do processo Forçar validade de geometrias

<span id="page-60-0"></span>Este processo é feito por meio da consulta [3.8:](#page-60-0)

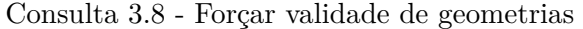

```
update esquema.tabela set
\text{column\_geometric} = \text{ST\_Multi}(\text{result}.\text{column\_geometrica})from
(select distinct
parts.coluna_chave,
ST_Union (parts.coluna_geometrica) as coluna_geometrica
from
esquema.tabela as source.
( s e l e c t
coluna_chave as coluna_chave ,
ST_Multi(
(ST\_Dump(ST\_SetSRID (ST\_MakeValid ({\tt colluna\_geometrica} ), srid ))).geom
) as coluna_geometrica
from
esquema.tabela
where
coluna_chave in (lista_ids)
) as parts
where
ST_GGeometryType ( parts . coluna_geometrica ) = ST_GGeometryType ( source . coluna_geometrica
    )
group by parts coluna chave
) as result
where
r e sult . coluna_chave = esquema . tabela . coluna_chave
```
O funcionamento desta consulta em linhas gerais segue as seguintes etapas:

a) Selecionar as geometrias originais que foram previamente identificadas

como inválidas

- b) Tornar estas geometrias válidas com o uso do *ST\_MakeValid* seguido do *ST\_Dump*. Isto pode gerar um conjunto de geometrias válidas correspondente a uma geometria inválida.
- c) Selecionar somente as partes que possuam mesmo tipo geométrico das geometrias originais. Isto é feito para evitar casos como os de polígonos com vértices repetidos. O *ST\_MakeValid* vai retornar uma geometria multiparte que consiste do polígono, sem os vértices repetidos, somada aos vértices repetidos. O uso do posterior do *ST\_Dump* gerará geometrias de parte única para cada parte, sendo somente uma destas partes do tipo polígono, fazendo com que as partes do tipo ponto não sejam necessárias.
- d) O resultado acima é agrupado pelo id para que grupos de geometrias com mesmo id sejam usadas na função agregadora *ST\_Union* individualmente, podendo criar uma geometria multiparte, porém válida.
- e) O resultado da função *ST\_Union* é usado para atualizar a tabela original.

Cabe ressaltar que este processo pode ser seguido pelo processo [Desagregar Geome](#page-55-1)[trias.](#page-55-1)

# **3.2.3.2.5 Fundir Linhas**

Este processo é responsável por unir feições que possuem geometrias do tipo linha que possuem um mesmo conjunto de atributos. Este processo é útil para a garantia de integridade topológica em redes, fazendo com que linhas com mesmo atributo sejam unidas.

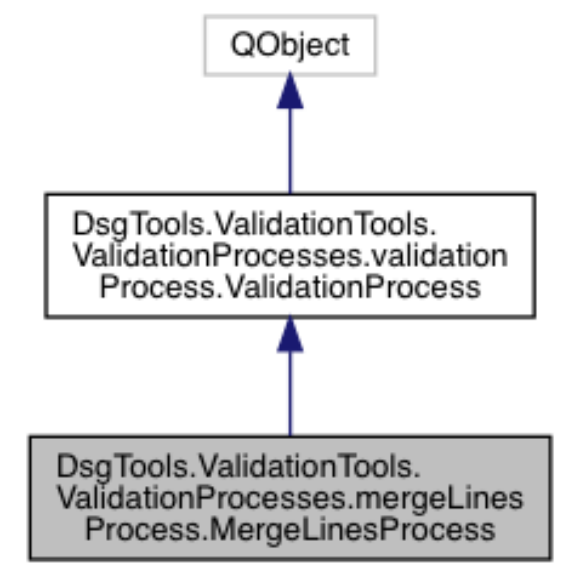

Figura 3.22 - Diagrama de hierarquia do processo Fundir Linhas

Este processo é puramente baseado em código Python, que foi desenvolvido e traduzido para os pseudocódigos [10,](#page-62-0) [11](#page-63-0) e [12,](#page-64-0) no contexto desta pesquisa:

<span id="page-62-0"></span>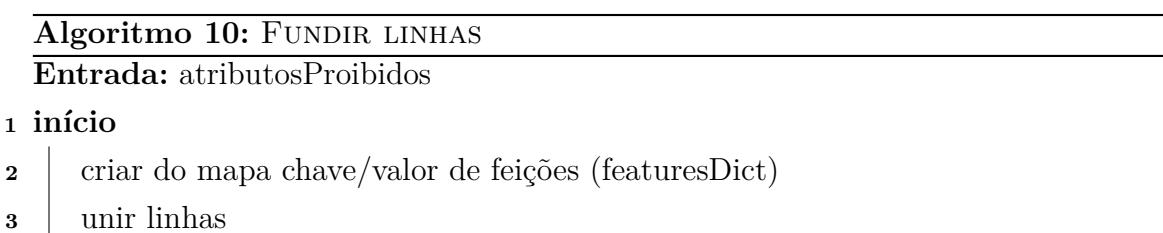

**<sup>4</sup> fim**

A etapa de criação do mapa chave/valor utilizado no algoritmo é feito por meio do

algoritmo [11:](#page-63-0)

# **Algoritmo 11:** Criação do mapa chave/valor de feições

```
1 featuresDict =
2 columns = Vazio início
3 para cada feição ∈ camada faça
 4 se não há nada em columns então
 5 preencher columns com as colunas da camada
 6 fim
 7 \vert attributes = \vert \vert8 para cada column ∈ columns faça
 9 se column ∈ atributosP roibidos então
\mathbf{10} | | | continuar
11 fim
12 \vert \cdot \vert obter o valor do atributo column e adicionar em attributes
13 fim
14 unificado = unificação de todos os valores de attributes em uma string
         se unif icado /∈ chaves de atributosProibidos então
15 adicionar unificado como chave de atributosProibidos
16 criar uma lista vazia para unificado em atributosProibidos
17 fim
18 adicionar feição na lista de unificado em atributosProibidos
19 fim
20 fim
```
A etapa que é responsável por realizar a união das linhas é feita por meio do algo-

ritmo [12:](#page-64-0)

#### <span id="page-64-0"></span>**Algoritmo 12:** União das linhas

```
1 idsToRemove = \parallel2 início
3 para cada chave ∈ chaves de featuresDict faça
4 features ← featuresDict[chave]
5 para cada feature ∈ features faça
6 se feature.id() ∈ idsT oRemove então
\mathbf{7} | | | continuar
8 fim
9 \vert geom \leftarrow feature.geometry()
10 para cada other ∈ features faça
11 b se other.id() = feature.id() então
\mathbf{12} | | | | continuar
13 fim
14 se feature.id() ∈ idsT oRemove então
15 | | | | continuar
16 fim
17 se geom toca other.geometry() então
18 geom \leftarrow geom unificada à other.geometry()
19 | | | atualizar geometria de feature na camada com geom
20 fim
21 fim
22 fim
23 fim
24 fim
```
Em seguida, automaticamente, visando criar nós nas interseções entre as linhas, é executado o processo [Limpar Geometrias.](#page-54-0)

## **3.2.3.2.6 Remover Geometrias Duplicadas**

Este processo remove as geometrias identificadas como duplicadas pelo processo [Identificar Geometrias Duplicadas.](#page-39-2) Tal processo já estava presente no DSGTools.

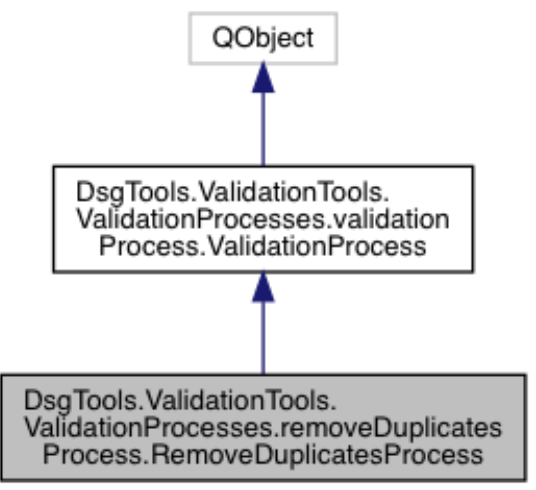

Figura 3.23 - Diagrama de hierarquia do processo Remover geometrias duplicadas

Para funcionar, das *flags* de geometrias duplicadas o processo obtém os ids que necessitam ser removidos e executa a seguinte consulta [3.9:](#page-65-0)

Consulta 3.9 - Remover feições

<span id="page-65-0"></span>**DELETE FROM** " esquema " . " t a b el a " WHERE coluna\_chave in (lista\_ids\_para\_remoção)

#### **3.2.3.2.7 Remover Geometrias Vazias**

Este processo remove as geometrias vazias ([STOLZE](#page-105-1), [2003\)](#page-105-1) das tabelas sob análise. Ele não necessita das *flags* pois a identificação e remoção são feitas de maneira unificada devido ao fato de não ser possível criar *flags* com posição para este tipo de problema. Tal processo já estava presente no DSGTools.

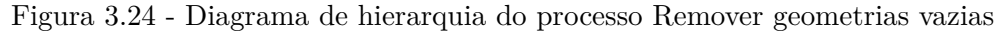

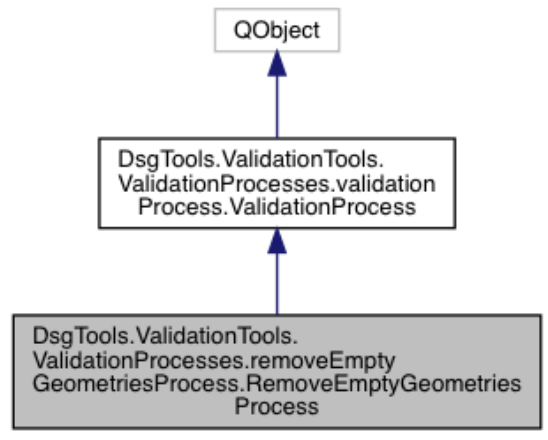

<span id="page-66-0"></span>O processo executa a consulta [3.10](#page-66-0) para remover geometrias vazias.

Consulta 3.10 - Remover geometrias vazias

```
DELETE FROM " esquema " . " t a b el a "
WHERE st\_isempty ("column\_geométrica") = \textbf{TRUE}
```
# **3.2.3.2.8 Remover Áreas Pequenas**

Este processo remove as geometrias identificadas como duplicadas pelo processo [Identificar Áreas Pequenas.](#page-49-0) Tal processo já estava presente no DSGTools.

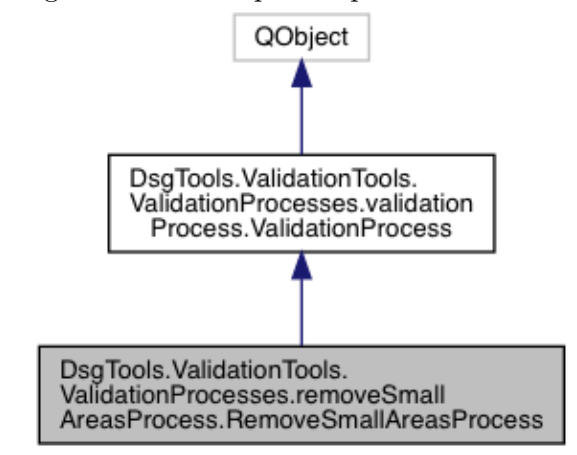

Figura 3.25 - Diagrama de hierarquia do processo Remover áreas pequenas

Para funcionar, das *flags* de geometrias com áreas pequenas o processo obtém os ids que necessitam ser removidos e executa a consulta [3.9.](#page-65-0)

# **3.2.3.2.9 Remover Linhas Pequenas**

Este processo remove as geometrias identificadas como duplicadas pelo processo [Identificar Linhas pequenas.](#page-50-1) Tal processo já estava presente no DSGTools.

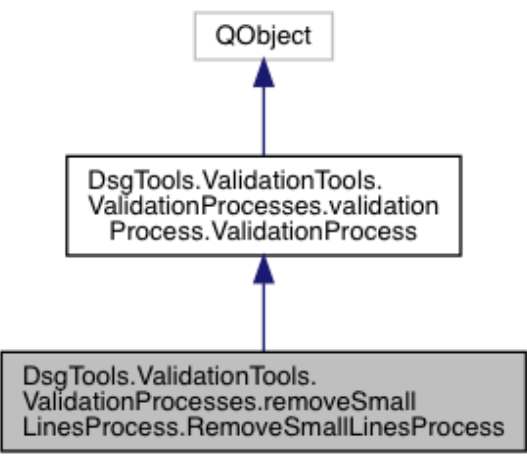

Figura 3.26 - Diagrama de hierarquia do processo Remover linhas pequenas

Para funcionar, das *flags* de geometrias com linhas pequenas o processo obtém os ids que necessitam ser removidos e executa a consulta [3.9:](#page-65-0)

## <span id="page-67-0"></span>**3.2.3.2.10 Colar Camada em Camada**

Este processo é capaz de colar uma lista de camadas em uma camada de referência, um processo comumente conhecido como *snap*. Este processo é capaz de realizar *snap* de vértices em segmentos sem gerar vãos ou sobreposições. Tal processo já estava presente no DSGTools.

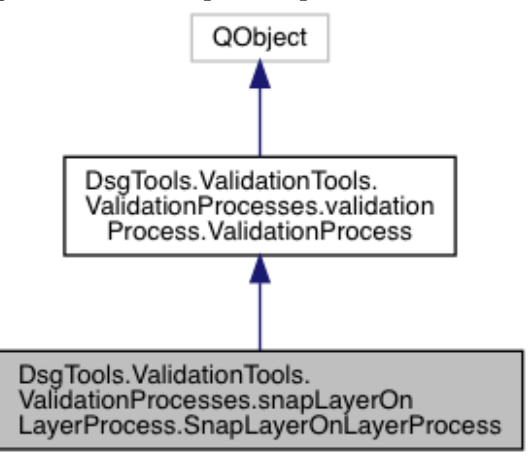

Figura 3.27 - Diagrama de hierarquia do processo Colar camada em camada

Completamente implementado em Python, o algoritmo desenvolvido neste trabalho

é uma tradução do já existente no QGIS. O código original, em C++, está nos arquivos qgsgeometrysnapper.h e qgsgeometrysnapper.cpp que estão disponíveis no repositório *online* do QGIS na pasta *QGIS/src/analysis/vector/*.

## **3.2.3.2.11 Colar Linhas na Moldura**

Este processo é responsável por colar linhas em uma camada selecionada como moldura. A ação de colar uma camada em outra pode ser feito por meio do processo [Colar Camada em Camada,](#page-67-0) porém este método realiza a operação de *snap* por meio de um prolongamento das linhas até que as mesmas toquem a camada definida como moldura. Tal processo já estava presente no DSGTools.

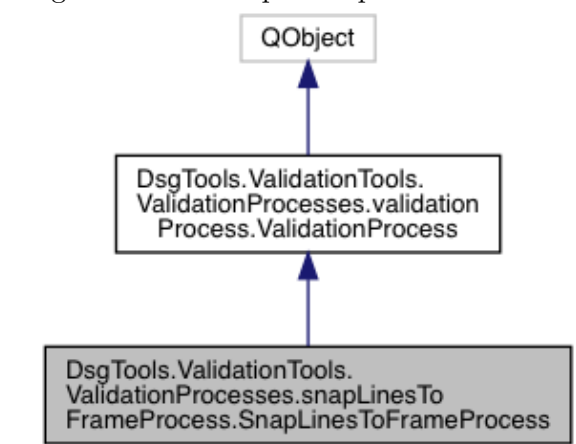

Figura 3.28 - Diagrama de hierarquia do processo Colar linhas na moldura

Este processo é feito por meio da execução de duas consultas SQL. A primeira consulta é responsável por trabalhar com os pontos iniciais das linhas e a segunda é responsável por trabalhar com os pontos finais das linhas. A idéia geral de funcionamento das consultas pode ser entendida por meio dos passos apresentados para lidar com os pontos iniciais das linhas.

<span id="page-68-0"></span>a) Inicialmente, os pontos iniciais das linhas são usados para criar segmentos que os liguem até a camada definida como moldura. Isto é feito com o uso do *ST\_ShortestLine*. Isto é feito por meio da seguinte consulta SQL, chamada de *A*:

select a."coluna chave" as "coluna chave",

```
a. "coluna geometrica" as "coluna geometrica",
ST ShortestLine(st startpoint((ST Dump(a."coluna geometrica")).geom),
ST Boundary(m."coluna geometrica moldura")) as from start
```

```
from
"esquema"."tabela" a, "esquema_moldura"."tabela_moldura" m
```
<span id="page-69-0"></span>b) A segunda etapa consiste em atualizar a camada para que seus pontos iniciais sejam os pontos referentes aos pontos finais dos segmentos criados por meio de *A*, desde que o comprimento de *from\_start* seja menor que a tolerância estipulada. Isso se dá no trecho de SQL a seguir, chamado de *B*:

```
select
short."coluna_chave",
St_SetPoint((ST_Dump(short."coluna_geometrica")).geom,
0,
ST EndPoint(from start)) as newline
from (A) as short
where
ST Length(from start) < tolerancia
```
c) Em seguida, as geometrias tem que ser reconstruídas com o uso do *ST\_- Union* devido ao uso do *ST\_Dump*. Isso ocorre no seguinte trecho de consulta SQL, chamado de *C*:

```
select
simplelines."coluna chave" as "coluna chave",
ST_Union(simplelines.newline) as "coluna_geometrica"
from (B) as simplelines group by simplelines."coluna_chave"
```
d) Finalizando, a camada é atualizada com as geometrias reconstruídas. Isso se dá no seguinte trecho de SQL:

```
update "esquema"."tabela" as classe set
"coluna_geometrica" = ST_Multi(agrupado."coluna_geometrica")
from (C) as agrupado
```

```
where
where classe."coluna_chave" = agrupado."coluna_chave"
```
Para lidar com os pontos finais das linhas, os seguintes passos foram tomados:

a) A consulta [a](#page-68-0) foi alterada para ficar da seguinte forma:

```
select
a."coluna chave" as "coluna chave",
a. "coluna geometrica" as "coluna geometrica",
ST_ShortestLine(
st endpoint((ST_Dump(a."coluna geometrica"))."coluna geometrica"
),
ST_Boundary(m."coluna_geometrica_moldura")) as from_start,
ST_NPoints((ST_Dump(a."coluna_geometrica"))."coluna_geometrica") as index
from "esquema"."tabela" a, "esquema_moldura"."tabela_moldura" m
```
[b](#page-69-0)) A consulta B foi alterada para ficar da seguinte forma:

```
select
short."coluna_chave",
St SetPoint((ST_Dump(short."coluna_geometrica")).geom,
short.index - 1,
ST EndPoint(from start)) as newline
from (A) as short
where
ST_Length(from_start) < tolerancia
```
#### **3.2.3.2.12 Colar na Grade**

Este processo é responsável por colar todos os vértices de uma geometria em uma malha regular com espaçamento definido pelo usuário. O processo é baseado em uma consulta SQL que faz uso da função ST\_SnapToGrid. Tal processo já estava presente no DSGTools.

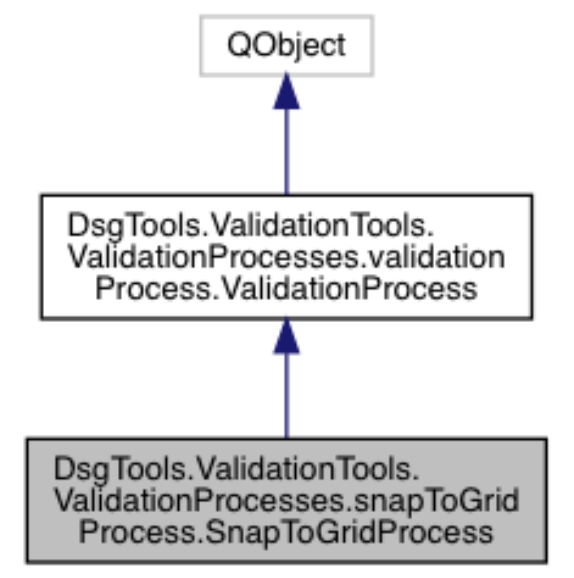

Figura 3.29 - Diagrama de hierarquia do processo Colar na grade

<span id="page-71-0"></span>O processo é executado por meio da consulta [3.11.](#page-71-0)

Consulta 3.11 - Colar na grade

```
update " esquema " . " t a b el a " set
" coluna_geometrica" =ST_SetSRID(ST_SnapToGrid("coluna_geometrica", espaçamento), srid)
```
Sendo assim, na prática, este processo pode ser utilizado para efetuar arredondamentos nas coordenadas dos vértices das geometrias de uma camada. Podendo, inclusive, ter efeito na precisão das coordenadas.

# **3.2.3.2.13 Limpeza Topológica**

Este processo é igual ao processo [Limpar Geometrias](#page-54-0) quanto a execução, porém difere quanto a entrada de dados. No processo [Limpar Geometrias](#page-54-0) a entrada das camadas para processamento é individualizada, enquanto que neste processo a entrada é unificada. Este processo já estava presente no DSGTools, porém sofreu melhorias durante a execução da pesquisa.
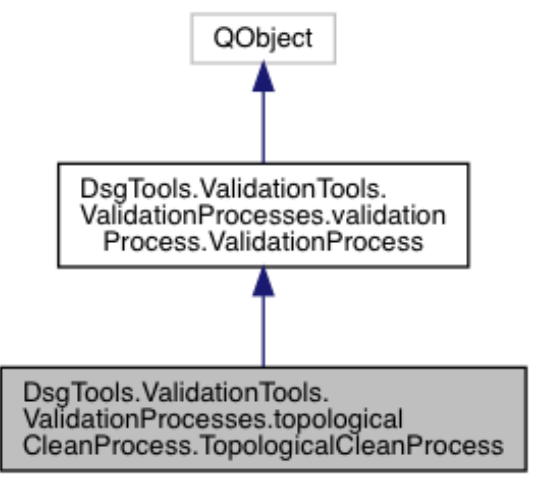

Figura 3.30 - Diagrama de hierarquia do processo Limpeza topológica

O processo de unificação das camadas é responsável por criar uma camada temporária com todas as geometrias das camadas selecionadas para processamento. A camada temporária criada possui como atributos o id da feição original e o nome da camada original. Isto é feito para que seja possível, a partir da camada unificada, atualizar as camadas originais após o processamento. A figura [3.31](#page-72-0) mostra o esquema de funcionamento do processo.

<span id="page-72-0"></span>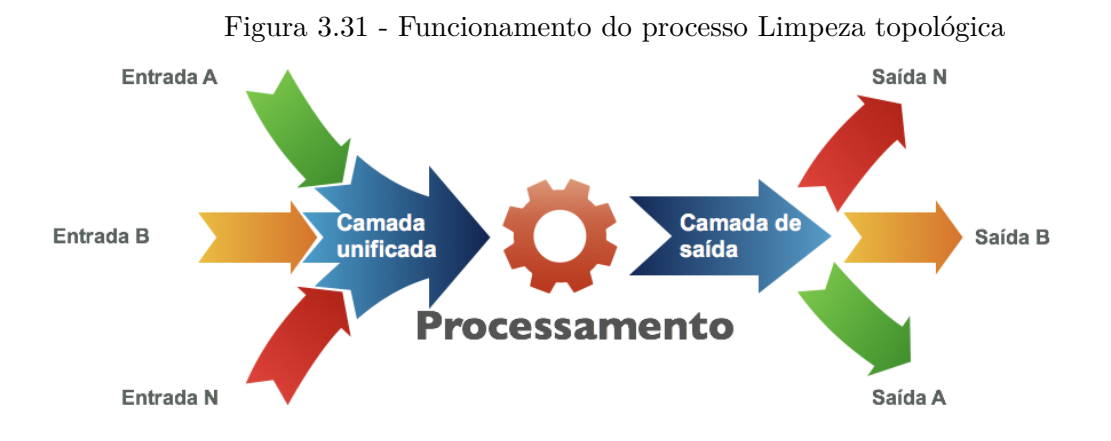

#### <span id="page-72-1"></span>**3.2.3.2.14 Simplificação Topológica de Douglas Peucker**

Este processo é baseado no mesmo funcionamento que o processo [Limpeza Topoló](#page-71-0)[gica.](#page-71-0) A diferença reside no fato de se simplificar as geometrias das camadas proces<span id="page-73-0"></span>sadas por meio do uso do algoritmo de simplificação Douglas Peucker ([DOUGLAS;](#page-103-0) [PEUCKER](#page-103-0), [1973\)](#page-103-0) implementado na ferramenta *v.generalize*. Este processo se torna útil ao se desejar simplificar múltiplas camadas de maneira unificada sem que sejam criados vão e sobreposições. Tal processo já estava presente no DSGTools.

Figura 3.32 - Diagrama de hierarquia do processo Limpeza topológica de Douglas Peucker

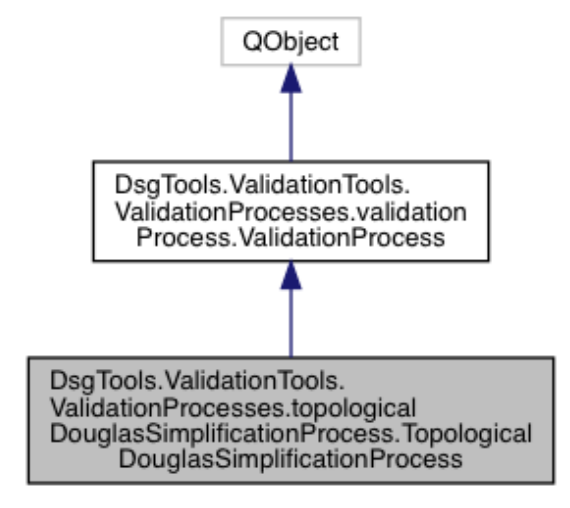

# <span id="page-74-1"></span>**4 RESULTADOS E DISCUSSÃO**

Neste capítulo são apresentados os resultados obtidos por meio das implementações apresentadas no capítulo [3.](#page-33-0) Em seguida, é apresentado um caso de teste onde fluxos de processos propostos são executados e discutidos.

## **4.1 Utilização da Caixa de Ferramentas de Validação do DSGTools**

Dos processos mencionados neste trabalho, havia um conjunto já existente no DSG-Tools ([DSG](#page-103-1), [2015\)](#page-103-1) que foram sujeitos a uma profunda análise de funcionamento. Outra parte dos processos apresentados foram implementados no contexto desta pesquisa, já sendo disponibilizados no DSGTools, podendo ser acessados na Caixa de Ferramentas de Validação do DSGTools (figura [4.1\)](#page-74-0).

<span id="page-74-0"></span>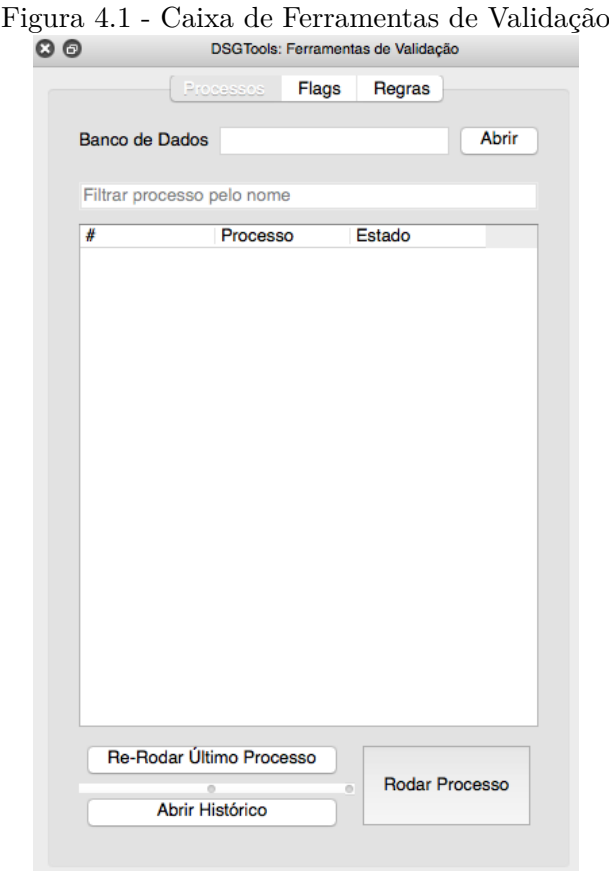

Para iniciar o trabalho, o banco de dados que terá suas tabelas com dados geoespaciais vetoriais validadas deve ser escolhido pelo usuário. Isto pode ser visto por meio da figura [4.2.](#page-75-0)

<span id="page-75-0"></span>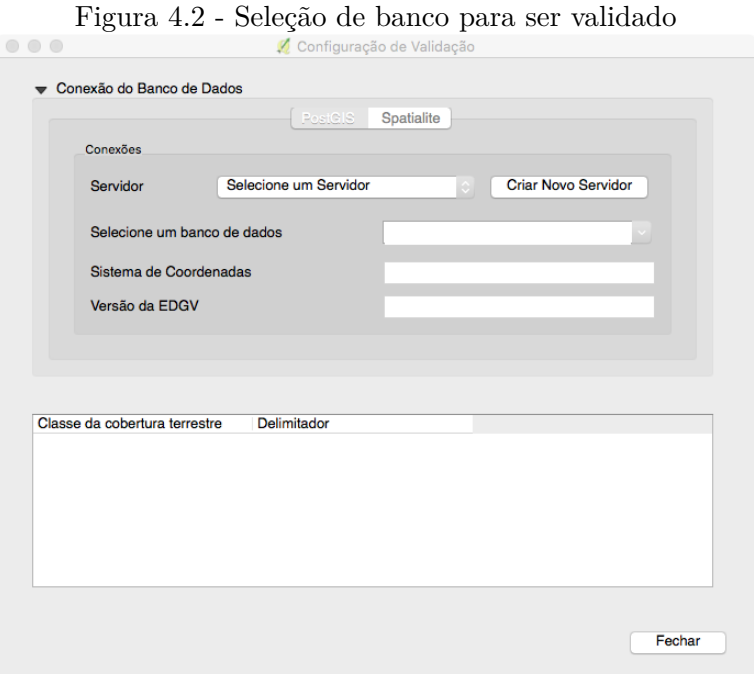

Após a seleção do banco, a Caixa de Ferramentas é populada com a lista de processos disponíveis, que já podem ser executados para processar os dados vetoriais armazenados no SGBD.

<span id="page-76-0"></span>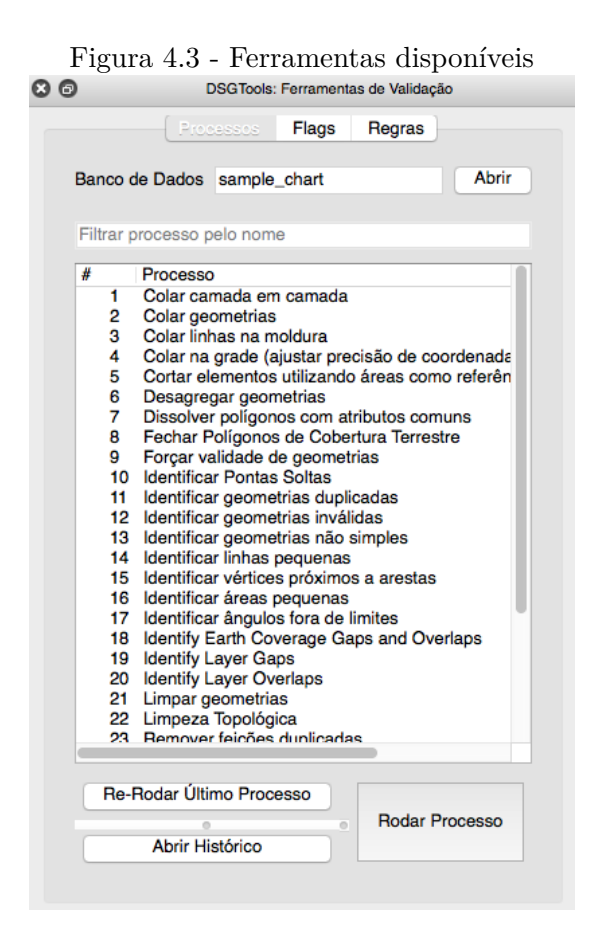

### **4.1.1 Execução de processos**

Após o carregamento do banco, os processos já podem ser executados pelo usuário. Isto é feito por meio da seleção do processo seguido do clique no botão *Rodar Processo*, que pode ser visto na figura [4.3.](#page-76-0) Cada processo tem um ajustador de parâmetros necessários que é disponilizado ao usuário por meio de uma janela que é aberta assim que se clica no botão *Rodar Processo*.

Uma parte comum a todos os processos é a seleção das tabelas que serão processadas. Múltiplas tabelas podem ser selecionadas para processamento, e podem, de acordo com o processo desejado, serem processadas individualmente ou em conjunto, por meio da criação de uma tabela unificada (caso do [Limpeza Topológica\)](#page-71-0). Cabe ressaltar que somente tabelas que possuem geometrias são disponibilizadas ao usuário, tabelas ainda vazias não são mostradas para seleção. A seleção de tabelas pode ser vista na área em destaque da figura [4.4.](#page-77-0)

<span id="page-77-0"></span>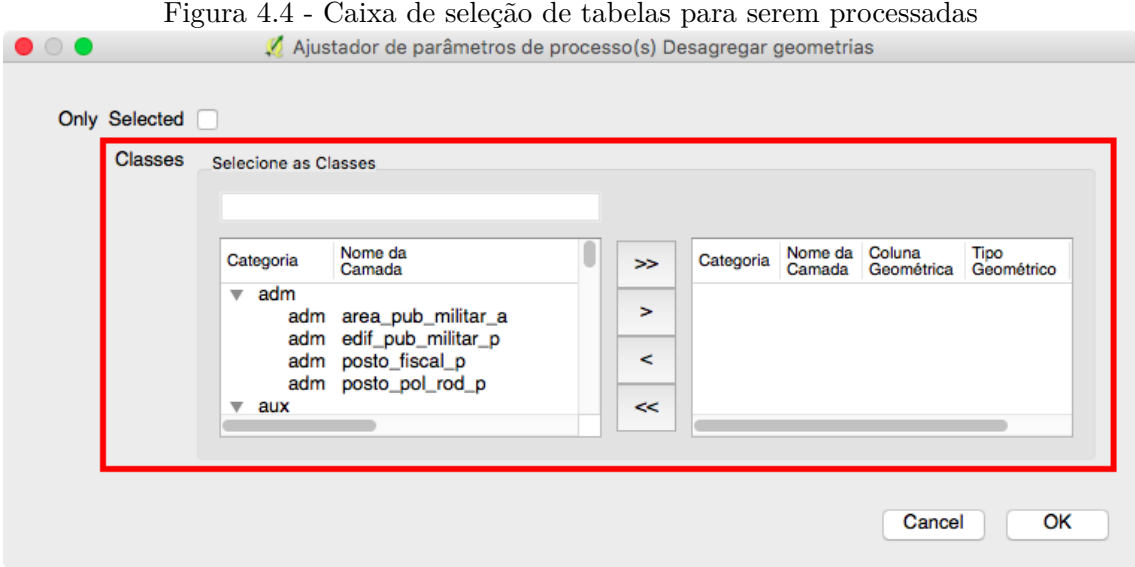

Os demais parâmetros dos processos são disponibilizados de acordo com cada processo. Um manual do DSGTools foi elaborado para indicar como cada processo funciona, quais seus efeitos e quais parâmetros são necessários para sua execução. Tal manual pode ser acessado por meio do menu mostrado na área em destaque da figura [4.5](#page-77-1) (botão Ajuda) ou por meio da url [https://github.com/dsgoficial/](https://github.com/dsgoficial/DsgTools/wiki) [DsgTools/wiki](https://github.com/dsgoficial/DsgTools/wiki).

<span id="page-77-1"></span>

|  | <b>Came as seregas as tas side para serem process</b>                                                                                                    |  |  |     |  |  |  |  |
|--|----------------------------------------------------------------------------------------------------|--|--|-----|--|--|--|--|
|  | Ferramentas DSG MMQGIS Processar                                                                                                    |  |  | Jar |  |  |  |  |
|  | <b>X</b> Catálogo de Servidores<br>Ferramentas de BD<br>Ferramentas de Camadas<br><b>BDGEx</b><br>de Produção<br><b>C</b> Ferramentas Militares do Dsg Tools<br>Ferramentas para Imagens |  |  |     |  |  |  |  |
|  |                                                                                                    |  |  |     |  |  |  |  |
|  |                                                                                                    |  |  |     |  |  |  |  |
|  |                                                                                                    |  |  |     |  |  |  |  |
|  |                                                                                                    |  |  |     |  |  |  |  |
|  |                                                                                                    |  |  |     |  |  |  |  |
|  |                                                                                                    |  |  |     |  |  |  |  |
|  | <b>El Ferramentas de Inventário</b>                                                                                                    |  |  |     |  |  |  |  |
|  | <b>T</b> Instalador de Modelos e Scripts                                                                                                    |  |  |     |  |  |  |  |
|  | <b>Converter Banco de Dados</b>                                                                                                    |  |  |     |  |  |  |  |
|  | Sobre                                                                                                    |  |  |     |  |  |  |  |
|  | Ajuda                                                                                                    |  |  |     |  |  |  |  |

Figura 4.5 - Caixa de seleção de tabelas para serem processadas

Após a completa seleção dos parâmetros, o processo inicia sua execução. Ao término

da execução, aparecerá ao usuário uma mensagem indicando o estado final da execução. Caso o processo seja executado com sucesso, é possível obter informações de tempo de execução total e tempo de execução por tabela, como se pode ver na figura [4.6,](#page-78-0) caso contrário, o *log* do QGIS mostrará informações referentes ao problema de execução encontrado.

| r igura 4.0 - Exemplo de <i>log</i> do processo apos execução                                                |                                                                                                    |                                                            |                        |  |  |  |  |  |  |  |  |
|----------------------------------------------------------------------------------------------------|----------------------------------------------------------------------------------------------------|------------------------------------------------------------|------------------------|--|--|--|--|--|--|--|--|
| Mensagens de registro<br>$\bullet$ 0 0                                                                       |                                                                                                    |                                                            |                        |  |  |  |  |  |  |  |  |
| Complementos<br><b>6</b> Geral                                                                               | Advertência do Python                                                                                                    | <b>O</b> DSG Tools Plugin                                  | <b>B</b> Processamento |  |  |  |  |  |  |  |  |
| 2018-01-16T09:34:29<br>2                                                                                     |                                                                                                    | Log do Processo CleanGeometriesProcess:                    |                        |  |  |  |  |  |  |  |  |
| 2018-01-16T09:34:29<br>2<br>2018-01-16T09:34:33<br>2018-01-16T09:34:33<br>area_pub_militar_a: 0:00:04.565533 | Iniciando CleanGeometriesProcess Processo.<br>Não há erros de limpeza em area pub militar a.<br>Elapsed time for process Limpar geometrias on layer |                                                            |                        |  |  |  |  |  |  |  |  |
| 2018-01-16T09:34:33                                                                                          |                                                                                                    | Processo Limpar geometrias rodou com status Finished       |                        |  |  |  |  |  |  |  |  |
| 2018-01-16T09:34:33<br>2                                                                                     |                                                                                                    | Elapsed time for process Limpar geometrias: 0:00:04.565533 |                        |  |  |  |  |  |  |  |  |
|                                                                                                    |                                                                                                    |                                                            |                        |  |  |  |  |  |  |  |  |

<span id="page-78-0"></span>Figura 4.6 - Exemplo de *log* do processo após execução

Por fim, caso seja necessário rodar novamente o último processo com os mesmos parâmetros usados anteriormente, é possível clicar no botão *Re-rodar último processo*.

### **4.1.2 Registro de Identificação de Problemas**

Os processos de identificação, ou seja, os processo listados na seção [3.2.3.1,](#page-36-0) criam registros para cada problema identificado por eles. O acesso aos registros é feito por meio da aba *Flags* que pode se vista no destaque da figura .

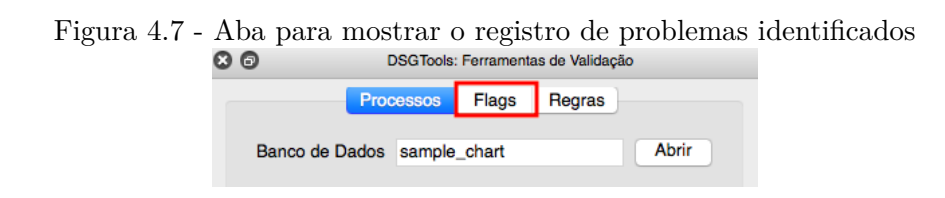

Ao se clicar na aba *Flags* é possível ver todos os registros de problemas identificados. A seleção de problemas pode ser filtrada pelo nome da tabela (tabelas são chamadas de classes no DSGTools, devido à influência da ET-EDGV) ou pelo nome do processo. Na figura [4.8](#page-79-0) é possível ver o registro de problemas para a tabela chamada *cb.adm\_area\_pub\_militar\_a*. Nesta figura é possível ver que a registro de problemas levantados pelos processos [Identificar Ângulos Fora dos Limites](#page-46-0) e [Identificar](#page-51-0) [Vértices próximo a Arestas.](#page-51-0)

<span id="page-79-0"></span>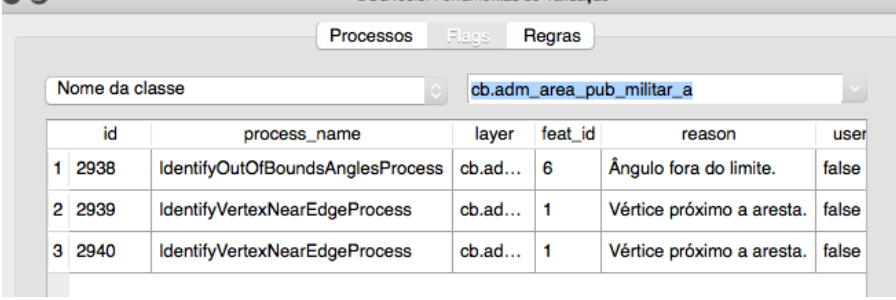

L

Figura 4.8 - Exemplo de registros para a tabela *cb.adm\_area\_pub\_militar\_a*

Cada registro de problema pode ser analisado em detalhes por meio da ferramenta *Zoom para flag*, que é acessível por meio do clique com o botão direito do *mouse* em cima da *flag*. As figuras [4.9](#page-79-1) e [4.10](#page-80-0) mostram, respectivamente, a seleção e visualização de uma *flag* levantada pelo processo [Identificar Ângulos Fora dos Limites.](#page-46-0)

<span id="page-79-1"></span>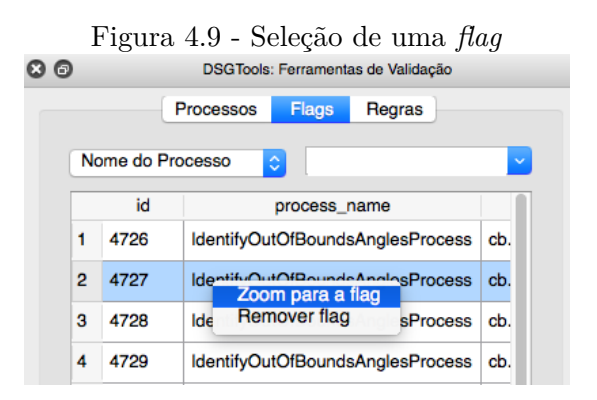

<span id="page-80-0"></span>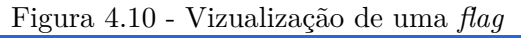

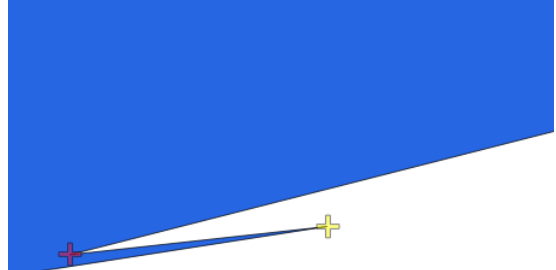

# **4.1.3 Histórico de Validação**

Visando fornecer uma visão global do que já foi previamente executado durante a validação de um banco de dados específico é possível visualizar o completo histórico de execução de processos por meio do botão *Abrir histórico*. A figura [4.11](#page-81-0) mostra um exemplo de histórico.

<span id="page-81-2"></span>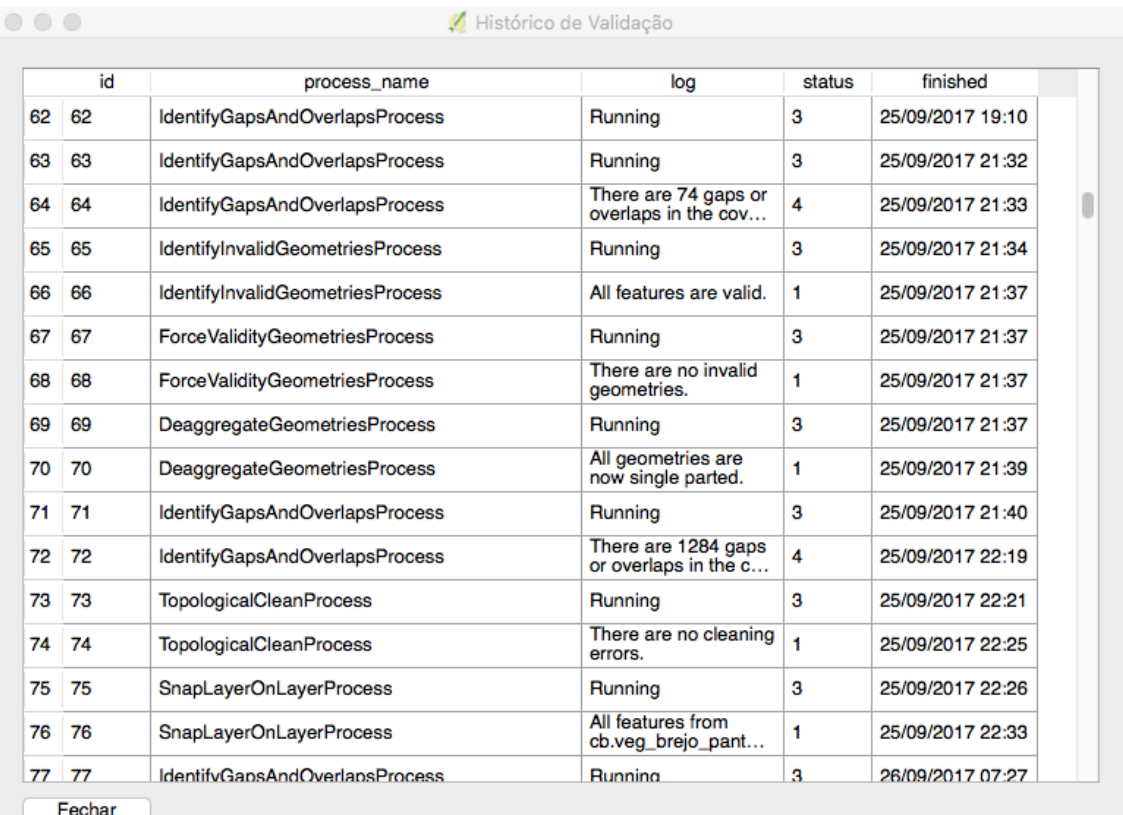

#### <span id="page-81-0"></span>Figura 4.11 - Histórico de processos de validação

### <span id="page-81-1"></span>**4.2 Caso de teste - Validação de Cobertura Terrestre**

Nesta seção é abordado um caso de teste onde são apresentados os efeitos dos processos de validação quando aplicados por meio dos fluxogramas propostos nesta pesquisa. O caso em voga trata de uma carta obtida logo após a etapa de Aquisição Vetorial no 2<sup>°</sup> Centro de Geoinformação, que é uma Organização Militar Diretamente subordinada à DSG. Está carta é referente ao MI 2216-2-NO sendo um produto na escala 1:25.000.

Neste caso de teste são abordados os fluxogramas utilizados para validar as camadas que compõem a cobertura terrestre. A cobertura terrestre representa toda a superfície da área a ser mapeada e deve ser totalmente coberta pelas camadas que a compõem, não havendo vãos nem sobreposições. Quaisquer outras camadas mapeadas serão sobrepostas à cobertura terrestre ([Exército Brasileiro](#page-103-2), [2016\)](#page-103-2).

A figura [4.2](#page-81-1) mostra a área do caso de teste e, do produto referente à Carta Topográ-

fica de MI 2216-2-NO, somente as camadas do tipo polígono referentes à hidrografia, vegetação e terreno exposto foram consideradas durante a validação.

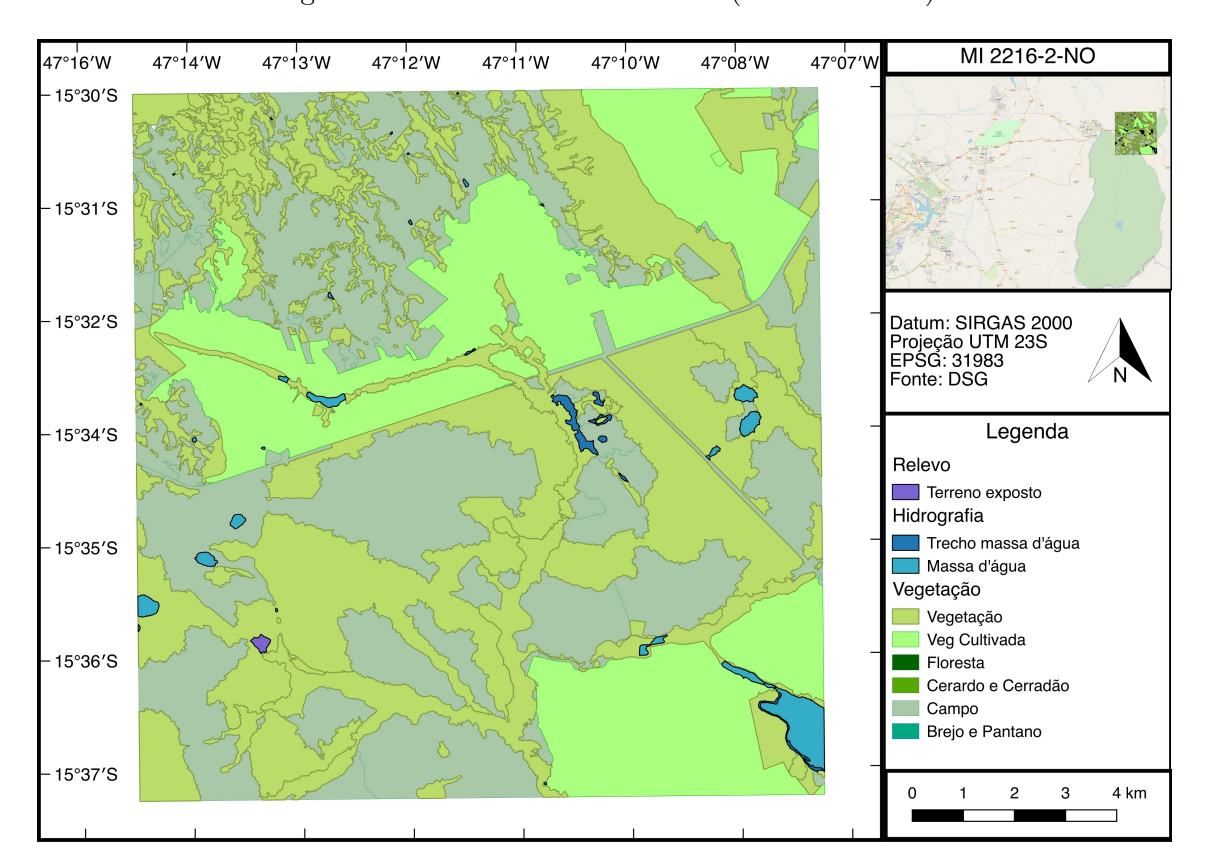

Figura 4.12 - Área do caso de teste (MI 2216-2-NO)

É com base nas camadas que compõem a cobertura terrestre que os fluxogramas a seguir foram propostos. Para este caso de teste, ao se seguir os fluxogramas propostos nesta pesquisa, se obteve bons resultados.

#### <span id="page-82-0"></span>**4.2.1 Considerações sobre os parâmetros dos processos**

Durante a execução dos processos, foi possível notar que alterações nos valores dos parâmetros utilizados geravam mudanças na qualidade do processamento. Desta forma, foi observado que o uso dos processos deve ser efetuado com valores moderados para os parâmetros, principalmente no que se refere aos parâmetros de;

a) *snap* (ex. processo [Limpar Geometrias\)](#page-54-0). Constatou-se que um valor elevado pode vir a corromper a representação territorial e até mesmo gerar problemas de validade nas geometrias. Sendo assim, verificou-se que iniciar o processo com valores na casa dos centímetros (ex. 0,01m) e ir aumentando a cada iteração, geraram melhores resultados, pois as mudanças nas geometrias ocorrem de forma gradual.

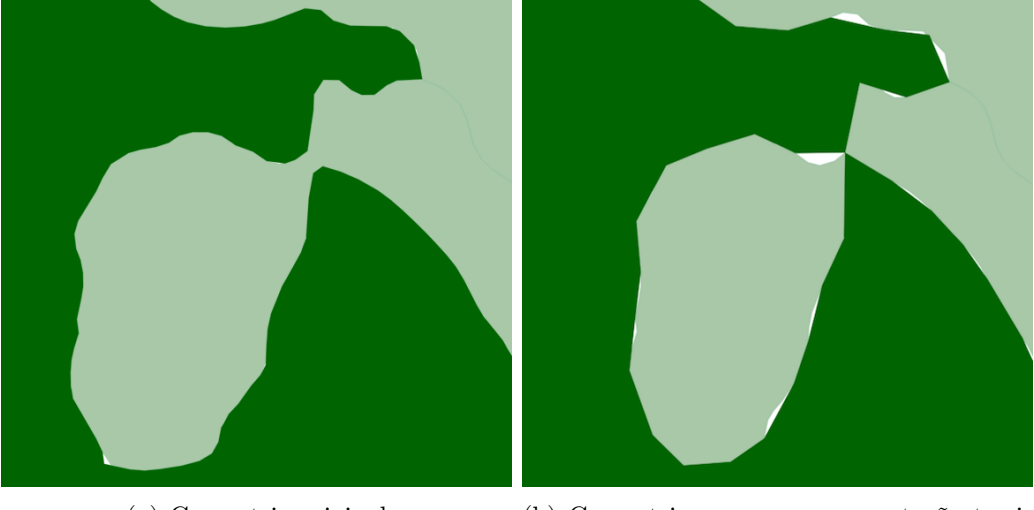

Figura 4.13 - Efeito do snap com parâmetro muito elevado

(a) Geometria original (b) Geometria com sua representação territorial corrompida devido ao uso de um valor evelado para o parâmetro de *snap*

b) tolerância (ex. processo [Identificar Vértices próximo a Arestas\)](#page-51-0). Um valor elevado pode acabar identificando todos os vértices da geometria como errôneos, gerando *flags* excessivas que não necessariamente indicam um problema de qualidade do dado.

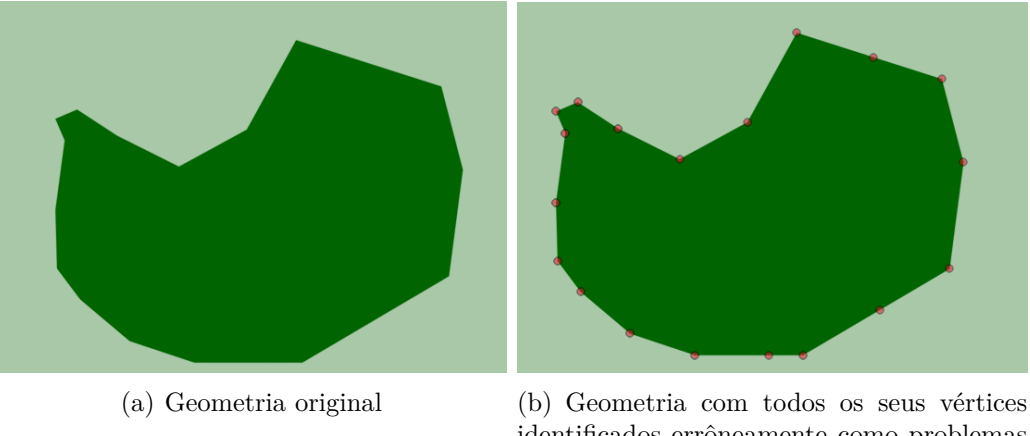

<span id="page-84-0"></span>Figura 4.14 - Identificar vértices com tolerância elevada

- identificados errôneamente como problemas devido ao uso de um valor evelado para a tolerância
- c) ângulo (ex. processo [Identificar Ângulos Fora dos Limites\)](#page-46-0). Assim como o caso da tolerância, um valor elevado pode acabar identificando todos os vértices da geometria como errôneos, gerando *flags* excessivas que não necessariamente indicam um problema de qualidade do dado, gerando o mesmo efeito da figura [4.14.](#page-84-0)

#### **4.2.2 Fluxograma de preparação**

Durante os testes de aplicação dos processos no caso de teste, foi verificado que o tratamento interno de camadas deve ser iniciado com a remoção de geometrias vazias para evitar problemas na execução dos processos. Em seguida, as geometrias devem ser desagregadas e as duplicatas deve ser removidas. Desta forma, a figura [4.15](#page-85-0) mostra o fluxograma proposto para o processamento inicial das camadas, o qual não gera alterações visuais nas geometrias armazenadas no banco, somente mudanças estruturais.

<span id="page-85-0"></span>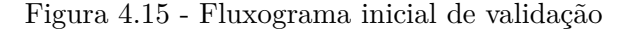

<span id="page-85-1"></span>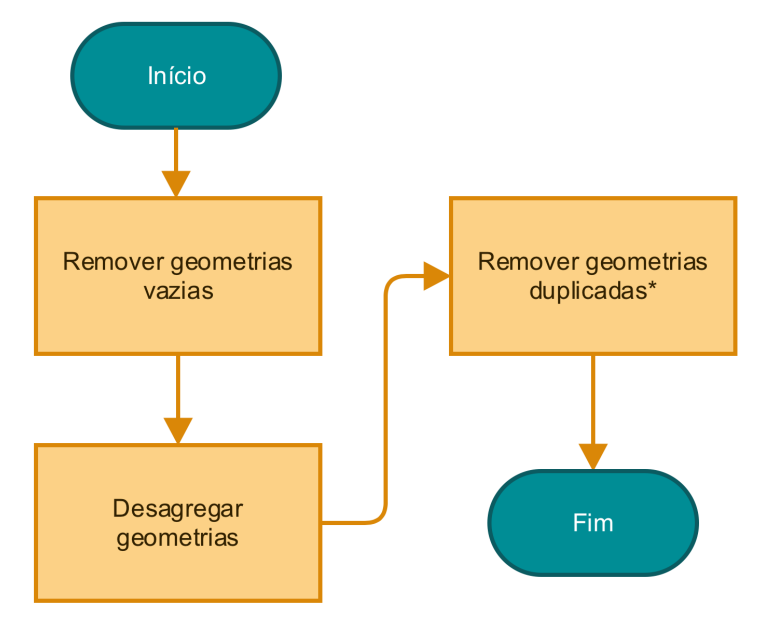

Com a execução deste fluxo, não haverá feições com geometrias vazias, todas as geometrias serão individuais e as geometrias duplicadas terão sido removidas do banco. Cabe ressaltar que o processo de remoção de duplicatas possui como pré e pós-processo o processo [Identificar Geometrias Duplicadas](#page-39-0) para que, após o processo de remoção, seja possível verificar se ainda há *flags* de geometrias duplicadas.

Para finalizar o uso deste fluxograma deve-se conferir se há *flags* existentes. A ocorrência de *flags* após esse fluxograma pode comprometer a identificação e harmonização de sistemas de referência espacial, sendo compatível com o apresentado por [Laggner e Orthen](#page-104-0) [\(2012\)](#page-104-0). Não havendo *flags*, o processo de validação pode ser continuado.

<span id="page-86-1"></span>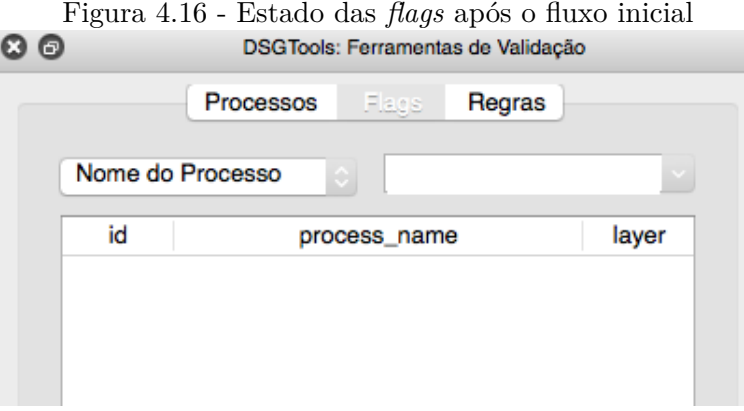

## **4.2.3 Fluxograma Intracamada**

### **4.2.3.1 Etapa 1**

Posteriormente, de forma compatível com o apresentado por [Oosterom et al.](#page-105-0) [\(2005\)](#page-105-0), foi verificada a importância de se realizar o processamento interno das camadas, ou seja, o relacionamento de geometrias com outras geometrias da mesma camada.

Este processamento interno é efetuado em duas etapas. Sendo o primeiro, o fluxograma da figura [4.17,](#page-86-0) responsável por tratar problemas referentes a:

- a) Validade de geometrias; e
- b) Simplicidade de geometrias.

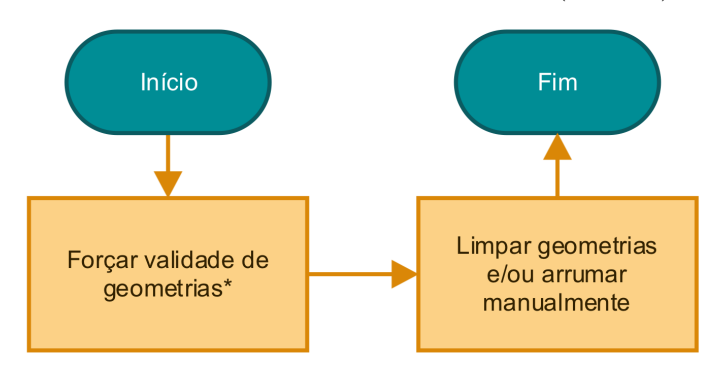

<span id="page-86-0"></span>Figura 4.17 - Fluxograma Intracamada (etapa 1)

Quanto ao processo [Forçar Validade de Geometrias,](#page-59-0) vale ressaltar que o mesmo possui o seguinte fluxo de trabalho:

- a) pré-processo: [Identificar Geometrias Inválidas;](#page-43-0) e
- b) pós-processo: [Desagregar Geometrias](#page-55-0) e [Identificar Geometrias Inválidas](#page-43-0) respectivamente.

O pré-processo é executado para identificar as geometrias inválidas. Seu efeito pode ser visto na figura [4.18.](#page-87-0)

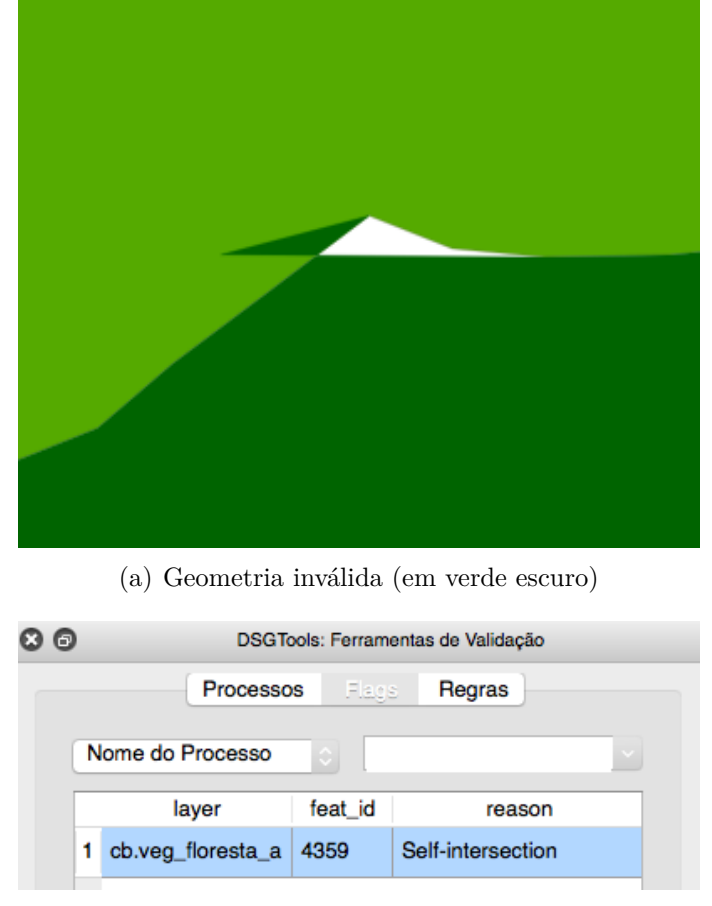

<span id="page-87-0"></span>Figura 4.18 - Efeito do Identificar Geometrias Inválidas

(b) Motivo da invalidade (auto-interseção)

A identificação é feita pois o processo [Forçar Validade de Geometrias](#page-59-0) funciona com base nas *flags* previamente levantadas. Como pós-processo, é executado o [Desagregar](#page-55-0) [Geometrias](#page-55-0) pois, é possível que as geometrias válidas oriundas do [Forçar Validade](#page-59-0) [de Geometrias](#page-59-0) sejam multiparte.

Em sequência, ao final do processo, é executado novamente o [Identificar Geome](#page-43-0)[trias Inválidas](#page-43-0) para seja possível verificar a existência de *flags* de validade sem a necessidade de intervenção manual.

Finalizando a etapa 1 do fluxo interno, o processo [Limpar Geometrias](#page-54-0) deve ser executado. Os efeitos da aplicação deste processo podem ser vistos na figura [4.19](#page-88-0) ao se usar 0,2m como parâmetro para o *snap*.

<span id="page-88-0"></span>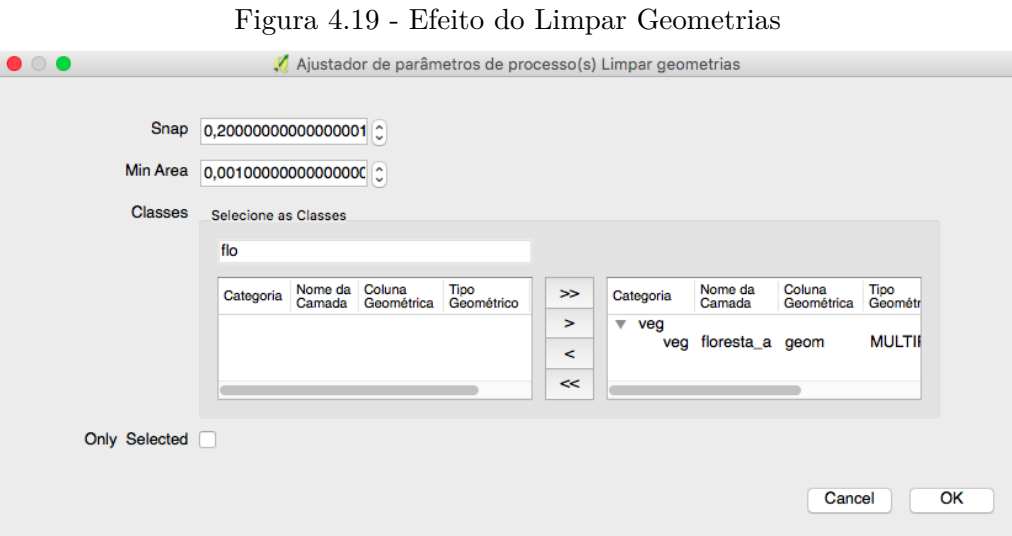

(a) Janela do processo

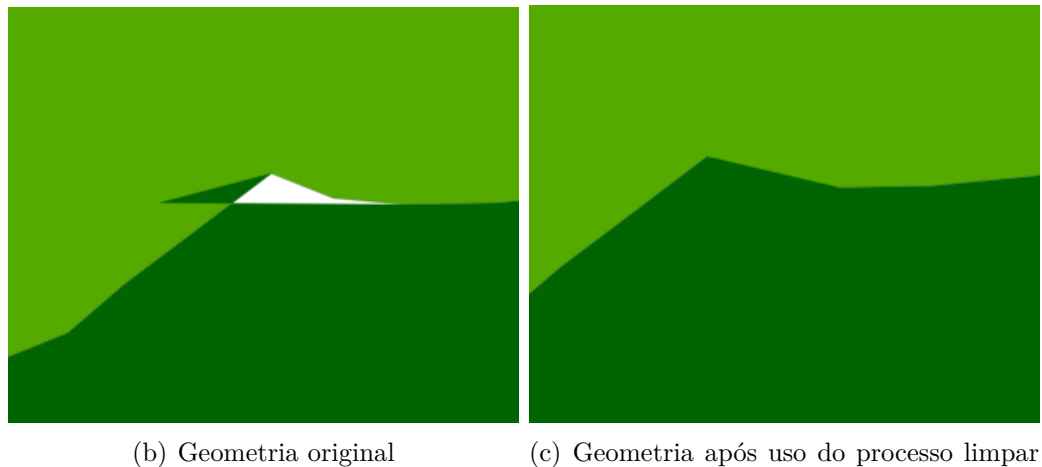

geometrias

#### <span id="page-89-1"></span>**4.2.3.2 Etapa 2**

Em seguida, no fluxograma da figura [4.20,](#page-89-0) são tratados problemas referentes a:

- a) Existência de áreas pequenas; e
- b) Existência de áreas que deveriam tocar mas não tocam a moldura (opcional para o caso de haver moldura).

<span id="page-89-0"></span>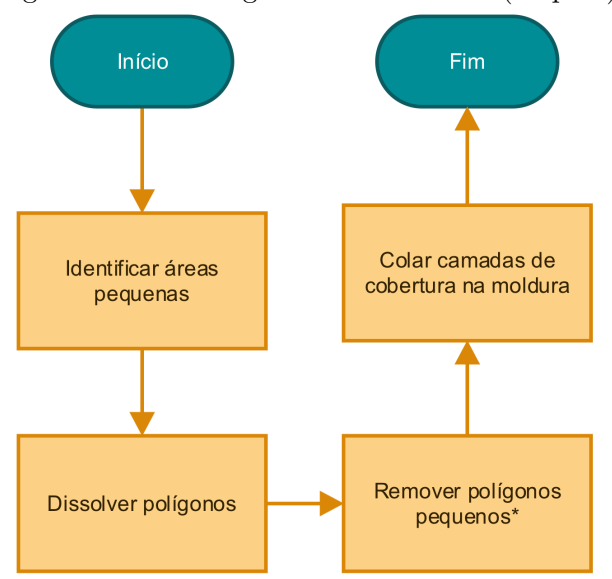

Figura 4.20 - Fluxograma Intracamada (etapa 2)

O fluxograma se inicia pela identificação de áreas pequenas para que seja possível verificar quais delas devem ser mantidas, removidas ou dissolvidas. A figura [4.22](#page-91-0) mostra o efeito deste processo.

Cabe ressaltar que de acordo com as normas de produção, pequeno pode significar diversos valores de acordo com o tipo de camada e com a escala de representação. No caso da DSG, a produção é pautada pela ET-ADGV ([Exército Brasileiro](#page-103-2), [2016\)](#page-103-2). Como exemplo, para o caso de feições da hidrografia, pode-se constatar na figura [4.21](#page-90-0) os limites que definem o que é pequeno para a escala de 1:25.000 para a camada de hidrografia.

<span id="page-90-1"></span>

|                      | 1:1.000                                       |             |                   |                | 1:10.000                 |                          |             |                   | 1:25.000    |                          |                   |                 |                   |           |          |
|----------------------|-----------------------------------------------|-------------|-------------------|----------------|--------------------------|--------------------------|-------------|-------------------|-------------|--------------------------|-------------------|-----------------|-------------------|-----------|----------|
| <b>Classe</b>        | А                                             |             |                   |                | P                        |                          |             |                   |             | P                        | A                 |                 |                   |           | P        |
| Código na RCO        | Larg $\geq$                                   | Comp $\geq$ | Larg <            | Comp $\geq$    |                          | Larg $\geq$              | Comp $\geq$ | Larg <            | Comp $\geq$ |                          | Larg              | Comp >          | Larg <            | Comp >    |          |
| 1.3.16               |                                               |             |                   |                |                          |                          |             |                   |             |                          |                   |                 |                   |           |          |
| Quebramar Molhe      | 2.5 <sub>mm</sub>                             | 5mm         | 2.5 <sub>mm</sub> | 5mm            |                          | 2.5 <sub>mm</sub>        | 5mm         | 2.5 <sub>mm</sub> | 5mm         |                          | 2.5 <sub>mm</sub> | 5mm             | 2.5 <sub>mm</sub> | 5mm       |          |
| 1.3.17               | (2.5m)                                        | (5m)        | (2.5m)            | (5m)           |                          | (25m)                    | (50m)       | (25m)             | (50m)       |                          | (62.5m)           | (125m)          | (62.5m)           | (125m)    |          |
| Queda Dagua          | 2.5 <sub>mm</sub>                             | 5mm         | 2.5 <sub>mm</sub> | 5mm            | $\overline{\mathsf{x}}$  | 2.5 <sub>mm</sub>        | 5mm         | 2.5 <sub>mm</sub> | 5mm         | X                        | 2.5 <sub>mm</sub> | 5 <sub>mm</sub> | 2.5 <sub>mm</sub> | 5mm       | $\times$ |
| 1.3.18               | (2, 5m)                                       | (5m)        | (2, 5m)           | (5m)           |                          | (25m)                    | (50m)       | (25m)             | (50m)       |                          | (62, 5m)          | (125m)          | (62, 5m)          | (125m)    |          |
| Recife               | 2.5 <sub>mm</sub>                             | 5mm         | 2.5 <sub>mm</sub> | 5mm            | X                        | 2,5mm                    | 5mm         | 2.5 <sub>mm</sub> | 5mm         | X                        | 2.5 <sub>mm</sub> | 5mm             | 2.5 <sub>mm</sub> | 5mm       | X        |
| 1.3.19               | (2, 5m)                                       | (5m)        | (2.5m)            | (5m)           |                          | (25m)                    | (50m)       | (25m)             | (50m)       |                          | (62.5m)           | 125m            | (62.5m)           | 125m      |          |
| Rocha Em Agua (2)    | 5mm<br>5mm                                    |             |                   |                |                          | 20mm<br>20mm             |             |                   |             | X                        |                   |                 |                   | X         |          |
| 1.5.20               | (5m)                                          | (5m)        |                   |                |                          | (20m)                    | (20m)       |                   |             |                          |                   |                 |                   |           |          |
| Sumidouro Vertedouro |                                               |             |                   |                | X                        |                          |             |                   |             | х                        |                   |                 |                   |           | X        |
| 1.3.21               |                                               |             |                   |                |                          |                          |             |                   |             |                          |                   |                 |                   |           |          |
| Terreno_Sujeito_     | 2.5 <sub>mm</sub><br>20mm<br>(2, 5m)<br>(20m) |             |                   |                |                          | 2.5 <sub>mm</sub>        | 20mm        |                   |             |                          | 2.5 <sub>mm</sub> | 20mm            |                   |           |          |
| Inundacao            |                                               |             |                   |                | $\overline{\phantom{a}}$ | (25m)                    | (200m)      |                   |             | $\overline{\phantom{a}}$ | (62, 5m)          | (500m)          |                   |           |          |
| 1.3.22               |                                               |             |                   |                |                          |                          |             |                   |             |                          |                   |                 |                   |           |          |
|                      | 50mm                                          |             |                   | 20mm<br>$\sim$ |                          | $\overline{\phantom{a}}$ |             |                   | $\sim$      | 20mm                     |                   |                 |                   |           |          |
| Trecho Drenagem      |                                               |             | (50m)             |                |                          |                          | (200m)      |                   |             |                          |                   |                 | (500m)            |           |          |
| 1.3.23               |                                               |             |                   | $< 50$ mm      |                          |                          |             | $\,$              | $< 20$ mm   | $\overline{\phantom{a}}$ |                   |                 |                   | $< 20$ mm |          |
|                      |                                               |             | (3)               |                |                          |                          |             |                   | (3)         |                          |                   |                 | (3)               |           |          |
| Trecho Massa Dagua   | 2.5 <sub>mm</sub><br>5mm<br>(2.5m)<br>(5m)    |             |                   |                | 0,8mm                    | 5mm                      |             |                   |             | 0.8 <sub>mm</sub>        | 5mm               |                 |                   |           |          |
| 1.3.24               |                                               |             |                   |                |                          | (8m)                     | (50m)       |                   |             |                          | (20m)             | (125m)          |                   |           |          |
| Vala                 | 2.5 <sub>mm</sub>                             | 50mm        | 2.5 <sub>mm</sub> | 50mm           |                          | 0.8 <sub>mm</sub>        | 20mm        | 0.8 <sub>mm</sub> | 20mm        |                          | 0.8 <sub>mm</sub> | 20mm            | 0.8 <sub>mm</sub> | 20mm      |          |
| 1.3.25               | (2, 5m)                                       | (50m)       | (2, 5m)           | (50m)          |                          | (8m)                     | (200m)      | (8 <sub>m</sub> ) | (200m)      |                          | (20m)             | (500m)          | (20m)             | (500m)    |          |

<span id="page-90-0"></span>Figura 4.21 - Trecho da Tabela da ET-ADGV Defesa F Ter

Fonte: ([Exército Brasileiro](#page-103-2), [2016\)](#page-103-2)

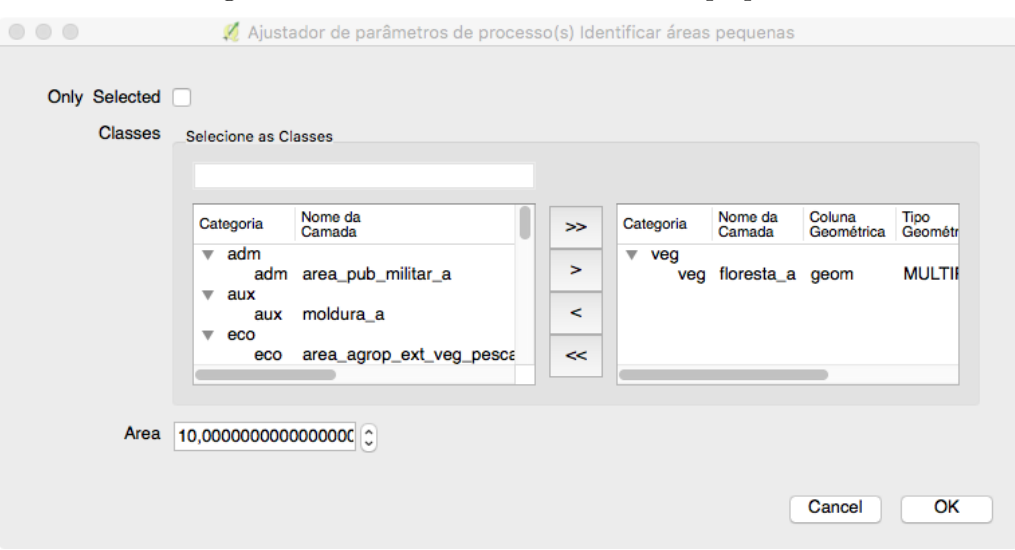

<span id="page-91-0"></span>Figura 4.22 - Efeito do identificar áreas pequenas

(a) Janela do processo

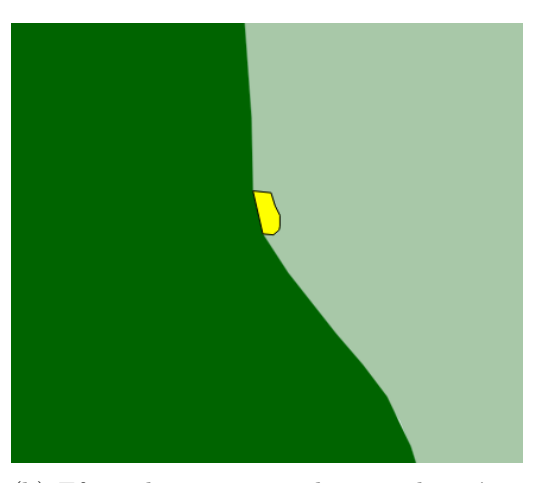

(b) Efeito do processo, selecionando a área em amarelo como pequena

Posteriormente, é executado o processo [Dissolver Polígonos Com Atributos Comuns.](#page-57-0) Com isso as áreas pequenas que sejam vizinhas a áreas grandes que possuem o mesmo conjunto de atributos serão dissolvidas. A A figura [4.23](#page-92-0) mostra o efeito deste processo. Vale ressaltar que o processo de dissolução desenvolvido neste trabalho possui o diferencial de poder trabalhar com um parâmetro de área máxima, fazendo com que somente polígonos que possuam área menor que a estipulada sejam dissolvidos.

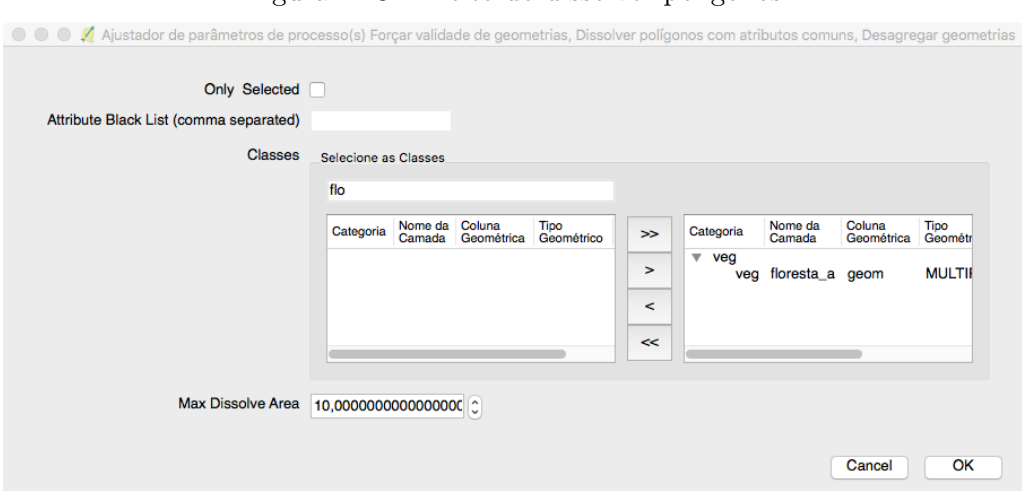

<span id="page-92-0"></span>Figura 4.23 - Efeito do dissolver polígonos

(a) Janela do processo

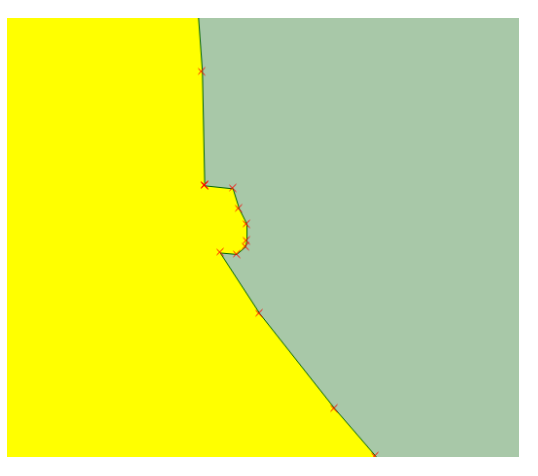

(b) Efeito do processo, a área antes identificada como pequena faz parte do polígono vizinho

Em seguida é necessário remover todas as áreas pequenas que ainda restam por não terem sido dissolvidas, sendo consideradas problemas. Finalmente, caso seja necessário, as geometrias podem ser coladas na moldura com o uso do [Colar Camada](#page-67-0) [em Camada.](#page-67-0) Na figura [4.24](#page-93-0) é apresentado o efeito da aplicação deste processo para sanar a falta de conectividade de um polígono de vegetação com a moldura (camada que limita área do caso de teste).

<span id="page-93-1"></span>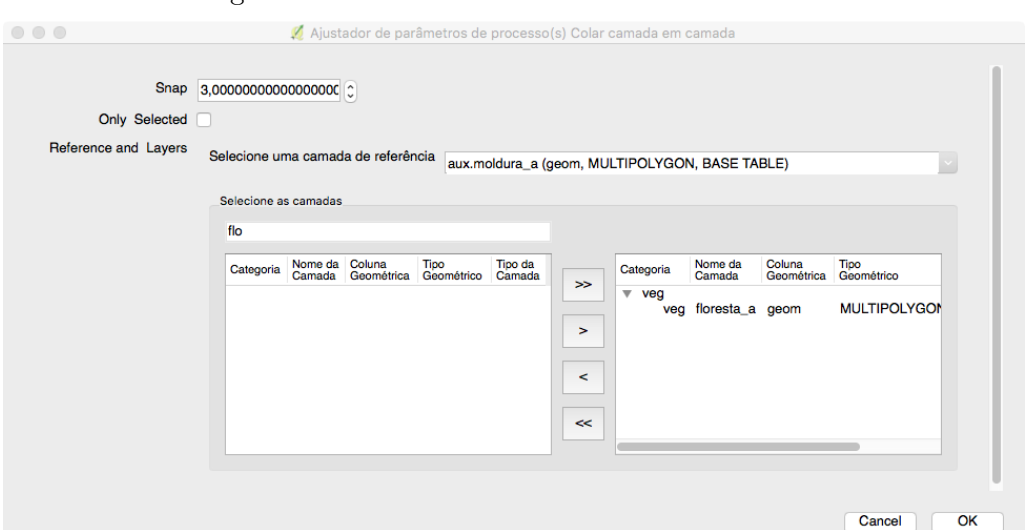

<span id="page-93-0"></span>Figura 4.24 - Efeito do colar camada em camada

(a) Janela do processo

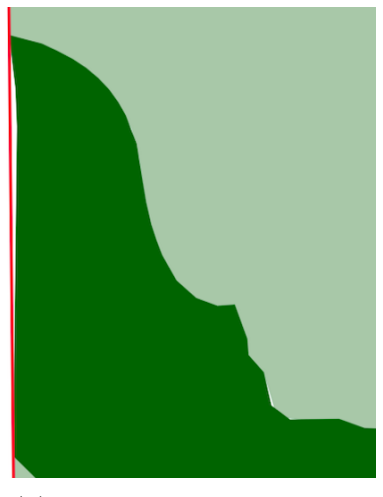

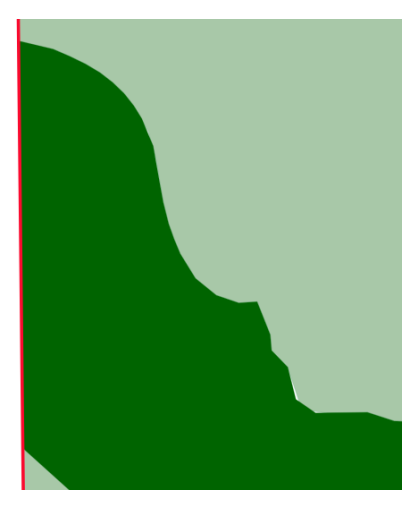

(b) Polígono antes (c) Polígono depois

#### **4.2.4 Fluxograma Intercamadas**

Até o presente momento, os fluxogramas propostos foram usados na garantia de consistência topológica intracamada. Porém, conforme mencionado por [Servigne et](#page-105-1) [al.](#page-105-1) [\(2000\)](#page-105-1), existem os erros que ocorrem entre camadas. Desta forma, o fluxograma apresentado na figura [4.25](#page-94-0) é proposto para tratar questões de:

a) Existência de vãos e sobreposições entre camadas que compõem uma cobertura; e

<span id="page-94-1"></span>b) Excesso de vértices que devem ser tratados sem gerar vãos e sobreposições.

Estes problemas são costumeiramente ligados ao processo de digitalização, conforme apontado por [Dangermond](#page-103-3) (apud [MARAS et al.](#page-104-1), [2010\)](#page-104-1), devendo ser sanados para que seja alcançada a consistência topológica intercamadas.

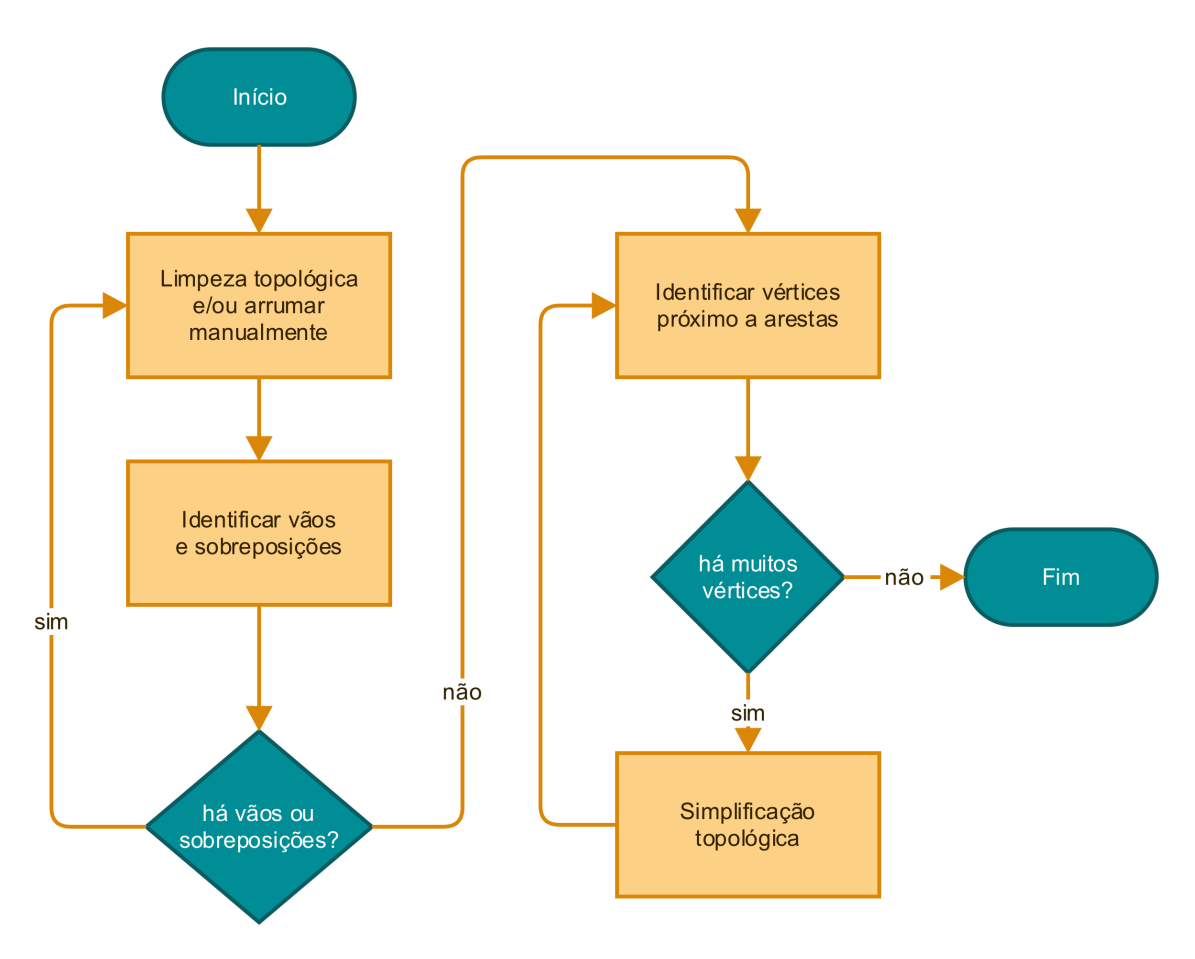

<span id="page-94-0"></span>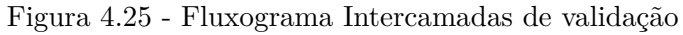

O fluxograma se inicia com o processo [Limpeza Topológica,](#page-71-0) responsável por remover vãos e sobreposições entre as camadas selecionadas. A figura [4.26](#page-95-0) mostra o efeito deste processo.

<span id="page-95-0"></span>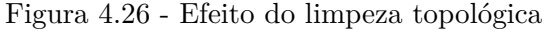

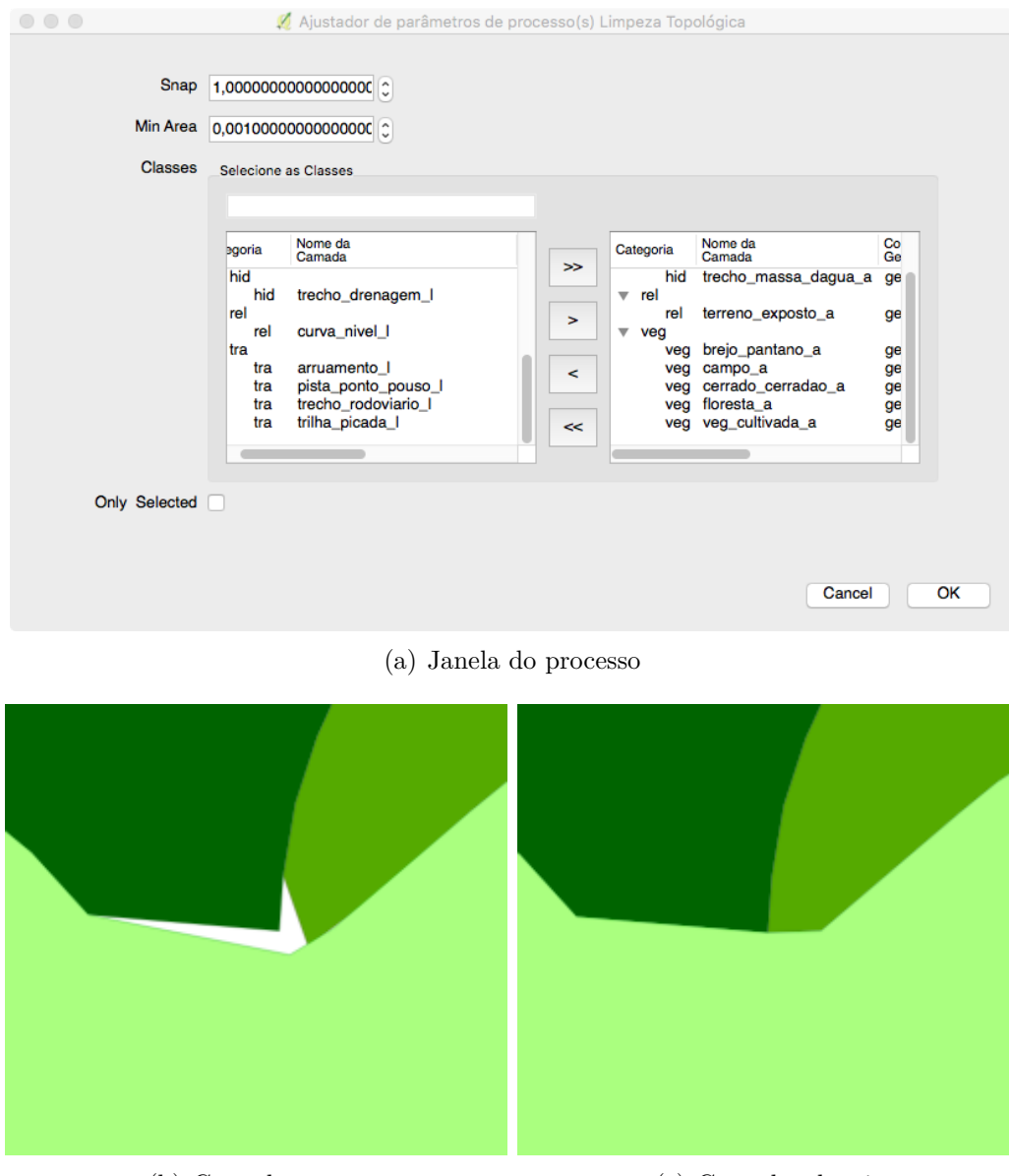

- (b) Camadas antes (c) Camadas depois
	-

Na sequência, o processo [Identificar Vãos e Sobreposições](#page-40-0) deve ser executado para verificar se ainda restam problemas de vão e sobreposições nas camadas analisadas. A figura [4.27](#page-96-0) mostra um exemplo de vão que foi identificado pelo processo, que pode, neste caso, ser facilmente reparado por meio da remoção dos dois vértices em destaque.

<span id="page-96-0"></span>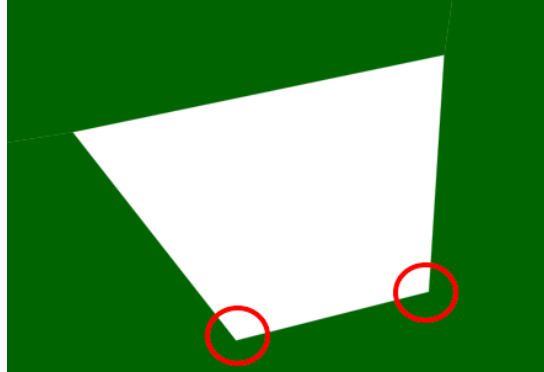

Figura 4.27 - Vão encontrado na cobertura terrestre.

Em destaque, os vértices que podem ser removidos para sanar o problema

O mesmo procedimento pode ser adotado para sanar as sobreposições. O processo somente deve ser interrompido quando não houver mais *flags* após a execução deste fluxo.

Seguindo o fluxograma, o processo [Identificar Vértices próximo a Arestas](#page-51-0) deve ser executado para verificar se há muitos vértices nas camadas. Como já abordado no item [Considerações sobre os parâmetros dos processos,](#page-82-0) o valor para o parâmetro de tolerância do processo deve ser escolhido de forma compatível com a escala do produto para evitar o levantamento excessivo de *flags*. Esta determinação de valores de parâmetros pode ser apoiada em normas técnicas ou pode ser feita de forma empírica, caso não haja norma específica. No caso do Exército Brasileiro, existe uma metodologia de validação na qual, para cada escala, há a determinação de valores de parâmetros que devem ser usados.

Caso haja muitas *flags* de vértices próximo a arestas, é possível simplificar as geometrias sem que sejam criados vão e sobreposições. Isto é atingido por meio do processo [Simplificação Topológica de Douglas Peucker,](#page-72-1) como se pode ver por meio da figura [4.28.](#page-97-0)

<span id="page-97-0"></span>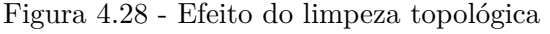

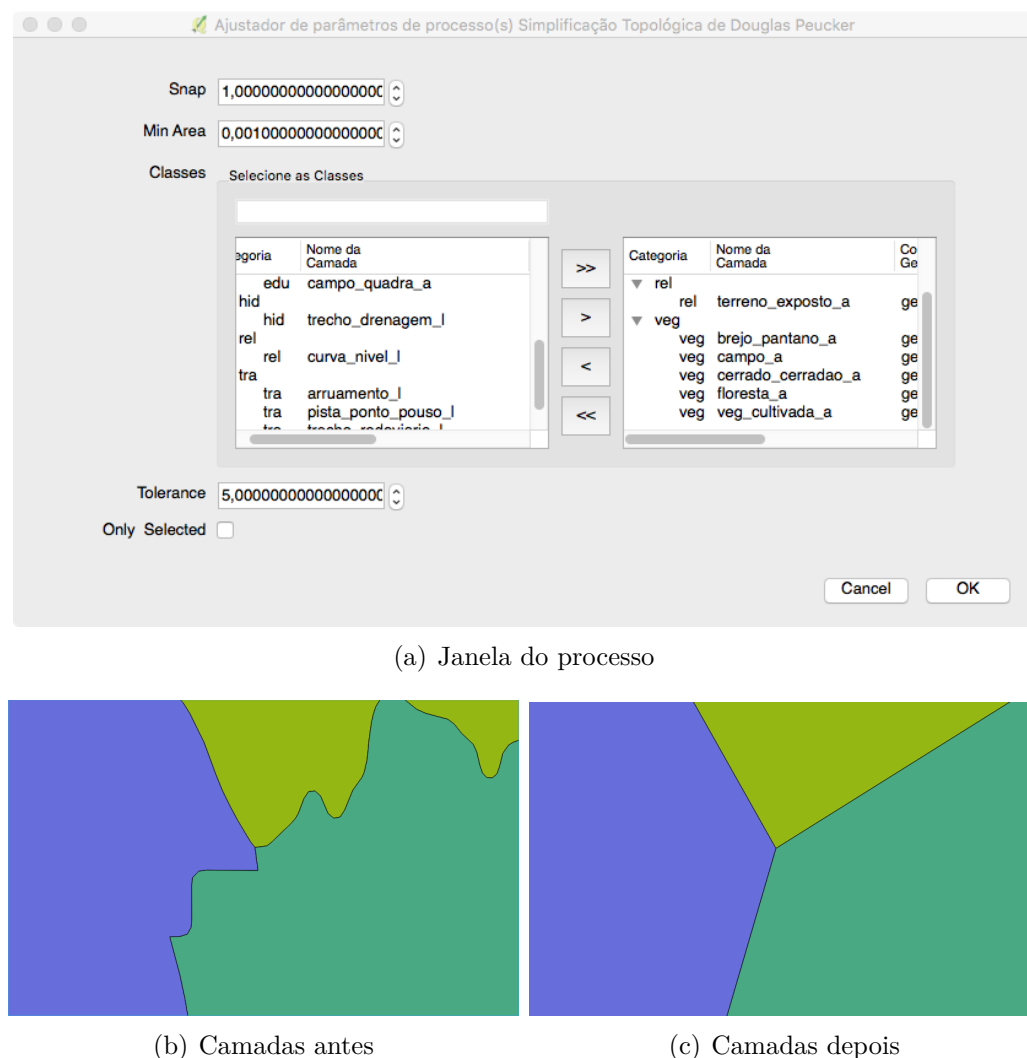

Nesta etapa final do fluxograma deve haver uma verificação para se determinar se o resultado do processamento é o esperado para o produto. Esta verificação deve ser apoiada em normas técnicas de qualidade. Caso não haja normas, o controle de qualidade deve ser puramente visual, de acordo com o fim a que se destina o produto. Caso a qualidade seja a esperada, o fluxograma é encerrado, terminando a validação da cobertura terrestre.

### **4.2.5 Finalização da validação**

Para finalizar a validação, como forma de verificação de qualidade, foi constatada a importância de se executar todos os processos de identificação para garantir a qualidade do banco de dados vetorial pós-validação. É possível que, após a validação,

ainda existam problemas registrados por meio de *flags* levantadas pelos processos de identificação. A figura [4.29](#page-98-0) mostra um possível erro que pode ser identificado ao final da validação.

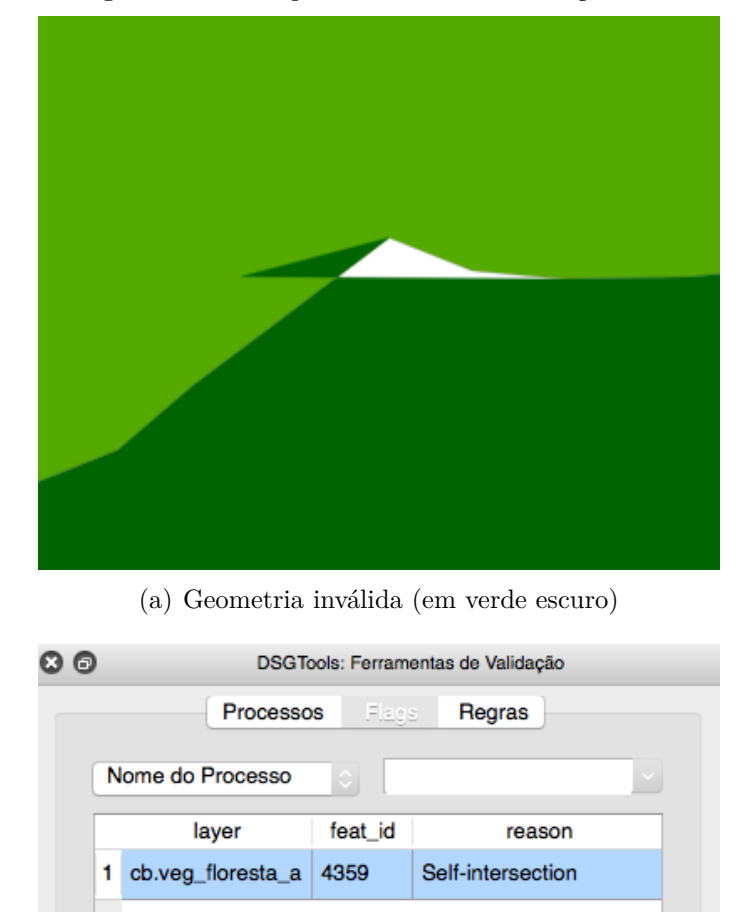

<span id="page-98-0"></span>Figura 4.29 - *Flag* levantada na verificação final

(b) Motivo da invalidade (auto-interseção)

Sendo assim, caso o número de problemas seja pequeno, recomenda-se o reparo manual, caso contrário, o banco deve ser processado novamente com uma nova seleção de parâmetros mais adequada, chegando-se, finalmente, ao mostrado na figura [4.30.](#page-99-0)

<span id="page-99-0"></span>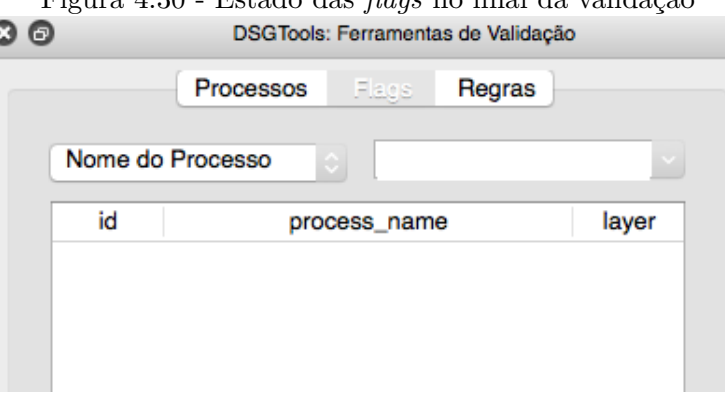

# Figura 4.30 - Estado das *flags* no final da validação €

## <span id="page-100-0"></span>**5 CONCLUSÃO**

Neste trabalho foram estudados problemas topológicos que são, comumente, decorrentes dos processos de aquisição vetorial. Os estudos realizados, foram baseados na definição teórica dos problemas abordados para que fosse possível, no decorrer do trabalho, ao entender a origem e o efeito deles, propor soluções tecnológicas para tratar estes problemas.

As soluções tecnológicas foram abordadas no capítudo [MATERIAL E MÉTODOS,](#page-33-0) onde estão presentes os processos de validação que foram implementados no DSG-Tools ([DSG](#page-103-1), [2015\)](#page-103-1) para tratar os problemas topológicos apresentados no capítulo [REVISÃO BIBLIOGRÁFICA.](#page-19-0) Cada um dos processos teve seu cerne explicado por meio do uso de pseudocódigos gerados nesta pesquisa (para os processos baseados puramente em código Python) ou por meio de consultas SQL (para os processos que funcionam diretamente no SGBD) para facilitar a replicação do conhecimento em outras tecnologias.

Como resultado do que foi desenvolvido, é apresentada a Caixa de Ferramentas de Validação do DSGTools, que contempla, entre outros, os processos apresentados neste trabalho. É mostrado que o que foi desenvolvido já está disponível para uso da comunidade científica e produtora de geoinformação desde a versão 3.0 do DSGTools. Em sequência, é apresentado um caso de teste onde são apresentadas propostas de fluxogramas de processos de validação para direcionar o processo de Validação de cobertura terrestre para um banco de dados geoespacial vetorial armazenado em PostgreSQL/PostGIS.

Sendo assim, como conclusão deste trabalho, pode-se afirmar que o DSGTools pode ser usado como solução tecnológica para garantia de integridade topológica de dados geoespaciais vetoriais armazenados em PostgreSQL/PostGIS. Isso significa que qualquer aplicação que necessite de ferramentas para validar topologicamente um dado vetorial pode fazer uso do DSGTools. Neste contexto, pode-se incluir aplicações voltadas para geologia, geomorfologia, mapeamento temático em geral, mapeamento cadastral entre outros.

Ademais, o fato do DSGTools ser um *software* livre permite a contribuição da comunidade científica. Uma maior interação pode originar mais ferramentas que possam vir a atender mais amplamente a comunidade como um todo, sendo um passo rumo a um maior conhecimento técnico/científico no campo da qualidade de dados.

Finalmente, cabe ressaltar que o DSGTools é um trabalho em constante evolução e, como linha de pesquisa para trabalhos futuros, sugere-se quatro linhas de ação, a saber:

- a) Desenvolvimento do conceito de *workspace*, onde o usuário poderá criar fluxos automatizados dos processos de validação. As ferramentas de *workspace* seriam úteis para, de acordo com a necessidade de cada usuário, criar um fluxo de trabalho específico. Como exemplo inicial, os fluxogramas apresentados neste trabalho poderiam ser disponibilizados como modelos iniciais para consulta e análise;
- b) Evolução dos processos existentes para aumento de robustez e melhoria dos algoritmos para aumentar a eficiência temporal, reduzindo o tempo de execução de cada processo;
- c) Criação de mais processos de validação de feições lineares, principalmente focadas no conceito de validação de redes, como malha viária e linhas de drenagem; e
- d) Criação de um contexto de validação delimitado espacialmente, que permita a um usuário trabalhar somente em um determinado local.

# **REFERÊNCIAS BIBLIOGRÁFICAS**

BANSAL, V. K. Use of GIS and Topology in the Identification and Resolution of Space Conflicts. **Journal of Computing in Civil Engineering**, v. 25, n. 2, p. 159–171, 2011. ISSN 0887-3801. Disponível em: <[http:](http://ascelibrary.org/doi/10.1061/{%}28ASCE{%}29CP.1943-5487.0000075)

[//ascelibrary.org/doi/10.1061/{%}28ASCE{%}29CP.1943-5487.0000075](http://ascelibrary.org/doi/10.1061/{%}28ASCE{%}29CP.1943-5487.0000075)>. [15](#page-29-0)

BARCELOS, T.; SOUZA, A.; SILVA, L.; MUÑOZ, R.; ACEVEDO, R. V. Mensurando o desenvolvimento do Pensamento Computacional por meio de mapas auto-organizáveis: um estudo preliminar em uma Oficina de Jogos Digitais. n. Cbie, p. 932, 2017. Disponível em:

<<http://www.br-ie.org/pub/index.php/wcbie/article/view/7479>>. [2](#page-16-0)

BRASIL. **Decreto n<sup>o</sup> 6.666**. 2008. Disponível em:  $<$ http://www.inde.gov.br/images/inde/20@Decreto6666{ }27112008.pdf>. [1](#page-15-0)

CÂMARA, G.; MONTEIRO, A. M. V. Conceitos básicos em ciência da geoinformação. In: **Introdução à Ciência da Geoinformação**. [s.n.], 2001. cap. 2, p. 1–35. Disponível em:

<<http://www.dpi.inpe.br/gilberto/livro/introd/index.html>>. [5](#page-19-1)

CLEMENTINI, E.; DI FELICE, P. A comparison of methods for representing topological relationships. **Information Sciences-Applications**, v. 3, n. 3, p. 149–178, 1995. [7](#page-21-0)

CONCAR. **Especificação Técnica para a Estruturação de Dados Geoespaciais Vetoriais (ET-EDGV) versão 2.1.3**. 2010. 246 p. Disponível em: <[http:](http://www.geoportal.eb.mil.br/images/PDF/ET{_}EDGV{_}Vs{_}2{_}1{_}3.pdf)

[//www.geoportal.eb.mil.br/images/PDF/ET{\\_}EDGV{\\_}Vs{\\_}2{\\_}1{\\_}3.pdf](http://www.geoportal.eb.mil.br/images/PDF/ET{_}EDGV{_}Vs{_}2{_}1{_}3.pdf)>. [1](#page-15-0)

. **Plano de Ação para Implantação da Infraestrutura Nacional de Dados Espaciais**. 2010. 205 p. Disponível em:

<<http://www.concar.gov.br/pdf/PlanoDeAcaoINDE.pdf>>. [1](#page-15-0)

. **Especificação Técnica para a Estruturação de Dados Geoespaciais Vetoriais (ET-EDGV) versão 3.0.** 2018. Disponível em: <[https://www.](https://www.concar.gov.br/temp/365@ET-EDGV{_}versao{_}3.0{_}2018{_}05{_}20.pdf) [concar.gov.br/temp/365@ET-EDGV{\\_}versao{\\_}3.0{\\_}2018{\\_}05{\\_}20.pdf](https://www.concar.gov.br/temp/365@ET-EDGV{_}versao{_}3.0{_}2018{_}05{_}20.pdf)>. [2](#page-16-0)

CORREIA, A. H. Metodologias e Resultados Preliminares do Projeto Radiografia da Amazônia. **Anais XV Simpósio Brasileiro de Sensoriamento Remoto - SBSR**, p. 8083–8090, 2011. ISSN 00223077. Disponível em: <<http://www.dsr.inpe.br/sbsr2011/files/indextema.htm{#}tema22>>. [1](#page-15-0)

<span id="page-103-3"></span>DANGERMOND, J. A Classification of Software Components Commonly Used in Geographic Information Systems. **Introductory Readings in Geographic Information System**, p. 30–51, 1990. [15,](#page-29-0) [80](#page-94-1)

<span id="page-103-0"></span>DOUGLAS, D. H.; PEUCKER, T. K. Algorithms for the Reduction of the Number of Points Required to Represent a Digitized Line or its Caricature. **Classics in Cartography: Reflections on Influential Articles from Cartographica**, v. 10, n. 2, p. 15–28, 1973. ISSN 0317-7173. [16,](#page-30-0) [59](#page-73-0)

<span id="page-103-1"></span>DSG. **DSGTools**. 2015. Disponível em: <<https://plugins.qgis.org/plugins/DsgTools/>>. [3,](#page-17-0) [19,](#page-33-1) [60,](#page-74-1) [86](#page-100-0)

EGENHOFER, M. J.; HERRING, J. R. Categorizing Binary Topological Relations Between Regions , Lines , and Points in Geographic Databases. **The**, v. 9, n. 94-1, p. 76, 1990. [7,](#page-21-0) [8](#page-22-0)

EGENHOFER, M. J.; SHARMA, J.; HALL, B.; MARK, D. M. A Critical Comparison of the 4-Intersection and 9-Intersection Models for Spatial Relations : Formal Analysis \* Models for Topological Relations.

**AUTOCARTO-CONFERENCE. ASPRS AMERICAN SOCIETY FOR PHOTOGRAMMETRY AND REMOTE SENSING**, n. 92, p. 1–1, 1993. [6,](#page-20-0) [7](#page-21-0)

Exército Brasileiro. Especificação Técnica para a Aquisição de Dados Geoespaciais Vetoriais. 2011. Disponível em: <[http://www.geoportal.eb.mil.br/portal/](http://www.geoportal.eb.mil.br/portal/images/PDF/ET{_}ADGV{_}Vs{_}2{_}1{_}3.pdf) [images/PDF/ET{\\_}ADGV{\\_}Vs{\\_}2{\\_}1{\\_}3.pdf](http://www.geoportal.eb.mil.br/portal/images/PDF/ET{_}ADGV{_}Vs{_}2{_}1{_}3.pdf)>. [1](#page-15-0)

<span id="page-103-2"></span>. **Norma da Especificação Técnica para Aquisição de Dados** Geoespaciais Vetoriais de Defesa da Força Terrestre. 2<sup>a</sup>. ed. [S.l.: s.n.], 2016. 15 p. [67,](#page-81-2) [75,](#page-89-1) [76](#page-90-1)

GRASS Development Team. **GRASS GIS manual: v.clean**. 2018. Disponível em: <<https://grass.osgeo.org/grass72/manuals/v.clean.html>>. [40,](#page-54-1) [41](#page-55-1)

HARDY, P. Active Objects and Dynamic Topology for Spatial Data Re-Engineering and Rich Data Modelling. **Dagstuhl Seminar**, v. 011910, n. May, 2001. [2,](#page-16-0) [6](#page-20-0)

HASHEMI, P.; ABBASPOUR, R. A. OpenStreetMap in GIScience. **OpenStreetMap in GIScience**, n. March, p. 19–36., 2015. ISSN 18632351. Disponível em: <<http://link.springer.com/10.1007/978-3-319-14280-7>>. [9](#page-23-0)

HOOP, S. de; OOSTEROM, P. van; MOLENAAR, M. Topological Querying of Multiple Map Layers. **European Conference on Spatial Information Theory**, p. 139–157, 1993. ISSN 16113349. [17](#page-31-0)

ISO. **Geographic Information - Metadata. ISO 19115:2003**. [S.l.: s.n.], 2003. 152 p. [8](#page-22-0)

JARDIM, J. M. A construção do e-gov no Brasil : configurações político-informacionais. **Cinform**, v. 5, p. 1–25, 2005. Disponível em: <[http://www.cinform.ufba.br/v{\\_}anais/artigos/josemariajardim.html](http://www.cinform.ufba.br/v{_}anais/artigos/josemariajardim.html)>. [2](#page-16-0)

KARAS, I. R.; BATUK, F.; ABDUL-RAHMAN, A. AUTOMATED CORRECTION OF TOPOLOGICAL PROBLEMS OF VECTORIZED DATA FOR GIS. **World Engineering Congress**, n. August, p. 3–6, 2010. [11,](#page-25-0) [13,](#page-27-0) [14](#page-28-0)

<span id="page-104-0"></span>LAGGNER, B.; ORTHEN, N. A new GIS toolbox for integrating massive heterogeneous GIS data for land use change analysis. **OSGeo Journal**, v. 13, n. 1, p. 78–89, 2012. [11,](#page-25-0) [13,](#page-27-0) [15,](#page-29-0) [71](#page-85-1)

LAURINI, R. Spatial multi-database topological continuity and indexing: A step towards seamless gis data interoperability. **International Journal of Geographical Information Science**, v. 12, n. 4, p. 373–402, 1998. ISSN 13623087. [17,](#page-31-0) [18](#page-32-0)

LEDOUX, H.; ARROYO OHORI, K.; MEIJERS, M. Automatically repairing invalid polygons with a constrained triangulation. **Proceedings of the AGILE 2012 International Conference**, p. 13–18, 2012. [12,](#page-26-0) [13](#page-27-0)

<span id="page-104-1"></span>MARAS, S. S.; MARAS, H. H.; AKTUG, B.; MARAG, E. E.; YILDIZ, F. Topological error correction of GIS vector data. **International Journal of the Physical Sciences**, v. 5, n. 5, p. 476–483, 2010. ISSN 19921950. Disponível em: <<http://www.academicjournals.org/IJPS>>. [1,](#page-15-0) [5,](#page-19-1) [15,](#page-29-0) [80](#page-94-1)

MARTINEZ-LLARIO, J.; WEBER-JAHNKE, J. H.; COLL, E. Improving dissolve spatial operations in a simple feature model. **Advances in Engineering Software**, Elsevier Ltd, v. 40, n. 3, p. 170–175, 2009. ISSN 09659978. Disponível em: <<http://dx.doi.org/10.1016/j.advengsoft.2008.03.014>>. [43](#page-57-1)

NGUYEN, T. **Indexing PostGIS databases and spatial Query performance evaluations**. 2009. 1–9 p. [14](#page-28-0)

OGC. **OpenGIS <sup>R</sup> Implementation Standard for Geographic information - Simple feature access - Part 1: Common architecture**. [s.n.], 2010. 93 p. Disponível em: <http://portal.opengeospatial.org/files/?artifact{ }id= [25355E+Implementation+Standard+for+Geographic+information+-+Simple+](http://portal.opengeospatial.org/files/?artifact{_}id=25355E+Implementation+Standard+for+Geographic+information+-+Simple+feature+access{#}1) feature+access ${#}1$ >. [5,](#page-19-1) [11,](#page-25-0) [12](#page-26-0)

<span id="page-105-0"></span>OOSTEROM, P. V.; QUAK, W.; TIJSSEN, T. About invalid, valid and clean polygons. **Developments in Spatial Data Handling**, p. 1–17, 2005. Disponível em: <[http://link.springer.com/chapter/10.1007/3-540-26772-7{\\_}1](http://link.springer.com/chapter/10.1007/3-540-26772-7{_}1)>. [15,](#page-29-0) [16,](#page-30-0) [72](#page-86-1)

RACINE, P. **Launching the PostGIS Add-ons! A new PostGIS extension for pure PL/pgSQL contributions**. 2013. Disponível em: <[http://geospatialelucubrations.blogspot.com.br/2013/11/](http://geospatialelucubrations.blogspot.com.br/2013/11/launching-postgis-add-ons-new-postgis.html) [launching-postgis-add-ons-new-postgis.html](http://geospatialelucubrations.blogspot.com.br/2013/11/launching-postgis-add-ons-new-postgis.html)>. [27](#page-41-0)

<span id="page-105-1"></span>SERVIGNE, S.; UBEDA, T.; PURICELLI, A.; LAURINI, R. A methodology for spatial consistency improvement of geographic databases. **GeoInformatica**, v. 4, n. 1, p. 7–34, 2000. ISSN 13846175. [6,](#page-20-0) [13,](#page-27-0) [79](#page-93-1)

STOLZE, K. SQL / MM Spatial : The Standard to Manage Spatial Data in Relational Database Systems. **BTW**, 2003. [51](#page-65-0)

WADEMBERE, L.; OGAO, P. Validation of GIS vector data during geo-spatial alignment. **International Journal of Geoinformatics**, v. 10, n. 4, p. 17–25, 2014. ISSN 16866576. [14](#page-28-0)